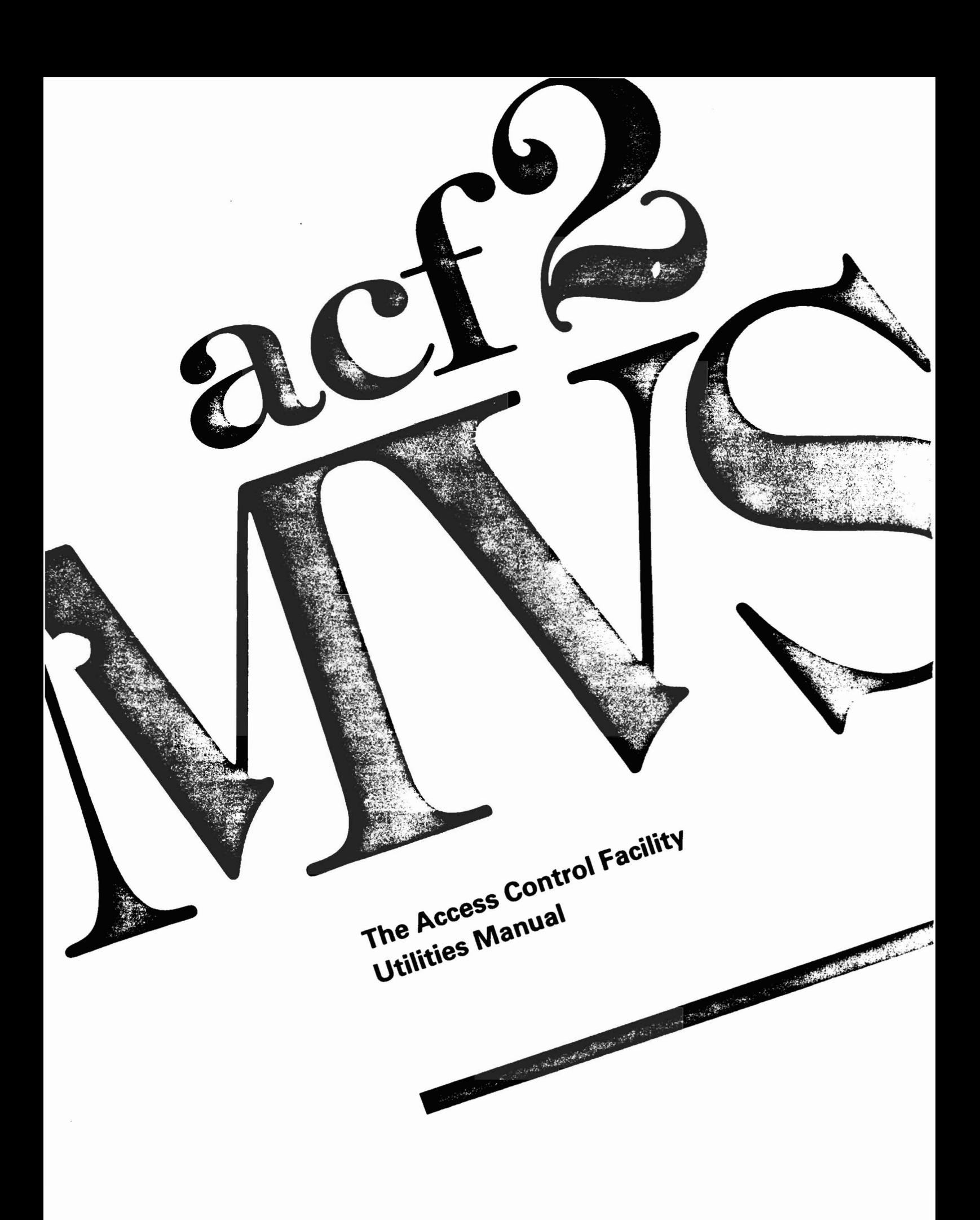

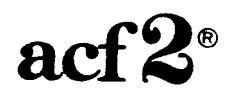

The Access Control Facility

## UTILITIES MANUAL

for

acf2/MVS Release 4.1 Installations

Base Manual Dated: January 15, 1985 Includes Revisions Dated: January 31, 1986

Doc. Hr. ABPOoo4-02

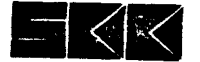

©Copyright SKK, Inc., U.S.A., 1978, 1981, 1982, 1983, 198~, 1985. All rights reserved.

 $\sim 10^{-10}$ 

 $\sim 10^7$ 

 $\sim$ 

Reproduction of this manual without written permission of SIX, Inc. Is strictly prohibited.

Printed in U.S.A.

ACF2 is a Registered Trademark of SKK, Inc.

acf2/HVS Is a proprietary product developed and maintained by:

SKK, Inc. 10400 West Higgins Road Rosemont, Illinois 60018-3790

Business Office: (312) 635-1040 Product Support: (312) 635-3000 TELEX: 206-186 (SKK ROSH)

A 24 hour answering service on (312) 825-5150 is available for emergency assistance outside of normal business hours.

# ~------~----~-~---~~-~~----~--~-~~~~~~-~~--~--~~-~~--~-~-~--~--~-------- ACF2 Utilities Manual

 $\hat{\mathcal{A}}$ 

## Table of Contents

MVS Installations

 $\ddot{\phantom{0}}$  $\bar{\beta}$ 

## ACF2 UTILITIES MANUAL

 $\sim 10$ 

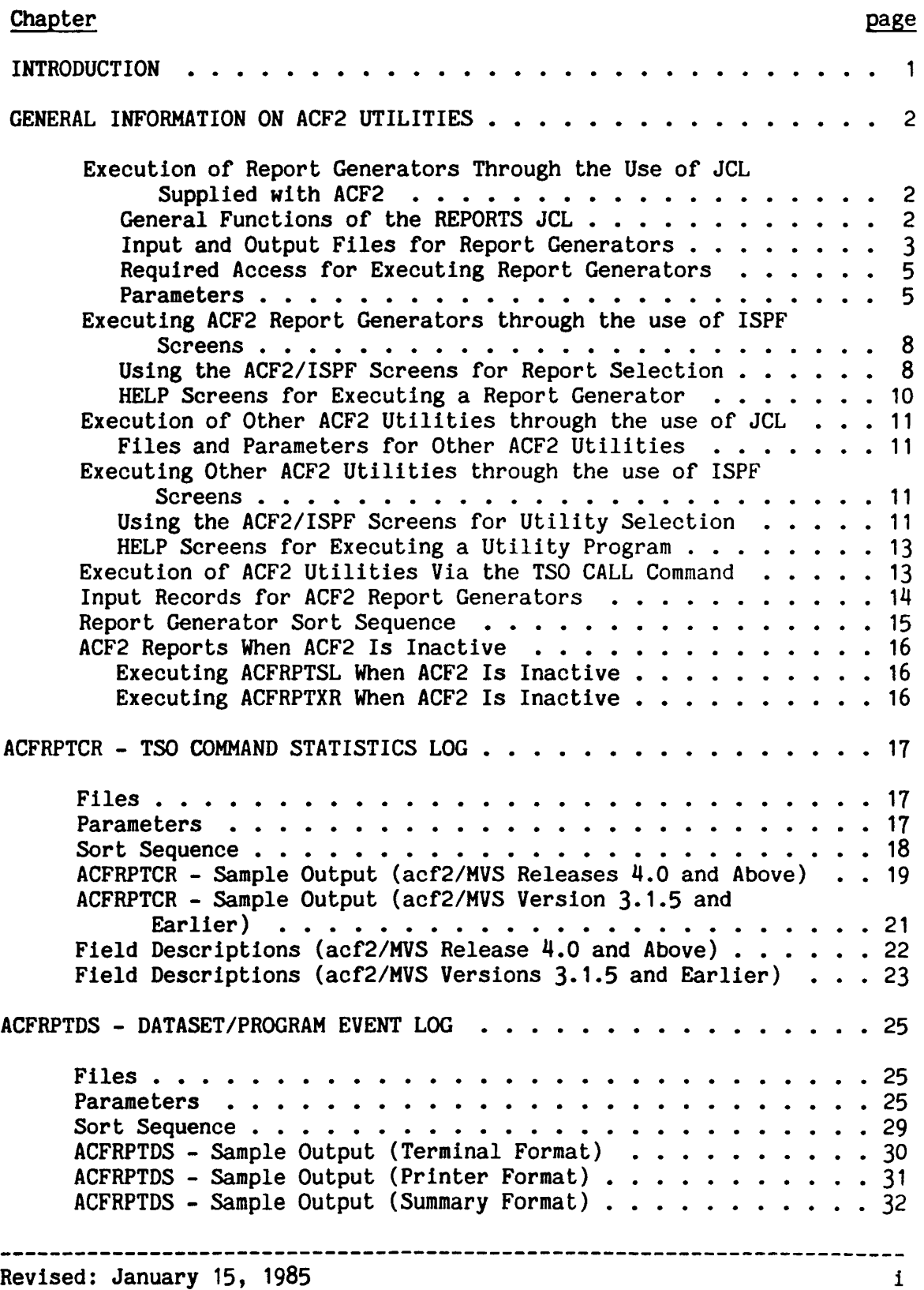

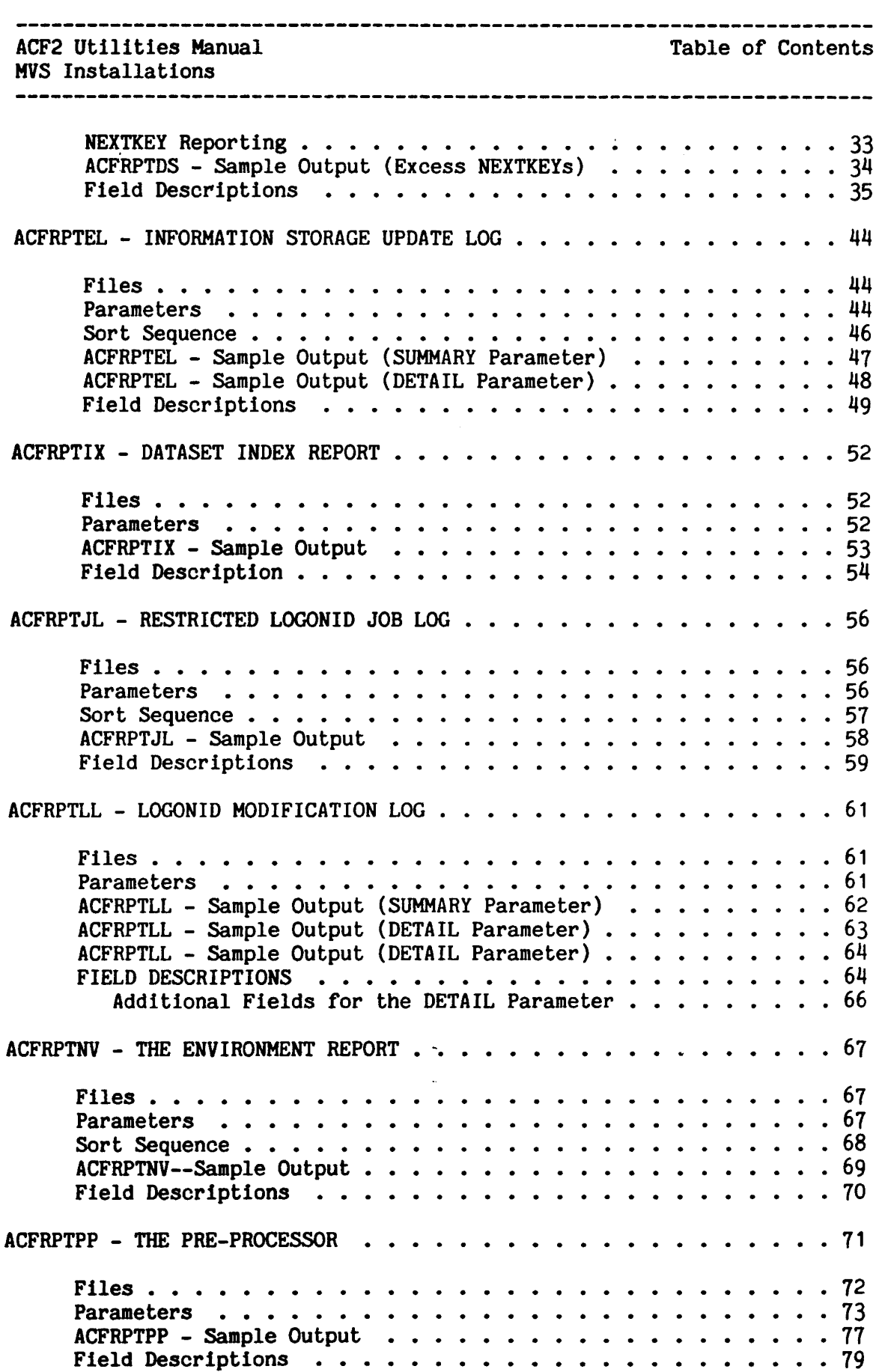

 $\tau \rightarrow \tau$  .

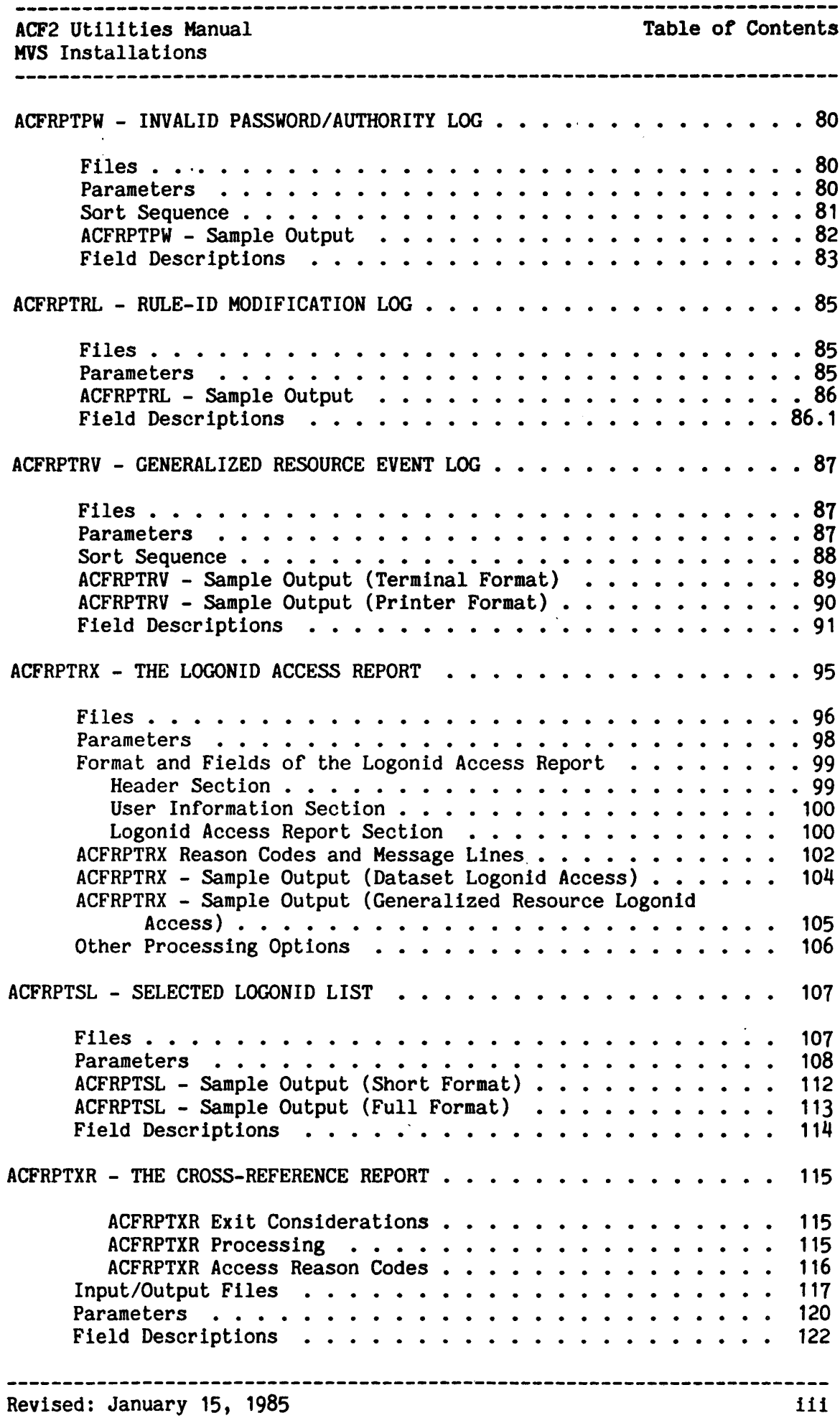

Table of Contents ACF2 Utilities Manual MVS Installations<br>expresses are responsed as a contract of the contract of the contract of the contract of the contract of the c ACFRPTXR - Sample JCL (Dataset Access Cross-Reference) . . . 124 ACFRPTXR - Other Processing Options (Dataset Access Cross-Reference) •••••••••••••••••••••• <sup>125</sup> ACFRPTXR - Sample Output (Dataset Access Cross Reference) •• <sup>125</sup> ACFRPTXR - Sample Rule Record Summary (Dataset Access Cross Reference) • • • • • • • • • • • • • • • • • • •• <sup>126</sup> ACFRPTXR - Sample JCL (Generalized Resource Cross-Reference) .••••••••••••••••••• <sup>126</sup> ACFRPTXR - Other Processing Options (Generalized Resource Cross-Reference) ••••••••••••••••••• <sup>127</sup> ACFRPTXR - Sample Output (Generalized Resource Cross-Reference) •••••••••••••••••••••• <sup>127</sup> ACFRPTXR - Rule Record Summary (Generalized Resource Cross-Reference) ••••••••• <sup>128</sup> INSTALLATION EXITS FOR REPORT GENERATORS . . . . . . . . . . . . . 129 DATABASE RECOVERY • • • • • • • • 131 Pre-Planning for Recovery • • • • • Pre-Planning for Recovery . . . . . . . . . . . . . . . . . . 131<br>ACF2 Recovery Features . . . . . . . . . . . . . . . . . . 131<br>The Automatic Backup Facility . . . . . . . . . . . . . . 132 131 131 @DDSN ACFFDR Macros And GSO BACKUP Record 132 SMF Journalling of Database Modifications  $\ldots \ldots \ldots$  133 Contingency Procedure for Using the Alternate Clusters . . . 133 Restoring the Primary Clusters  $\cdot \cdot \cdot \cdot \cdot \cdot \cdot \cdot \cdot \cdot \cdot \cdot \cdot \cdot \cdot \cdot$ 1311 ACFRECVR - The Recovery Utility . . . . . . . . . . . . . . . 134 Files •• • • • • • • • 135 Parameters • • • • • • • • • • • • • • • • • • • 135 ACFRECVR - Sample Output . . . . . . . . . . . . . . . . . . 138 139 Sample Recovery Jobstream . . . . . . . . . . . . . . . . . 143 The ACFRECVR Procedure 1115 The ACFBKUP Procedure • • • *1117* UTILITIES FOR ACF2 ADMINISTRATION • *1119* ACFBATCH - BATCH COMMAND PROCESSOR . . . . . . . . . . . . . 150 Files •• • • • • • • • • • • • Parameters • • • • • • • • • • • Examples • • • • • • • • • • • • • 150 151 151 ACFCOMP - TSO Ruleset Compile Command . . . . . . . . . . . . 152  $Syntax \ldots \ldots \ldots \ldots \ldots \ldots \ldots \ldots \ldots \ldots$ <br>Methods of Compilation . . . . . . . . . . . . . . . . . . 152 152 Methods of Compilation • • • Parameters • • • • • • • • • • 153 ACFBCOMP - Batch Rule Compiler . . . . . . . . . . . . . . . . 155 Files •• • • • • • • • • • • • • • • • 155 ACFBCOMP (Batch Compiler) Example 155 ACFBDCMP - Batch Rule Decompiler . . . . . . . . . . . . . . 157 Files •• • • • • • • • • • • • Examples • • • • • • • • 157 157 ACFNRULE - New Rule Utility • Files • • • • • Parameters . • • • • • • • • • • • 159 159 159 

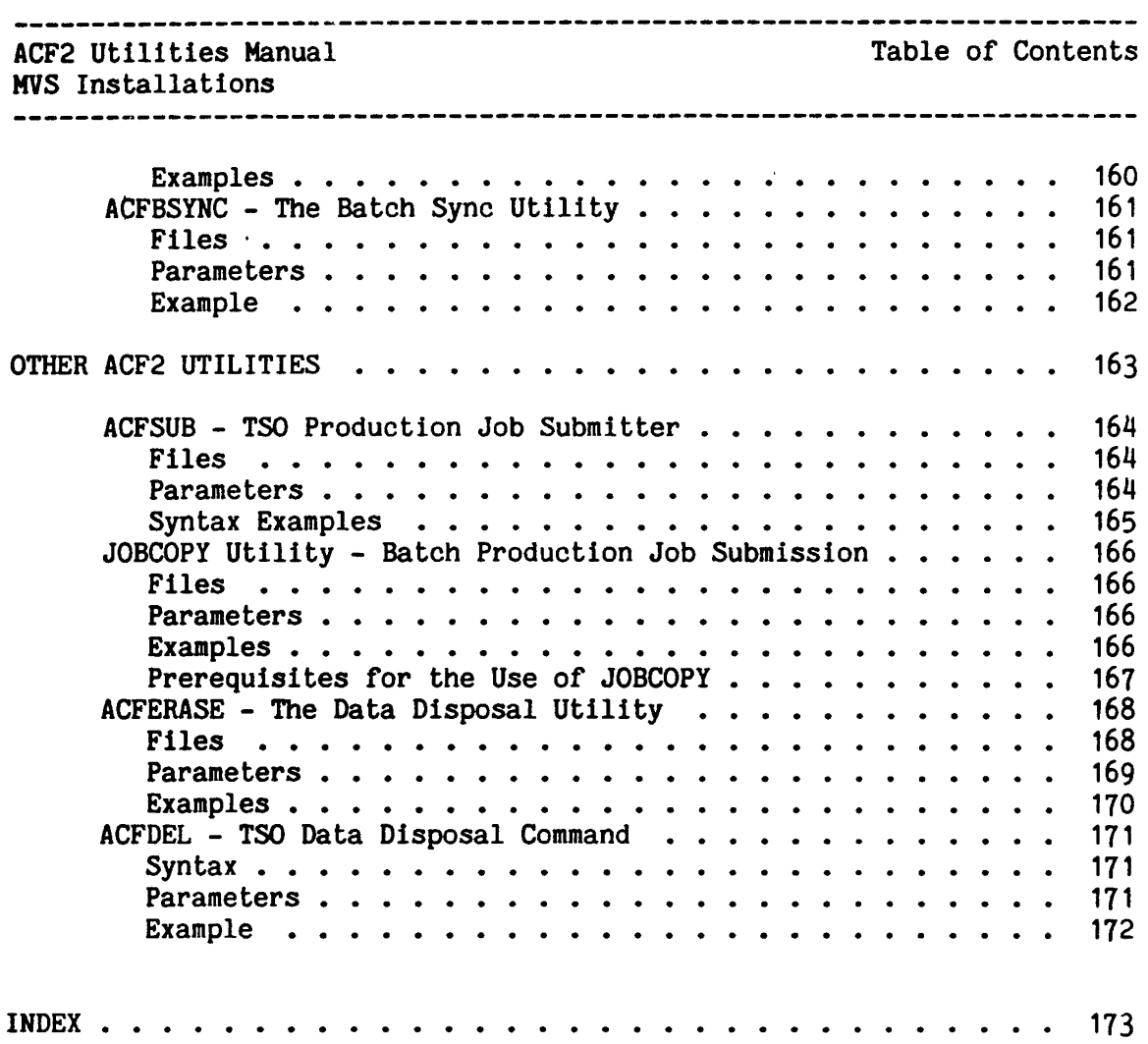

 $\tilde{\phantom{a}}$ 

---------------

ACF2 utilities Manual MVS Installations

## INTRODUCTION

----------------------------------

This manual contains the following chapters:

- General Information describes the common parameters and files for executing the ACF2 report generators and utilities.
- \* Report Generators describes the files and parameters specific to each report generator. It also gives samples and field descriptions of the reports.
- \* Database Recovery describes ACF2 facilities for database recovery.
- Batch Programs describes utilities for batch processing of ACF2 commands, addition and deletion of single rules in ACF2 rule sets, compilation and decompilation of rule sets, dataset erasure, and other functions.
- \* Other Utilities describes the TSO production job submitter utility.

## NOTE:

All ACF2 TSO commands and functions can be executed in the MVS batch environment through the use of the background Terminal Monitor Program (TMP). This manual provides only a brief description of the batch TMP. This manual provides only a brief description of the batch  $\overline{TMP}$ . For more information, see the IBM "OS/VS2 MVS TSO Command Package: User's Guide and Reference (SC28-0748)."

 $\sim 10^{-10}$  km s  $^{-1}$ 

General Information on ACF2 Utilities

ACF2 Utilities Manual MVS Installations

## GENERAL INFORMATION ON ACF2 UTILITIES

This section provides information common to ACF2 report generators and batch programs. It discusses:

- 1. Report generator execution through the use of JCL supplied with acf2/HVS
- 2. Report generator execution through the use of ISPF screens
- 3. Batch program execution through the use of JCL (includes database recovery and other utilities)
- 4. Batch program execution through the use of ISPF screens
- 5. ACF2 utilities execution through the *use* of the T50 CALL command

## EXECUTION OF REPORT GENERATORS THROUGH THE USE OF JCL SUPPLIED WITH ACF2

A prototype JCL procedure is provided on the distribution tape with the acf2/MVS product. This JCL is stored in the REPORTS member of the ACF2.ACFJOBS dataset at your installation. You will need to modify this JCL or create your own JCL for regular use. This section, along with subsequent sections on each individual report generator, provide information for modifying or creating the REPORTS JCL and executing the report generators.

## General Functions of the REPORTS JCL

The sample REPORTS JCL, or a user-written substitute for that jobstream, is intended to perform the following functions:

- 1. Preprocessing (separation) of each different type of SMF record into its own intermediate file. A utility called ACFRPTPP performs this operation. Afterwards, each report generator can access the appropriate intermediate file created by ACFRPTPP.
- 2. Sorting of each intermediate file of SHF records. Your installation's SORT utility program performs this operation. Each intermediate file may be sorted according to its intended use.
- 3. Execution of the report generators. All ACF2 report generators are re-entrant and generally run in a 128K region. However, some report generators may *require* a slightly larger region size, depending upon the number of SMF records processed. Such

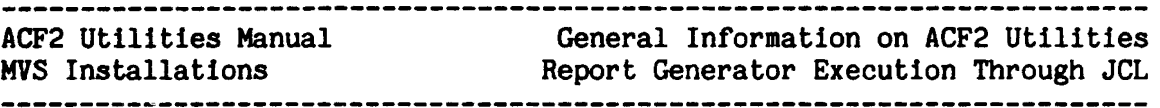

requirements are highlighted in the individual descriptions of the report generators.

Record Preprocessing and Sorting Is Optional. None of the report generators are dependent on the use of ACFRPTPP (the SMF preprocessor utility) or on sorting of the input records. All report generators may be run as standalone programs using unpreprocessed SMF data.

However, if sorting of the SMF data is required, it is recommended that ACFRPTPP be used to move into an intermediate file those records of the subtype to be sorted. In addition, use of the preprocessor can improve In addition, use of the preprocessor can improve the efficiency of report generation. Once the ACFRPTPP utility is run, the report generators will need to read only the records they will process rather than all the records In the SMF file.

Report Generators Not Requiring Preprocessing. The following report generators, discussed later in this manual, are not dependent upon SMF data and are not affected by the use of the ACFRPTPP utility:

- 1. ACFRPTIX
- 2. ACFRPTRX
- 3. ACFRPTSL (unless the ACFRPTSL report parameter SMF is specified)
- 11. ACFRPTXR

This manual provides prototype jobstreams for execution of these report generators.

## Input and Output Files for Report Generators

This section gives the DD name and description of the input/output files common to most ACF2 report generators.

**RECxxxxx** 

 $\mathbf{I}$ 

 $\mathsf{I}$ 

These are the input files containing SMF records that your installation collects and maintains. The ACF2 report generators can use these files for input. These files must have DD names beginning with the characters "REe" For example:

//RECMAN1 DD DSN=SYS1.MAN1, DISP=SHR //RECMAN2 DD DSN=SYS1.MAN2, DISP=SHR

In the supplied JCL, these files provide input for the ACFRPTPP utility program, which in turn creates intermediate files for input to each of the report generators. The RECxxxxx files can be either VSAM or non-VSAM. However, they cannot be concatenated.

----------------------------------

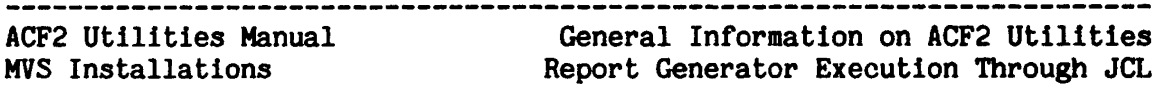

#### SYSIN

This' file provides an additional method of specifying parameters to ACF2 report generators. Parameters can also be specified by using the PARM field of a JCL EXEC statement. The SYSIN file allows an installation to specify a set of parameters that exceeds 100 characters. Use of the JCL PARM parameter is discussed in this chapter in the section on parameters.

The SYSIN file may be defined In one of the following formats:

- F or FB. The last 8 characters of each record are assumed to be a sequence number and are ignored.
- \* VB. The first 8 characters are assumed to be the sequence field and are ignored.

For example, an installation can create a SYSIN file, like the following one, by using the TSO EDIT command:

> TITLE(DATASET LOGGING RECORD) JOBHASK(SSD-) SDATE(84170) EDATE(84189)

Continuation of Parameter Values. All records in the SYSIN file are assumed to be an extension of the JCL EXEC statement PARM field. Any parameter value specified 1n a record may be continued in the next record in the file. A dash (-) as the last nonblank character of a record indicates a continuation in the next record. The contents of the next record are concatenated to the preceding record at the position of the dash (the dash itself Is omitted).

## SYSPRINT

This file specifies where the report output will be sent. Output can be directed to a printer or to a listing dataset. The record format is VB. Specification of the BLKSIZE parameter Is optional; the default Is 3665.

Report generator output Is generally 80 characters wide for most reports. This width allows for convenient report browsing on an 80-character display screen. However, some report have a wider format for use with printer-directed output. To find out the maximum record length for each format, refer to the explanation of each report generator.

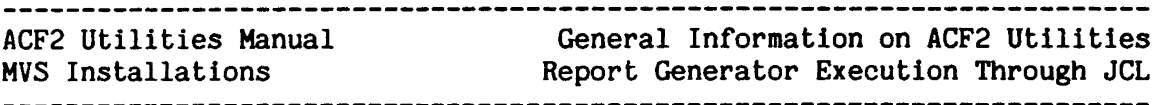

## Required Access for Executing Report Generators'

Any user executing report generators must have read access (via ACF2 access rules) to all input datasets. Such datasets may include live or backup SMF datasets and/or live or backup ACF2 databases.

To execute report generators that process data related to Logonids or UID string, the user must also have the appropriate privilege levels (i.e., SECURITY, ACCOUNT, AUDIT, LEADER, or CONSULT) along with the appropriate scope. Otherwise, the generated reports may be incomplete.

The installation should carefully consider the subset of its user community to which access to live or backup SMF datasets will be granted. ACF2 SMF records contain database record images that are used in the database recovery process and may contain sensitive data about the installation.

One method which may be employed to control SHF data access is to use ACF2 program pathing facilities. When creating access rules for SMF datasets, the installation can identify the report generators in the access rule LIB and PGM parameters. Program pathlng can effectively dicess rule in the farm parameters. They can packing can executely individual ACF2 programs.

#### Parameters

Parameters can be specified for ACF2 report generators in either or both of the following ways:

1. Through the PARM parameter of the EXEC statement in the JCL. For example:

I/DSLOGS EXEC PGM=ACFRPTDS,REGION=128K,

- *1/* PARM=('TITLE(DATASET LOGGING RECORDS)',
	- $l$ MASK(SYS1.-)','SDATE(84170)','EDATE(84.174)')
- 2. Through the SYSIN file. The installation supplies a SYSIN DD statement and control record file as previously discussed in the section "Input and Output Files for Report Generators."

//DSLOGS EXEC PGH=ACFRPTDS,REGION=128K I/SYSIN DO DSN=ADMIN.WORK.PARHS(DS),DISP=SHR

Also, note that if <sup>a</sup> particular parameter is speclfed more than once, the last specified value for the parameter 1s used. For example, if a user specifies:

PARH=('SDATE(83001)','EDATE(8300S)','SDATE(83002)')

In this example, a value of 83002 Is used for the SDATE parameter.

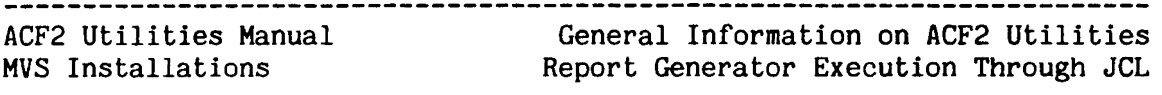

This section lists those parameters that operate in an identical fashion for most report generators. Other parameters are described in the sections related to the particular report generators.

 $LINECNT(nnnnnnn) - DEFAULT=60$ 

The  $LINECNT$  parameter specifies the number of output lines to be printed on a page. To prevent splitting of information, ACF2 report generators that issue multiple line reports check whether a complete report item will fit on a page. The maximum number of output lines per page is limited only by the physical constraints of the output media being used, or to 999,999,999 lines.

TITLE(string) - DEFAULT = First 35 characters of the PARM parameter The TITLE parameter specifies a character string to be added to other title information at the top of the report. This character string can be up to 35 characters in length. If this parameter is unspecified, then the report generator will use the first 35 characters in the PARM field of the EXEC statement. If this character string is longer than 35 characters, the leftmost 35 characters are used.

SDATE(yyddd) - DEFAULT=OOOOO

The SDATE parameter specifies the beginning Julian date for which report information will be selected. Any input SMF records generated prior to the SDATE value will be ignored.

EDATE(yyddd) - DEFAULT=99365

The EDATE parameter specifies the ending Julian date for which report information will be selected. When combined with SDATE parameter, this parameter creates a window for report content. The defaults for SDATE and EDATE cause all available records to be processed.

STIHE (hhmm) - DEFAULT=OOOO

The STIME parameter specifies the beginning of the time interval for which SMF records will be selected. This time is based on a<br>24-hour clock. Any SMF records generated before this specified Any SMF records generated before this specified time of day will be ignored.

ETIME (hhmm) - DEFAULT=2359

The ETIHE parameter specifies the end of time interval for which SMF records will be selected. This time is based on a  $24$ -hour clock. Any SHF records generated after this specified time of day will be ignored.

SELECT(nnn nnn...nnn)/NOSELECT - DEFAULT=Number defined in the @SMF macro of the ACFFDR The SELECT parameter is used to define the SMF record numbers used by ACF2. Generally, this parameter is not necessary because the report generators can extract the proper record numbers from the ACFFDR of the running system.

However, if ACF2 is not available in the running system , or if the installation has changed the SMF record numbers, the proper record numbers aust be supplied.

All SMF records generated by  $acf2/MVS$  Release  $4.0$  and above are processed under a single record number. When processing such SMF records, specify this single record number in the SELECT parameter. (This record number is defined in the ACF2 parameter of the @SMF macro in the ACFFDR.)

When you need to process SMF data generated under prior releases of acf2/MVS. specify the SMF record number(s) required by the specify the SMF record number(s) required by the particular report. Under prior releases, the record number is different for each ACF2 record type. Each record number is specified by the appropriate record-type parameter in the @SMF macro of the ACFFDR that was active when the record was generated. For a more complete discussion of ACF2-generated SMF record types, refer to the chapter on the ACFRPTPP utility.

You can specify the single record number for  $acf2/MVS$  Release  $4.0$ and above along with those record numbers used by prior releases.

The NOSELECT parameter specifies no selection of records based on SMF record numbers or ACF2 subtypes. All records satisfying the other specified parameters (SDATE, STIME, SYSID, etc.) are processed. You should specify this parameter only when your input  $file(s)$  contain records that have been preprocessed by the ACFRPTPP utility and selected especially for the report generator you want to execute. Otherwise, use of this parameter may lead to unpredictable results, such as abends or meaningless report output.

SYSID(sysid) - DEFAULT=all systems

The SYSID parameter specifies the ACF2 system identifier that was active on the system when the SMF records in question were generated. You can specify a single system identifier or a system identifier mask. You cannot specify multiple masks or a series of identifiers.

HEX/NOHEX - DEFAULT=NOHEX

The HEX option is provided In the ACF2 report generators to cause all selected SHF records to be printed in hexadecimal dump format. This option is provided primarily for diagnostic purposes.

------------

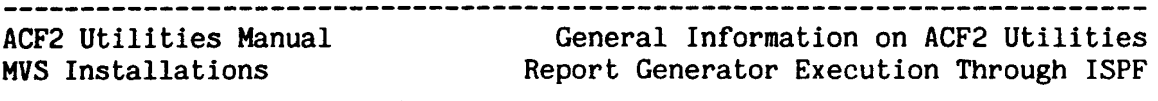

EXECUTING ACF2 REPORT GENERATORS THROUGH THE USE OF ISPF SCREENS 411 ACF2 report generators can be executed via IBM's Interactive System Productivity Facility (ISPF). Through this facility, the installation can execute a report generator online and have the results displayed at  $the$   $c$ erminal screen.

Each user should contact system maintenance personnel for information on the availability and use of SPF. Before proceeding, the user should also be familiar with the execution requirements of the report programs as documented In this manual.

## Using the ACF2/ISPF Screens for Report Selection

To select a report generator for execution, a user performs the following steps:

- 1. From T50 READY mode, enter the SPF command to bring up the ISPF primary selection menu. (Check with your installation for the exact command syntax.)
- 2. From the ISPF primary selection menu, enter the appropriate selection code for displaying the ACF2 SPF Option Selection Menu.

---------------- ACF2 SPF OPTION SELECTION MENU ----------------

SELECT OPTION====>

- 1 RULES PROCESS ACF2 ACCESS AND GENERALIZED RESOURCE RULES
- 2 LOGONIDS ACF2 LOGONID CREATION/MAINTENANCE FACILITY
- 3 SYSTEM ACF2 SHOW COMMANDS
- 4 REPORTS ACF2 REPORT PROGRAM PROCESSOR
- 5 UTILITIES PROCESS ACF2 UTILITIES
- 6 GSO GLOBAL SYSTEM OPTIONS SERVICES

-------~----~---------------------------~------~---~-~~~--~----~~-------

#### ----------------------------ACF2 Utilities Manual General Information on ACF2 Utilities Report Generator Execution Through ISPF HVS Installations

3. Enter the digit "4" to display the ACF2 Report Program Processor Menu:

------------------ ACF2 REPORT PROGRAM PROCESSOR MENU ----------

SELECT OPTION====>

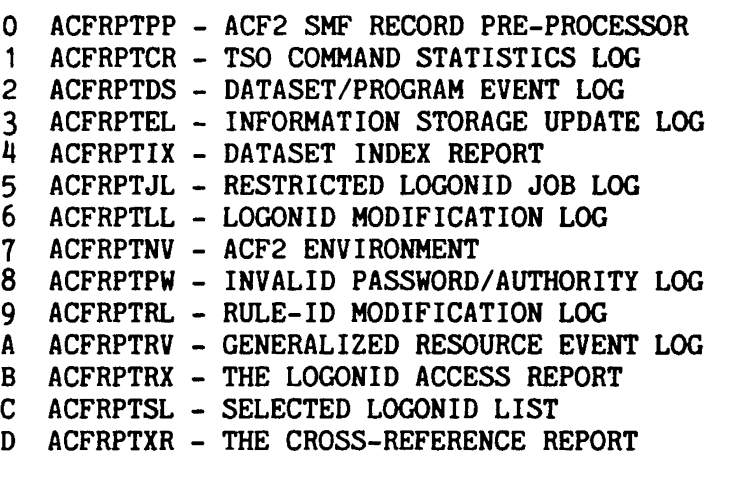

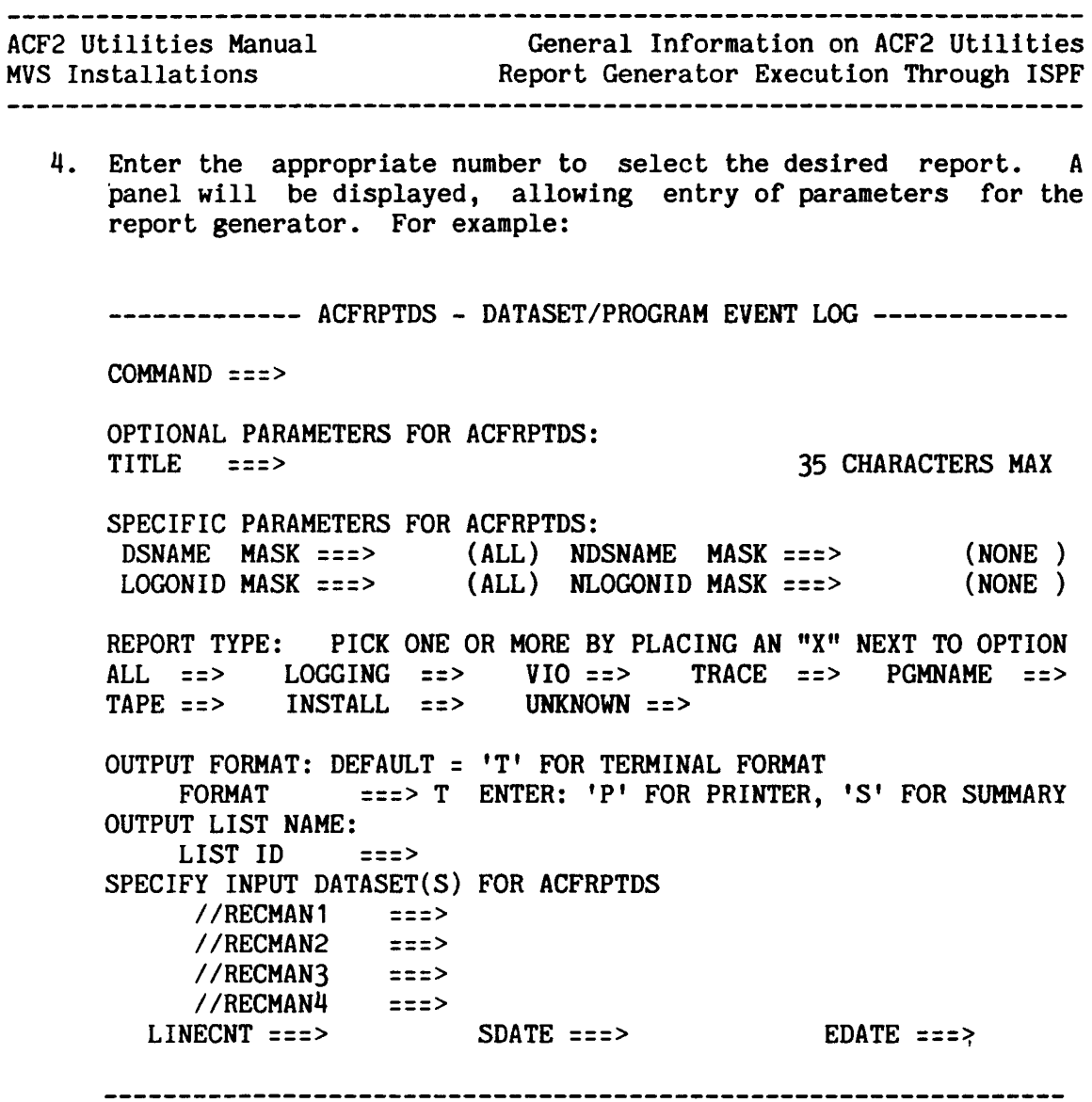

5. Refer to the general and specific report generator descriptions in this manual for assistance in entering the parameters.

An efficient method of running a series of reports is to first run the ACFRPTPP report utility, and then run other report generators from the data collected and separated by ACFRPTPP.

## HELP Screens for Executing a Report Generator

For further instructions on entering the parameters and specifying files, the user may press the PF1 key to view a tutorial.

------------------

ACF2 utilities Manual General Information on ACF2 Utilities Execution of Other Utilities Through JCL MVS Installations

## EXECUTION OF OTHER ACF2 UTILITIES THROUGH THE USE OF JCL

This manual illustrates sample JCL jobstreams for executing each of the other ACF2 utility programs described. The user can submit these jobsteps as individual jobs or combine them to form larger, more comprehensive jobs.

## Files and Parameters for Other ACF2 utilities

Refer to the individual description of the particular ACF2 utility for an explanation of all input and output files.

## EXECUTING OTHER ACF2 UTILITIES THROUGH THE USE OF ISPF SCREENS

Three ACF2 utilities can be executed via IBM's Interactive System Productivity Facility (ISPF). These utilities are ACFDEL, ACFBSYNC, and ACFCLEAN. Through ISPF, the user can execute these batch programs online and have the results displayed at the terminal screen or, if necessary, to the printer.

Each user should contact the appropriate system maintenance personnel at the site for information on the availability and use of ISPF. Before proceeding, the user should also be familiar with the execution requirements of the batch program to be run as documented in this manual.

## Using the ACF2/ISPF Screens for Utility Selection

To select one of the other ACF2 utilities for execution, a user performs the following steps:

1. From T50 READY mode, enter the SPF command to bring up the ISPF primary selection menu. (Check with your installation for the exact command syntax.)

------------------------------

 $\overline{1}$ 

ACF2 utilities Manual \_\_\_\_\_\_\_\_\_\_\_\_\_\_\_\_\_\_\_\_\_\_\_ General Information on ACF2 Utilities Execution of Other utilities Through ISPF MVS Installations 2. From the ISPF primary selection menu, enter the appropriate selection code for displaying the ACF2 SPF Option Selection Menu. ---------------- ACF2 SPF OPTION SELECTION MENU ---------------- SELECT OPTION====> 1 RULES - PROCESS ACF2 ACCESS AND GENERALIZED RESOURCE RULES 2 LOGONIDS - ACF2 LOGONID CREATION/MAINTENANCE FACILITY 3 SYSTEM - ACF2 SHOW COMMANDS  $\overline{u}$ REPORTS - ACF2 REPORT PROGRAM PROCESSOR 5 UTILITIES - PROCESS ACF2 UTILITIES 6 GSO - GLOBAL SYSTEM OPTIONS SERVICES 3. Enter the digit 5 to display the ACF2 Utility Processor Menu:

------------------ ACF2 UTILITY PROCESSOR MENU ----------------- SELECT OPTION====>

- 1 ACFDEL THE DATA DISPOSAL UTILITY
- 2 ACFSYNCH THE LOGONID BRAODCAST PROCESSOR
- 3 ACFCLEAN ACF2 REPORT PROGRAM PROCESSOR DATASET CLEANUP

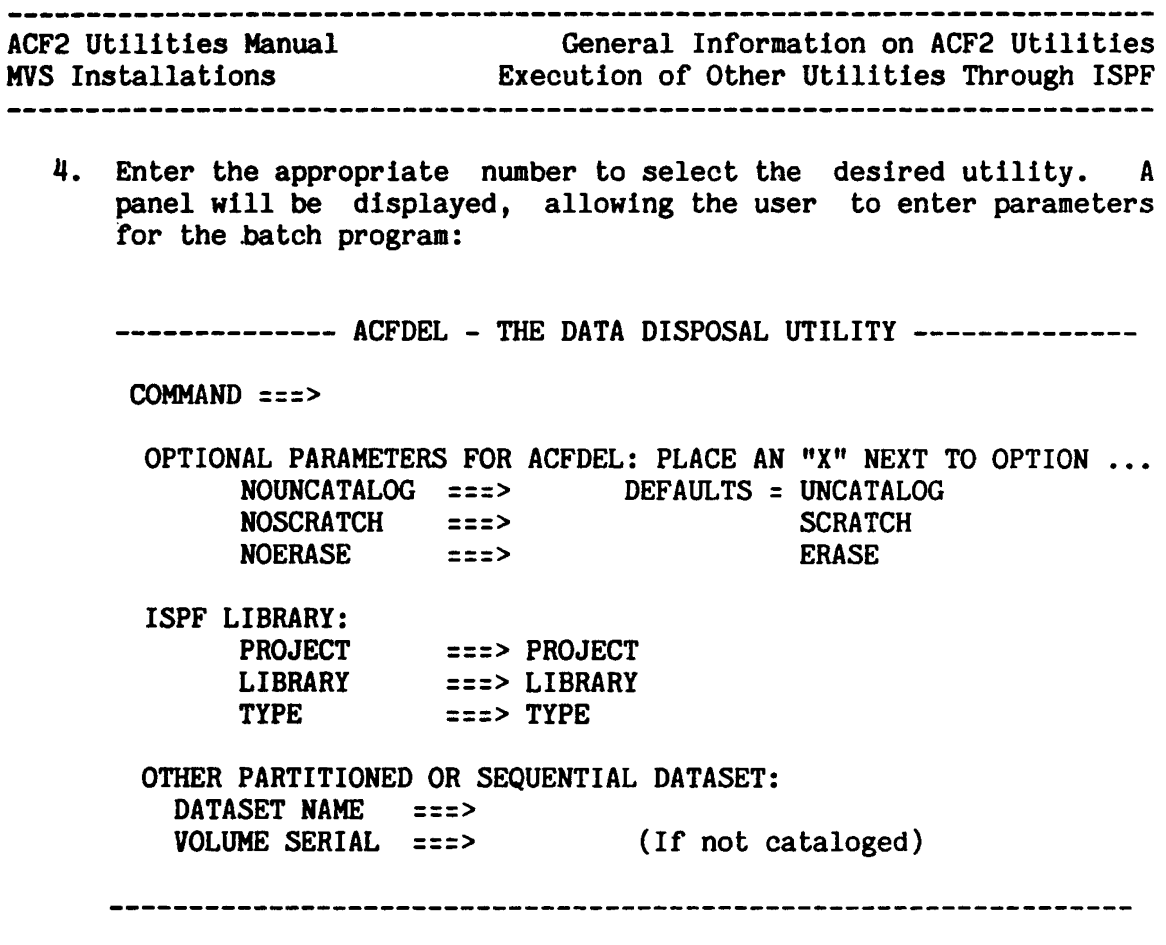

5. Refer to the sections of this manual describing the ACFERASE for the ACFDEL functions and ACFBSYNC utilities for descriptions of parameters for ACF2 Utility Process Menu selections #1 and #2, respectively. Selection #3 (ACFCLEAN) is a simple CLIST, which does not require specification of files or parameters.

## HELP Screens for Executing a Utility Program

For further instructions on using the ACFDEL, ACFBSYNC, and ACFCLEAN utilities, press the PF1 key to view a tutorial.

## EXECUTION OF ACF2 UTILITIES VIA THE TSO CALL COMMAND

An installation can also execute the ACF2 utilities by first creating a CLIST dataset containing the CALL and other necessary commands for executing the utility. In doing so, the installation should be aware that:

1. The parameters for the utility can be specified as CALL parameter operands.

 $\overline{1}$  $\overline{1}$ 

 $\overline{1}$ 

 $\mathsf{I}$ 

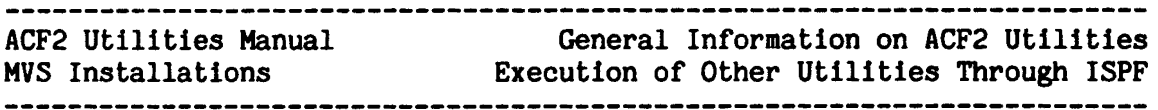

- 2. In addition, parameters can be specified in a SYSIN file. A dash in single quotes '-' must be specified as the last nonblank character-in the CALL program parameter.
- 3. If a dash has been specified as the last nonblank character of the CALL program parameter and no SYSIN file has been allocated,<br>then the user will be promoted for input via the terminal. Each then the user will be prompted for input via the terminal. input prompt consists of the last two characters of the report generator name followed by a question mark.

INPUT RECORDS FOR ACF2 REPORT GENERATORS<br>The input records for the various ACF2 report generators are classified by record numbers. For records written under acf2/MVS Version 3.1.5 and earlier, a unique record number identifies the ACF2 record type. For records written, under acf2/MVS Release 4.0 and above, one combined record number includes all ACF2 record types; a subtype indicator identifies the ACF2 record type.

To run reports that include SMF records written by systems running under acf2/MVS Version 3.1.5 or earlier, the installation default SMF record numbers can be specified in the ACF2 Field Definition Record (ACFFDR). If the ACFFDR module Is not available through LINKLIST, STEPLIB, or JOBLIB, then the user should specify the SMF record number(s) by means of the report generator's SELECT parameter. For example, the user might specify the parameter SELECT(225) when running the ACFRPTCR report generator. The default numbers may be different at your installation.

The table below shows the name of each report generator (except ACFRPTNV) and report title. Listed for each report generator is the corresponding operand name used for specifying the report generator's default record number(s} (acf2/MVS Version 3.1.5 or earlier) in the @SMF macro of the ACF2-supplied ACFFDR. This ACFFDR must be one supplied with acf2/MVS Version 3.1.5 or earlier. Note that the installation may have changed these defaults. The ACF SHOW SYSTEM subcommand will list the installation defaults.

-------------

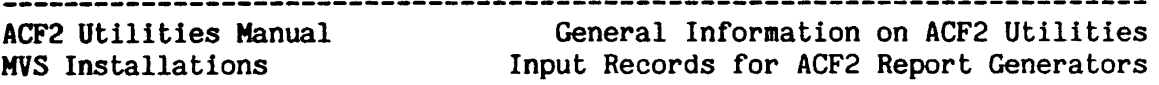

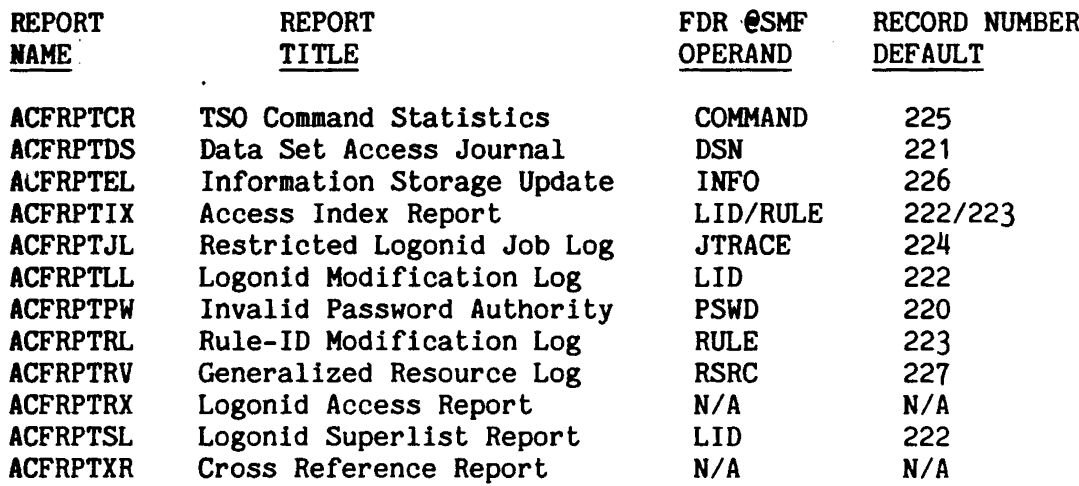

Reports that are run using SHF data written under acf2/HVS Version 3.1.5 or earlier may be executed by using these defaults.

However, if <sup>a</sup> user specifies the above record numbers through the SELECT parameter of a report generator, and the user wants to also select records with the new combined SMF record number (acf2/MVS Release 4.0 and later), then the user must specify the combined SMF record number (default of 230) in the SELECT parameter. (For example, SELECT(222.230) would be specified for the ACFRPTLL report.)

For the ACFRPTIX report generator, the user should specify specify the appropriate ACFRPTIX report parameter with the SMF record numbers as defined by the installation. For example:

SELLID(222,230) SELRULE(223,230)

#### REPORT GENERATOR SORT SEQUENCE

The prototype JCL in ACF2.ACFJOBS also sorts the records within several ACF2 SHF record subtypes to provide more meaningful reports. Again, the JCL may require local modification to customize the reports as desired. The sort sequences that are provided with the prototype JCL are explained, as applicable, in each of the following report generator explanations.

Some reports, such as the data base update journals, do not require sorting steps. The input for these utilities is usually generated in chronological sequence. However, a sort step may be used to ensure that records are in date and time stamp sequence, particularly if multiple SMF files are being processed.

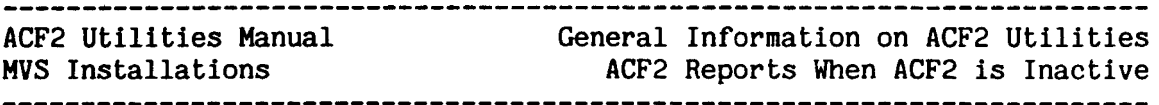

## ACF2 REPORTS WHEN ACF2 IS INACTIVE

All ACF2 report· generators except ACFRPTRX are executable without ACF2 active on the system. If the ACFFDR module (used when ACF2 is active) is available (via the LOAD macro), then the default SMF record number(s) will be retrieved from the ACFFDR and need not be specified by the user.

If the ACFFDR is not available, the SMF record number(s) must be specified by the user. An authorized user can run the report generators ACFRPTCR, ACFRPTDS, ACFRPTEL, ACFRPTJL, ACFRPTLL, ACFRPTNV, ACFRPTPW, ACFRPTRL, and ACFRPTRV by specifying the SELECT report parameter with the appropriate SMF record numbers.

## Executing ACFRPTSL When ACF2 Is Inactive

If ACF2 is not active, ACFRPTSL can use the ACF2 sequential LID backup file or an SMF file as input. If an SMF file is used, specify the appropriate LID SMF record number in the SELECT parameter. See also the section on ACFRPTSL in this manual.

## Executing ACFRPTXR When ACF2 Is Inactive

ACFRPTXR can be executed when ACF2 is not active. Use the ACFRECVR utility and create a set of VSAM clusters from the ACF2 sequential backup files. After creating the required VSAM clusters, point ACFRPTXR to these files and execute the program. See also the section entitled "ACFRPTXR - The Cross-Reference Report" in this manual.

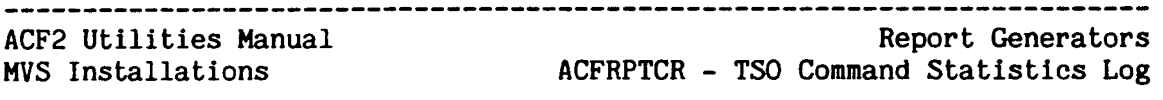

## . ACFRPTCR - TSO COMMAND STATISTICS LOG

The ACFRPTCR utility formats the audit information collected by the ACF2/TSO interface routines. This information is collected only if the CMDREC field is specified in the GSO OPTS record. (See the chapter on GSO records in the acf2/MVS Administrator's Guide.) Alternatively, this information can be collected for a individual user by specifying the TSO-TRC attribute in the User's Logonid record.

There are two formats for this report. The format used is dependent upon whether the input SMF records were generated by a system running acf2/MVS Release 4.0 or above, or a system running a prior release.

Prior to acf2/MVS Release 4.0, the command trace records contained resource usage information similar to that provided by IBM's PCF program product. This report will continue to display the information found in these historical records.

For acf2/MVS Release 4.0, the command limiting facility was restructured and generalized. The TSO interface for command limiting was redesigned, and the resource usage information Is no longer available In ACF2 command trace SHF records. However, the PCF program product may be used concurrently with ACF2 to provide this information In the standard IBM command resource usage SMF records.

The report formats are explained after their sample output In this section.

#### FILES

 $\mathbf{I}$ 

 $\mathsf{I}$  $\mathsf{l}$  $\mathbf{I}$ 

 $\mathbf{I}$ 

 $\mathbf{I}$ 

The ACFRPTCR utility uses the SYSIN file and the standard report generator input and output files (RECxxxxx and SYSPRINT) as discussed in the General Information section of this manual.

#### PARAMETERS

ACFRPTCR accepts the following parameters discussed In the general information section of this manual:

LINECNT, TITLE, SDATE, EDATE, STIME, ETIME, SELECT, 5Y51D, and HEX.

ACF2 Utilities Manual MVS Installations Report Generators ACFRPTCR - TSO Command Statistics Log

The following parameters are specific to ACFRPTCR:

 $JOBMASK(job-mask,job-mask,...) - DEFAULT=**********$  (all)

The JOBMASK parameter specifies that records appearing on this report be limited to those pertaining to the  $job(s)$  indicated by the jobname(s) or jobname mask(s}. Multiple jobname masks must be separated by commas or spaces.

 $MASK(logonid-mask) - DEFAULT=*********$  (all)

The MASK parameter specifies that records appearing on the report be limited to those pertaining to the Logonid(s} indicated by the Logonid(s) or Logonid mask(s). Note that, for TSO, the Logonid and jobname are usually the same.

 $UID(uid-mask) - DEFAULT = -$ 

Ŧ

Ł

L  $\mathbf{I}$ 

> The UID parameter specifies that the records appearing on the report should be limited to those pertaining to the user(s) indicated by the UID-mask. Any value specified for this parameter will be expanded with asterisks to the full 24-character length of the UID string.

BUFFER/NOBUFFER - DEFAULT=HOBUFFER

When the BUFFER option is requested, the ACFRPTCR utility will print the usual output and also the command exactly as entered by the user. The default of NOBUFFER results In only a single line for each command. (See sample output below.)

UPPER/NOUPPER - DEFAULT=NOUPPER

The UPPER option Is used when the ACFRPTCR output is being directed to <sup>a</sup> device that does not support lower case letters or <sup>a</sup> device that does not have a character set fold option (lower case letters are not automatically translated to uppercase). This option only applies to the command buffer displayed when the BUFFER parameter is specified. All other report output is always displayed in uppercase.

SORT SEQUENCE

The recommended sort sequence for the ACFRPTCR report is by jobname (major), date, and time. The installation can perform this sorting through the its own routine or by modifying and using the prototype JCL provided with the acf2/MVS product.

---------------------------18 Revised: January 15, 1985

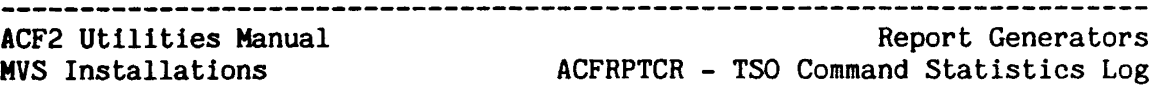

### ACFRPTCR - SAMPLE OUTPUT (ACF2/MVS RELEASES 4.0 AND ABOVE)

L

L

 $\mathbf{I}$ 

The following two sample outputs show the ACFRPTCR report format produced from combined SMF records, written by systems running acf2/HVS Release  $4.0$  and above. These two reports show the difference between the BUFFER and NOBUFFER report parameters. This first report was produced by using the default report parameter NOBUFFER:

ACF2 UTILITY LIBRARY - ACFRPTCR - TSO COMMAND STATISTICS - PAGE 1 DATE 12/21/84 (84.356) TIME 11.45 ADMJDL NOBUFFER

84.355 12/20 12.54 JOB=ADMJDL UID=ABC73ADMJDL SYSTEM ID=CPU1

NOTE: 'C' INDICATES CLIST OR INVALID COMMAND, \* INDICATES COMMAND SEQUENCE COMMAND TIME OF CALLING NUMBER NAME DAY PROGRAM 00 TSOEXEC 12.52 ISRPTC 01 TSOEXEC 12.52 ISRPTC 02 ACFRPT 12.52 ISRPTC <sup>03</sup> \* FREE 12.52 ISRPTC  $04 * \text{ATTR}$  12.52 ISRPTC 05 • ALLOC 12.52 ISRPTC WITHIN CLIST

On the ACFRPTCR report, the command trace entries are grouped into sections. Those entries in one section are those entries that were written to SMF as one record.

The above example shows one section. The section heading line (third printed line) shows the Julian and Gregorian calendar dates on which the record was written. This line also shows the time of day at which the record was written, jobname associated with the commands being traced, UID of the submittor, and system 10.

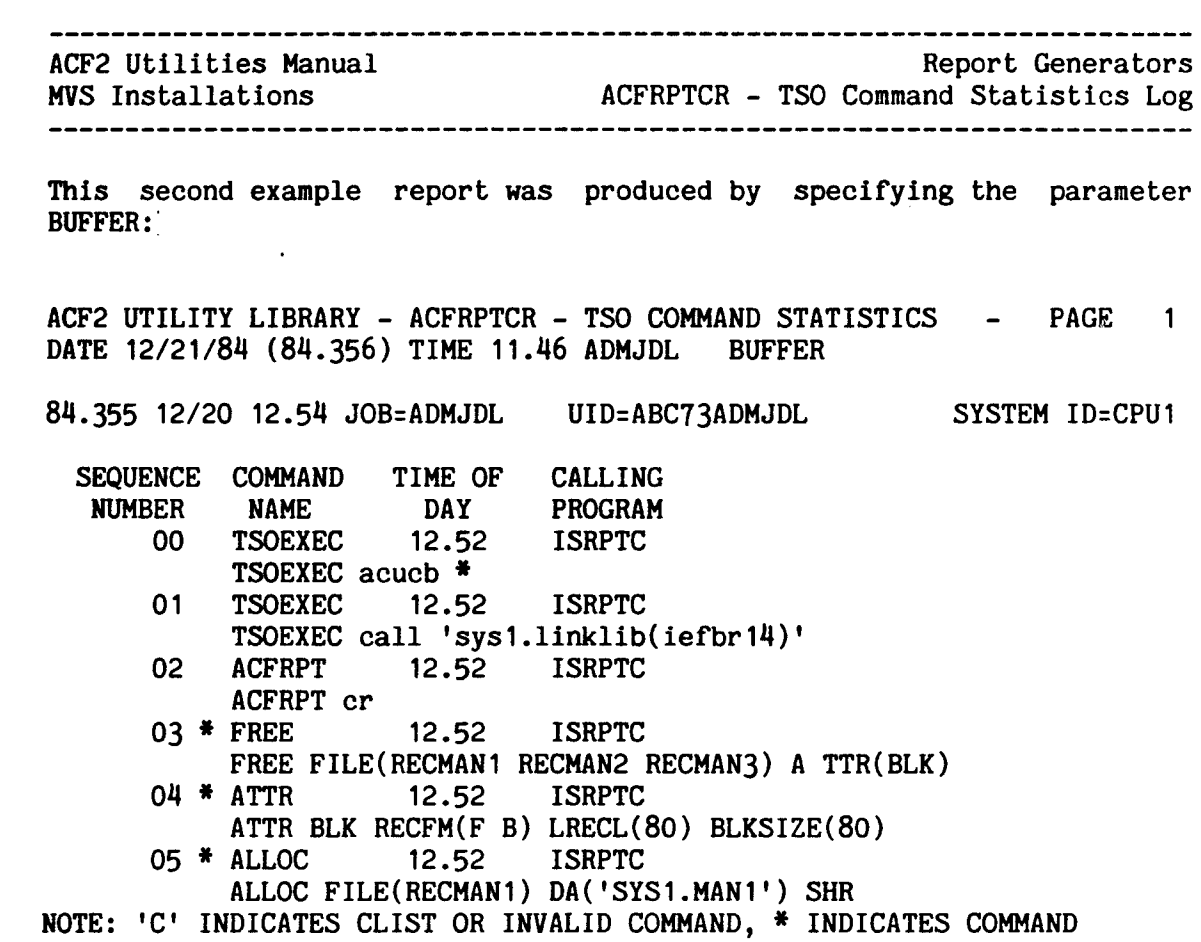

WITHIN CLIST

I

 $\frac{1}{1}$ 

I I I I I I I I I I I I I I I I

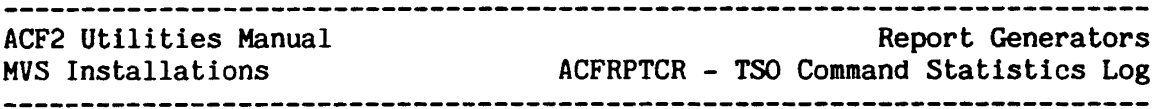

ACFRPTCR - SAMPLE OUTPUT (ACF2/MVS VERSION 3.1.5 AND EARLIER)

The following ·two sample outputs show the ACFRPTCR report format produced from records written by systems running acf2/MVS Version 3.1.5 .<br>and earlier. These two reports show the difference between the BUFFER and NOBUFFER options of the ACFRPTCR utility. This first report was produced by using the default report parameter HOBUFFER:

ACF2 UTILITY LIBRARY - ACFRPTCR - T50 COMMAND STATISTICS - PAGE <sup>1</sup> DATE 07/31 (78.212) TIME 16.37 LIDOO1

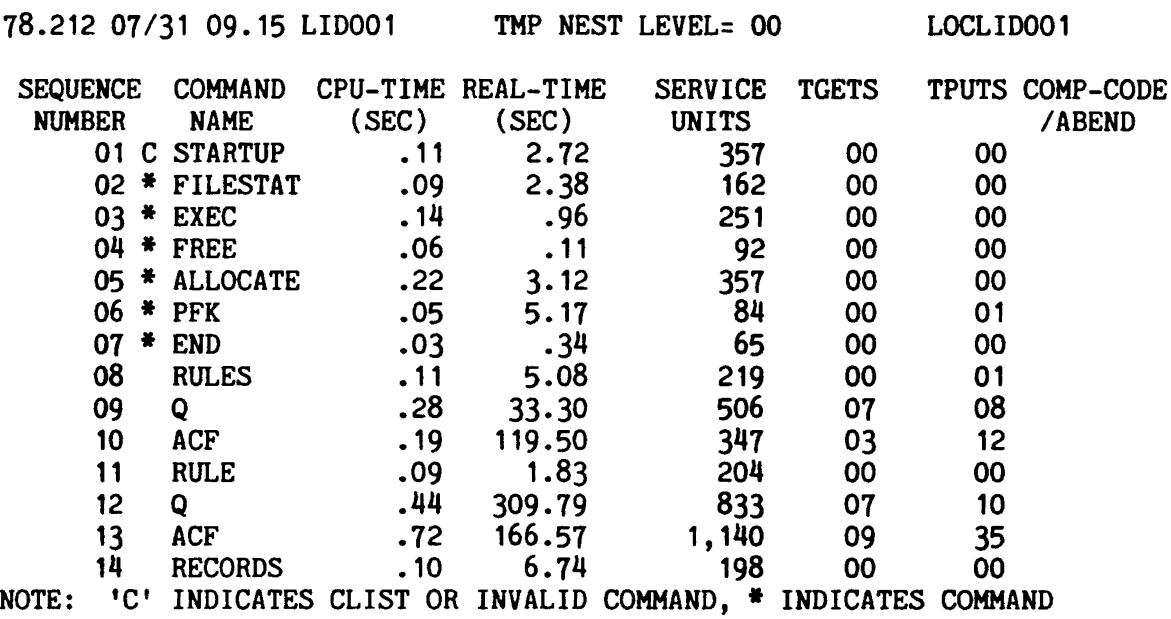

WITHIN CLIST

The section heading line indicates the date and time the SMF record was issued. The TMP NEST LEVEL is incremented by one each time the TSO TMP is called as a subroutine. The last field in the title line is the user's UID string.

~-~-~----~----~---~~~--~-~-~------~----~--~-~--~--~~~-~-~--~--~-~----~~-

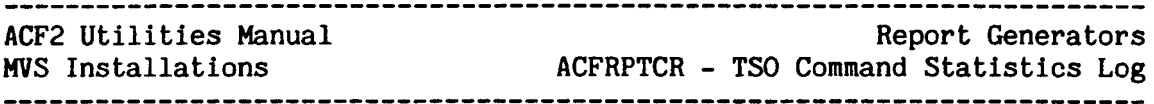

This second example report was produced by specifying the parameter BUFFER:'

ACF2 UTILITY LIBRARY - ACFRPTCR - T50 COMMAND STATISTICS - PAGE DATE 07/31 (78.212) TIME 16.45 LIDO01 BUFFER MASK(LIDO01\*\*)

78.212 07/31 10.10 LIDOO1 TMP NEST LEVEL= 00 LOCLIDOO1

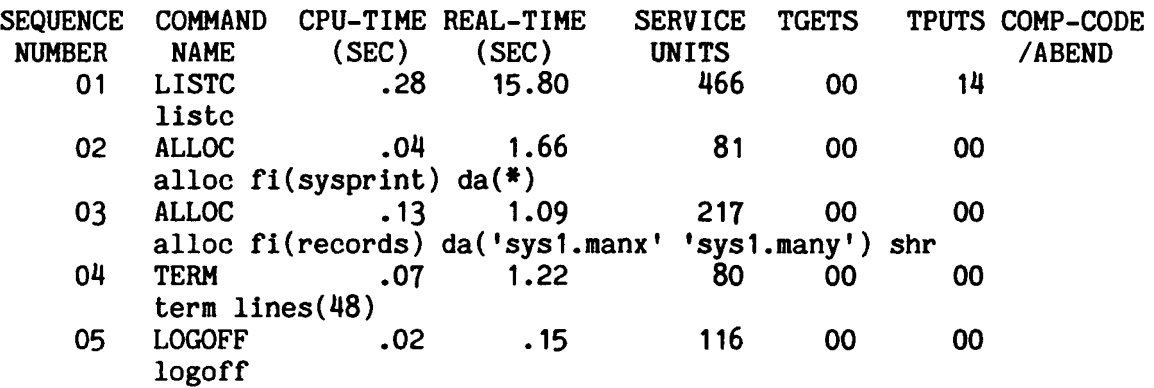

NOTE: 'e' INDICATES CLIST OR INVALID COMMAND, \* INDICATES COMMAND WITHIN CLIST

The section heading line above the column titles indicates the date and time when the SMF record was issued. The TMP NEST LEVEL is incremented by one each time the T50 TMP is called as a subroutine. The last field in the title line is the user's UID string.

The various fields of the report are described below.

## FIELD DESCRIPTIONS (ACF2/MVS RELEASE 4.0 AND ABOVE)

The following fields appear on the ACFRPTCR report when it is produced from SMF records generated on systems running acf2/MVS Releases 4.0 and above:

SEQUENCE NUMBER

This field is the sequence number of the command with respect to the session during which it was executed. Because of MVS SMF processing, the ouptut SMF records do not necessarily reflect the order in which the commands were issued. The command sequence field provides a means of determining this order. This sequence field provides a means of determining this order. number is incremented by one for each command issued.

## COMMAND NAME

This field indicates the name of the command or CLIST that was issued.

Ł

 $\mathbf{I}$ 

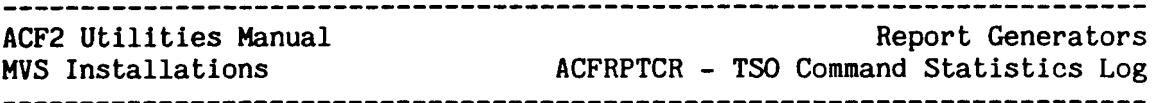

Under acf2/MVS Version 3.1.5 and earlier, the acf2 system may be generated to recognize the shortest non-ambiguous' abbreviation of commands. · This feature is allowed through ACF2 command limiting.<br>Such abbreviated command names are expanded. Any command name on this report is listed in entirety. Under acf2/MVS Releases 4.0 and later, this feature is not supported.

An asterisk  $*$  preceding a command name indicates that the command was issued from a CLIST. A "C" preceding a name command name indicates that the command was an implicit CLIST command.

Implicit CLISTs are recognized by a special notation (a percent sign  $\frac{p}{q}$  prefix under TSO) or by their absence in the user's command limiting list. Implicit CLISTs which are entered without the I special notation and are not disallowed by the command limiting I list (perhaps because the user does not have a command limiting list) are assumed by ACF2 to be real commands, even if they eventually result in the execution of a CLIST (e.g., because the IBM PCF program allowed the command as a CLIST or because the command was not found in the command library search).

#### TIME OF DAY

 $\mathbf{I}$ 

L

Indicates, in minutes and seconds, the time of day at which the command was issued. This time is based on a 24-hour clock.

CALLING PROGRAM

Indicates the name of the module that called the command.

### FIELD DESCRIPTIONS (ACF2/MVS VERSIONS 3.1.5 AND EARLIER)

The following fields appear on the ACFRPTCR report when it is produced from SMF records generated on systems running acf2/MVS Versions 3.1.5 and earlier:

#### SEQUENCE NUMBER

This field is the sequence number of the command with respect to the session during which it was executed. Because of MVS SMF processing, the output SMF records do not necessarily reflect the order in which the commands were issued. The command sequence field provides a means of determining this order. This sequence field provides a means of determining this order. number 1s incremented by one for each command issued.

#### COMMAND NAME

This field indicates the name of the command or CLIST that was issued.

Under acf2/MVS Version 3.1.5 and earlier, the ACF2 system may be generated to recognize the shortest non-ambiguous abbreviation of commands. This feature is allowed through ACF2 command limiting. Such abbreviated command names are expanded. Any command name on this report is listed in entirety. Under  $acf2/MVS$  Releases 4.0 and later, this feature is not supported.

.........................

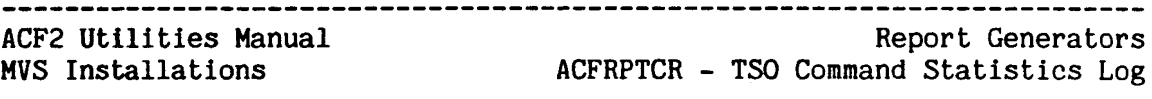

An asterisk  $*$  preceding a command name indicates that the command was issued from a CLIST. A "C" preceding a name command name indicates that the command was an implicit CLIST command.

Implicit CLISTs are recognized by a special notation (a percent sign  $\frac{q}{q}$  prefix under TSO) or by their absence in the user's command limiting list. Implicit CLISTs which are entered without the special notation and are not disallowed by the command limiting list (perhaps because the user does not have a command limiting list) are assumed by ACF2 to be real commands, even if they eventually result in the execution of a CLIST (e.g., because the IBM PCF program allowed the command as a CLIST or because the coamand was not found in the command library search).

#### CPU-TIME

This field shows the CPU time used by a command, including both the TCB and SRB times.

## REAL-TIME

This field shows the elapsed "wall clock" time during execution of a command. This real time is a function of several factors that include system utilization, I/O, and time spent waiting for a user's response to prompts at the terminal.

#### SERVICE UNITS

This field indicates the total amount of resources utilized by a command. This amount is calculated by the System Resource Manager (SRM). The larger this number, the more resources utilized by the command.

### **TGETS**

This field shows the total number of requests for terminal input that a command has issued. In general, commands that accept subcommands will issue many more TGETs during execution than commands that do not accept subcommands.

#### **TPUTS**

This field indicates the number of lines that a command has outputted to the terminal.

#### COMP-CODE/ABEND

This field indicates the success or failure of a command's execution. If the command abends during processing, the abend code will be listed along with a "S" indicating system abends or "U" indicating user abends.

ACF2 utilities Manual

## MVS Installations **ACERPIDS** - Dataset/Program Event Log Report Generators ACFRPTDS - Dataset/Program Event Log

#### ACFRPTDS - DATASET/PROGRAM EVENT LOG

ACF2 journals an event in the SMF records when (a) a requrst for dataset or program access is invalid or (b) that event was specifically required to be journalled (for example, by an access rule, an installation exit, TRACE set to ON In a Logonid record, NEXTKEY error, etc.) These journal records can be placed in one of four categories: dataset loggings, dataset access violations, dataset access trace requests, and program use loggings and violations.

It should be noted that many dataset and program accesses occur that are not logged. This situation arises for accesses to the user's owned data (as defined to ACF2), or when the access rules specify that an access Is to be allowed without being journalled. An ACF2 security officer may request that all accesses for a particular user be logged by setting the TRACE attribute in the user's Logonid record. When this occurs, a trace journal record is written describing the access. Also written are any violation/logging records that are normally written for the access.

The information in the SMF records describes the user and job information, the access environment (e.g., program pathing functions), and the type of access requested. The ACFRPTDS utility formats the information for all of these different accesses. The information can be requested in hex format, edited for printer output format (133 characters per line), or for terminal output format (80 characters per line). In certain circumstances, however, (such as when the dataset In certain circumstances, however, (such as when the dataset name or the access parameter list is invalid) a particular record could also appear on the report in hex format regardless of whether the HEX option is selected.

#### FILES

 $\mathbf{I}$ 

ACFRPTDS uses the standard SYSPRINT, SYSIN, and RECxxxxx files as described in the General Information section of this manual.

#### PARAMETERS

ACFRPTDS accepts the following parameters described In the General Information section of this manual:

LINECNT, TITLE, SDATE, EDATE, STIME, ETIME, SELECT, SYSID, and HEX.

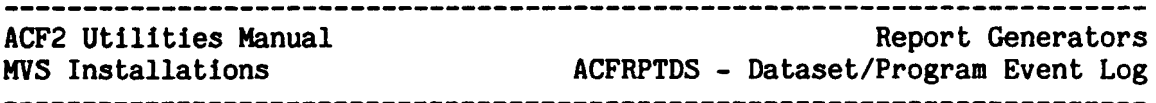

The following parameters are specific to ACFRPTDS:

 $MASK(dsn-mask) - DEFAULT=- (a11)$ 

The MASK parameter allows the user to request information for a particular dataset or group of datasets. This function is useful when investigating the accesses to a particular user's datasets. For example, to format a report of only the SYS1 dataset loggings, specify MASK(SYS1.-).

NMASK(dsn-mask) - DEFAULT=(none)

The NMASK parameter specifies a dataset-name mask. This mask allows a user to exclude, from the report, information pertaining to a certain dataset or group of datasets. For example, a parameter of NMASK(SYS1.-) excludes from the report any information pertaining to the SYS1 datasets. Any dataset names specified by this parameter will override any dataset set names specified by the MASK parameter.

LIDMASK(logonid-mask) - DEFAULT=\*\*\*\*\*\*\*\*  $(a11)$ 

This parameter allows the user to investigate access requests for a particular Logonid or group of Logonids. The default specification requests information for all Logonids for which an access has been journalled.

## NLIDMASK(logonid-mask) - DEFAULT=(none)

The NLIDMASK parameter specifies a Logonid mask. This mask allows a user to exclude, from the report, information pertaining to a certain Logonid or group of Logonids. For example, a parameter of NLIDMASK(PAY-) excludes from the report any information pertaining to Logonids beginning with the letters PAY. Any Logonids specified by this parameter will override those specified by the LIDMASK parameter.

 $UID(uid-mask) - DEFINLT = -$ 

The UID parameter specifies that the records appearing on the report be limited to those pertaining to the user(s) indicated by the uid-mask.

 $JOBMASK(job-mask,job-mask,...) - DEFAULT=*******(all)$ 

The JOBMASK parameter specifies that records appearing on the report be limited to those pertaining to the  $job(s)$  indicated by the jobname mask(s). Commas or spaces must separate multiple jobname masks.

SIZE(nnnnn) - DEFAULT=2500

The SIZE parameter defines the number of elements to be allowed for in the prefix/Logonid cross-reference table. A cross-reference entry is built for each prefix to Logonid combination. Each element in this table is 20 bytes in length so the table will take 20 times SIZE bytes of memory\_ The default table size will occupy 50,000 bytes (49K) of memory.
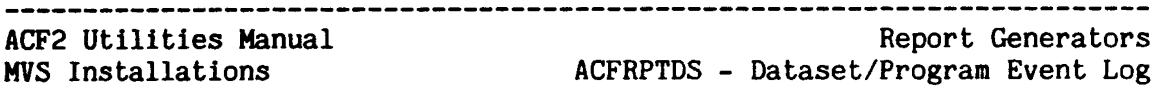

 $SHORT - DEFINLT = (primitive of all detailed information)$ The SHORT option requests that only the cross-reference table be printed for this run of ACFRPTDS. The cross-reference table provides a listing of dataset prefixes, and the Logonids that accessed datasets with that prefix, showing the access counts.

LOGGING / VIO / TRACE *I* PGMNAME *I* TAPE *I* INSTALL *I* UNKNOWN / ALL - DEFAULT=ALL

These keywords request which of various types of records be formatted for a run of ACFRPTDS. Any combination of these keywords may be specified; if none of these keywords is specified then the default of ALL will take effect. These parameters operate in an inclusive OR fashion. For example, a specification of VIO and For example, a specification of VIO and PGMNAME would result in a report detailing every access to a protected program and every dataset access that resulted in a violation of ACF2 access controls.

The following table describes the keywords and the type of record to which the keyword refers:

- LOGGING Requests all records produced for accesses that were allowed but for which the access rule requested a journal record. LOGGING records are also issued in the situation when the access is allowed through the user's SECURITY, NON-CNCL, or<br>READALL privilege. These privileges can override These privileges can override the recommendation of an access rule.
- VIa Requests records produced because of an attempted violation of access controls.
- TRACE Specifies that records produced for a user because the TRACE attribute was specified in his/her Logonid record be printed. In addition, NKEYLOOP and KEYEXCES trace records are also processed, if present. Trace records are written regardless of whether the access is denied or logged.
- PGMNAHE Specifies that the report be limited to showing all logging or violation records written for attempts to access datasets through protected or logged programs. It shows all trace records written for access attempts made through any program.

The installation can specify protected and logged programs respectively by means of the GSO PPGM and LOGPGM records on the Infostorage database. See the chapter on GSO records in the acf2/MVS Administrator's Guide.

..........................

#### \_\_\_\_\_\_\_\_\_\_\_\_\_\_\_\_\_\_\_\_\_\_\_\_\_\_\_\_\_\_\_\_ ACF2 utilities Manual Report Generators MVS Installations ACFRPTDS - Dataset/Program Event Log

- TAPE Specifies that the report be limited to, records written for tape access requests validated on the volume level (as opposed tape access requests validated at the dataset name level). Validation on the volume level occurs when the volser has been specified on the secured volume list (SECVOLS record in the Inforstorage database) or the DSNGEN installation exit has been taken.
- INSTALL Installation records are issued whenever any of the ACF2 dataset validation installation exits (VIOEXIT, DSNGEN, and VLDEXIT as specified in the ACF2 Field Definition Record module) requests that the access be journalled to SMF.
- UNKNOWN Unknown type records are issued whenever the ACF2 dataset access validation SVC detects an error condition, such as an invalid parameter list. These records indicate an access attempt for which no proper determination could be made. In this case the access is aborted and the UNKNOWN type record (INVPARMS) is produced. The report output will contain whatever information could be determined, but may contain invalid data and be printed in hexadecimal notation.
- ALL Requests that information for all journalled accesses be formatted. However, if the MASK parameter is specified, the report will not contain program records.

#### PRINTER/SUMMARY/TERMINAL - DEFAULT=TERMINAL

ACFRPTDS supports three output formats. Only one of these keywords may be specified per report. If none of these keywords is specified, then the default of TERMINAL is used. The following is a brief description of each keyword.

- PRINTER This report format provides a three-line detail section for each record (133 characters per line.) Note that if TRACE records are processed, this detail section contains from 3 to 5 lines.
- SUMMARY This report format provides a one-line detail section for each record (133 characters per line). Each detail section contains minimal information about the dataset being accessed and the user involved.

---------------------------------

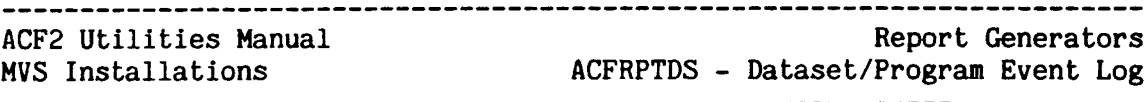

TERMINAL This default format provides a five-line detail section for each record. This format is suitable far use on a limited display screen. An optional 4 line report can be produced by using the NOEXTEND parameter. This format usually fits on an 80 character screen width with an occasional wraparound due to long dataset names. Note that if TRACE records are processed, the number of lines per logging record will range from 6 to 12.

# NOEXTEND/EXTEND - DEFAULT=EXTEND

parameter further defines the default terminal report format. The EXTEND parameter provides the maximum information from each record. The NOEXTEND parameter provides consistency with the previous 4-line format of this report generator.

#### SORT SEQUENCE

The recommended sort sequence for the ACFRPTDS report first splits the report into four separate groups - logging records, violation records, trace records, and program journal records. Records in each of these sections are then sorted as follows:

- Data Set Logging Report Dataset Name (major), Logonid, Date, and Time.
- Data Set Violation Report Dataset Name (major), Logonid, Date, and Time.
- Data Set Trace Report Logonid (major), Date, and Time.
- Program Violations and Loggings Program Name (major), Logonid, Date, and Time.

The installation can perform this sorting through the its own routine or through the prototype JCL or ISPF screens provided with the acf2/HVS product.

ACF2 utilities Manual MVS Installations Report Generators ACFRPTDS - Dataset/Program Event Log

#### ACFRPTDS - SAMPLE OUTPUT (TERMINAL FORMAT)

The following examples show the ACFRPTDS output when the TERMINAL option the default, is specified.

ACF2 UTILITY LIBRARY - ACFRPTDS - DATASET ACCESS JOURNAL - PAGE 1 DATE 05/11/80 (80.132) TIME 16.02

LABA 80.132 05/11 09.02 VOLUME LOGGING ONLINEA VOL=EXP019 DDN=EXPDATAO DSN=EXP019.DATA.TAPE SAVEDATA VOL=PUBLOl PGH=LABSAVE LIB=LAB1.LOAD JOB 302 TP-OPN \*\*BLP\*\* ACCESS NAM=LABA SUPPORT CPUA SRC=TERM02 LIB-PGM UID=LBALABA

HALl 80.132 05/1109.01 DATASET LOGGING HALl VOL=PUBL01 DDN=SYS00039 DSN=SYS1.MACLIB TSOUSER VOL= PGM=R3QENDSV LIB=SYS1.LINKLIB TSU 2905 DA-OPN OUTPUT ACCESS NAM=LOCK, HERBERT A<br>CPUA SRC=RDR1 UID=SPSHAL1  $CPUA$  SRC=RDR1

JFH 80.132 05/11 09.01 DATASET LOGGING SEC-OFF JFHRCVR VOL=PUBLOg DDN=DDPUBL09 DSN=TEST.DATA IEHMOVE VOL= PGH=IEHMOVE LIB=SYS1.LINKLIB JOB 301 DA-OPN OUTPUT NORULE NAM=HOOVER, JOHN F<br>CPUB SRC=TERM01 UID=SPSJFH CPUB SRC=TERM01

Below are the names of the fields shown in the report listing above. These fields are discussed in the Field Descriptions section for this report.

logonid jdate gdate time record inst stape RKEY=rule jobname VOL=dsnvol DDN=ddname DSN=dataset stepname VOL=libvol PGM=pgmname LIB=library jobid major minor rmrc NAM=name cpuid SRC=source path UID=uid nextkey:

\*Note: The data printed on the fifth line of each record does not appear when displaying the Terminal Format output with the NOEXTEND option selected.

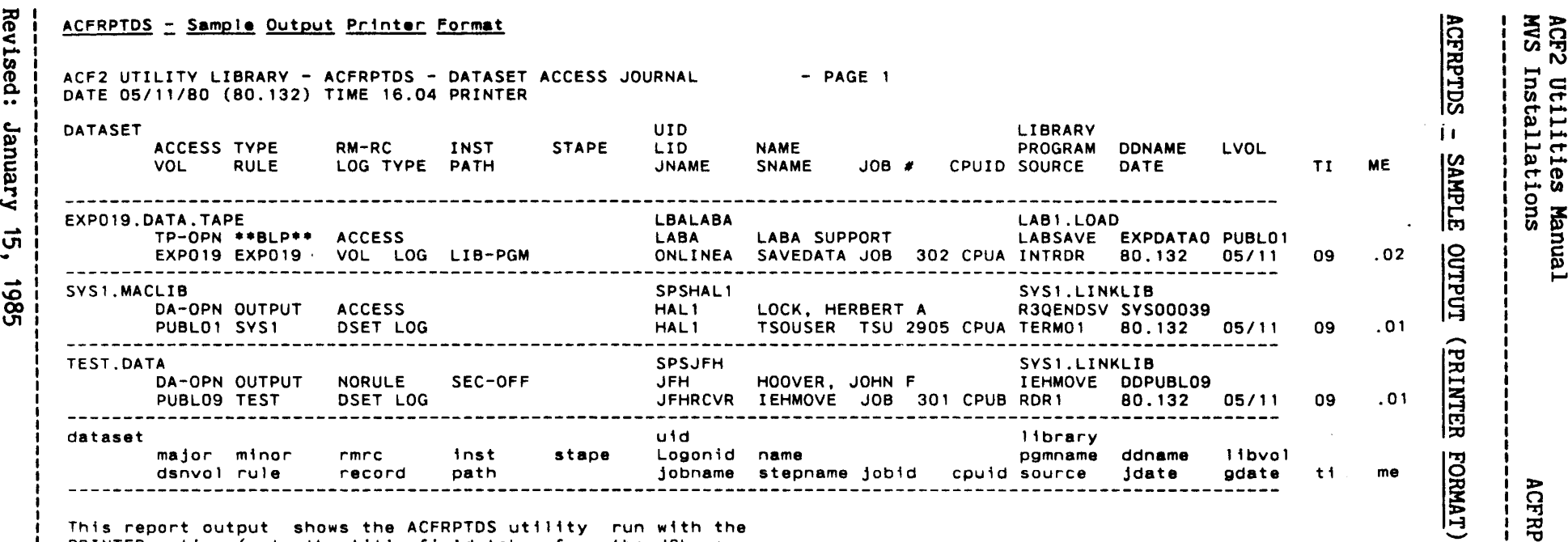

This report output shows the ACFRPTDS utility run with the PRINTER option (note the title field taken from the JCL parm string). The sample output is shown using the same input SMF records (the same access situations) as were shown in the terminal output example on the previous page.

IGFRPTDS  $\mathbf{I}$ п.  $\mathbf{I}$  $\mathbf \tau$ en (1) ...<br>ማ<br>ም ort (<br>gram <del>l</del>enera<br>Event LO 2<br>L'O 8<br>O DO 2

 $\overline{a}$ 

 $\sim$ 

Revised inue<br>C C»..,  $\breve{ }$ 

*w*

 $\begin{array}{c} \n 1 \\
 1 \\
 1\n \end{array}$ i

> l Ť

Ť

 $\overline{\mathbf{c}}$  $\ddot{t}$ t:1 CIJ

TES<br>
IES

l4o

 $\ddot{\phantom{a}}$ 

**ZAPAMUS** 

EO]

:J>

L,

 $\bar{\mathcal{L}}$ 

NCFRPTI

 $^{\rm s}$ 

 $\mathbf{I}$ 

t::I QJ

۰ Ť. Ť  $\frac{1}{1}$ 

 $\blacksquare$  $\mathbf{r}$  $\mathbf{I}$ Ť Ť i.  $\frac{1}{1}$  **Repor**<br>aset/Progr

t Generators<br>am Event Log

# ACFRPTDS =Sample Output (Summary Format)

ACF2 UTILITY LIBRARY - ACFRPTDS - DATASET ACCESS JOURNAL<br>DATE 05/11/80 (80.132) TIME 16.04 SUMMARY

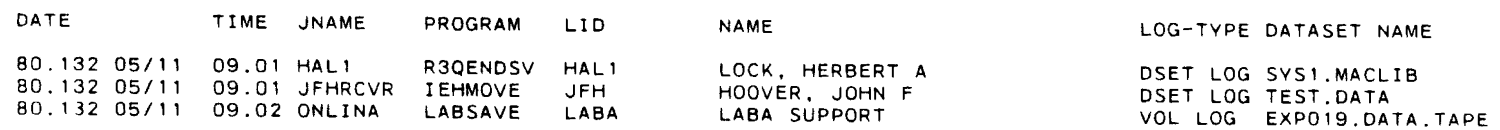

- PAGE 1

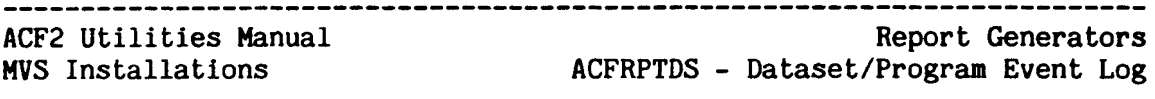

#### NEXTKEY REPORTING

The sample ACFRPTDS report on the next page lists an event where the maximum number of NEXTKEY parameters was exceeded during a dataset validation.

In the sample, user NPDTEST1 requested ALLOCate access for dataset "T314NK01.TEST.DATASET1". However, the rule entry for the dataset directed ACF2 to another rule key via the NEXTKEY rule option. allows a maximum of 25 NEXTKEYs when validating access to a dataset. Eventually, the rule key used to validate the access request in the sample was T314NK26, which was the 26th rule set searched by ACF2 during validation processing. Therefore, a KEYEXCES condition occurred.

The first logging entry on the sample is from a TRACE record and indicates that a KEYEXCES condition occurred when ACF2 was directed to the 26th rule set. Note that the NEXTKEY field of the logging entry lists all rule sets that were searched during ACF2 validation.

These trace records are a valuable aid in determining where and why a KEYEXCES condition occurred. In addition, if a NEXTKEY loop occurs, the easiest method of determining where the loop occurred is the TRACE record. When a NEXTKEY loop occurs, the rmrc field of the report indicates an NKEYLOOP condition. The NEXTKEY field on the report lists all rule sets that were referenced during ACF2 validation.

The second logging entry is a dataset violation record and indicates<br>that ACF2 aborted the access request due to a KEYEXCES condition. The that ACF2 aborted the access request due to a KEYEXCES condition. RKEY field indicates the rule key being processed when the access was aborted.

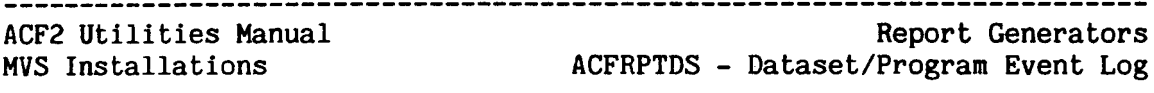

ACFRPTDS =SAMPLE OUTPUT (EXCESS NEXTKEYS)

ACF2 UTILITY LIBRARY - ACFRPTDS DATASET ACCESS JOURNAL DATE 06/02/83 (83.153) TIME 09.49 NEXTKEY SAMPLE

NPDTST1 83.153 06/02 09.39 DATASET TRACE REQ REEY=T314NK26 NPDTST1 VOL=WORKO2 DDN= DSN=T314NK01.TEST.DATASET1 T573659 VOL= PGM=IDFSD060 LIB=SYS1.LINKLIB JOB 8041 ALLoe KEYEXCES NAM=JOHN SMITH SKKl SRC=LV437 UID=PER99NPDTST10123 NEXTKEY: T314NK01 T314NK02 T314NK03 T314NK04 T314NK05 T314NK06 T31QNK07 T314NK08 T314NK09 T314NK10 T314NK11 T314NK12 T314NK13 T314NK14 T314NK15 T314NK16 T314NK17 T314NK18 T314NK19 T314NK20 T314NK21 T314NK22 T314NK23 T314NK24 T314NK25

NPDTST1 83.153 06/02 09.39 DATASET VIOLATION RKEY=T314NK26 NPDTST1 VOL=WORK02 DDN= DSN=T314NK01.TEST.DATASET1 T573659 VOL= PGH=IEFSD060 LIB=SYS1.LINKLIB JOB 8041 ALLoe KEYEXCES NAM=JOHN SMITH SKK1 SRC=LVij37 UID=PER99NPDTST10123

The following list shows the various names of the fields in the report outputs shown above. These fields and their meaning are discussed In the "Fields" section.

logonid jdate gdate time record inst stape RKEY=rule jobnaae VOL=dsnvol DDN=ddname DSN=dataset stepname VOL=libvol PGM=pgmname LIB=library jobid major minor rmrc NAM=name cpuid SRC=source path UID=uid nextkey:

\*Note: The data printed on the fifth line of each record does not appear when displaying the Terminal Format output with the NOEXTEND option selected.

### \*\*\*\*\*\*\*\*\*\*\*\*\*\*\*\*\*\*\*\*\*\*\*\*\*\*\*\*\*\*\*\*\*\*\*\* ACF2 Utilities Manual MVS Installations

Report Generators ACFRPTDS - Dataset/Program Event Log

FIELD DESCRIPTIONS

logonid

This is the Logonid of the user who attempted the dataset access.

jdate

The Julian date on which the access or attempted access occurred.

gdate

The corresponding Gregorian date. The format of this date field will be either MM/DD or DD/MM depending on ACF2 generation options.

time

The time of day when the access or attempted access occurred.

#### record

The type of security record being formatted. The list below details the various keywords that can be present in this field. The keywords are abbreviated in the printer output format as shown within the parenthesis.

PROGRAM (PROG) - Indicates this record was issued for program access validation rather than dataset validation.

VOLUME (VOL) - Indicates the access was validated at a volume level. The dataset name in this case may be @volser.VOLUME as defined by ACF2 volume protection.

DATASET (DSET) - The access is to a dataset.

- INVPARMS The access request validation parameter list was invalid. As much information as could be determined Is listed In the report. The record will also be printed in hexadecimal notation.
- VIOLATION (VIO) This journal record was issued because the access violated ACF2 access controls.
- LOGGING (LOG) The access as defined by this journal record was allowed but logged either because the access rule requested logging or the access was allowed because the user was a security officer or non-cancellable.
- TRACE (TRC) This access was journalled because the user involved was marked with the TRACE attribute in his Logonld record. A trace record may be accompanied by a logging or violation record depending on the access rules. In addition, a trace record Is automatically written whenever a NKEYLOOP or KEYEXCES condition occurs (see rmrc description above).

inst

This field indicates that the logging was created because of an installation exit or installation specification as detailed in the following list.

ACFRPTDS - Dataset/Program Event Log

- PRE-VALD The installation pre-validation exit requested that the access be journalled.
- DSNGEN The dataset name generator exit requested that the access be journalled.
- DSNPOST The dataset post-validation exit requested that the access be journalled.
- VIO-EXIT The installation violation exit caused this access to be journalled.
- SEC-OFF This access was allowed because the user was a security officer.
- NON-CANC This access was allowed because the Logonid was marked with the NON-CNCL attribute.
- READ-ALL This access for input was allowed because the Logonid had the READALL attribute (read-only non-cancellable).

#### stape

 $\mathsf{I}$ 

This field reflects any special information concerning this access. The keywords in the table below define the values this field may take. For further information on any of these keywords, refer to the acf2/HVS Administrator's Guide for explanations of the related GSO record in the acf2/MVS Administrator's Guide.

- TAPE The dataset being referenced Is a tape dataset.
- MANT-PGM The program named in the PGM field is defined as a maintenance program via the MAINT record in the Infostorage database.
- BLP-PGH The program named in the PGM field is allowed to use bypass label processing access for tapes, as defined by the BLPPGM record in the Infostorage database.
- PGH-LOG The program named In the PGM field Is specified in a GSO LOGPGM record in the Infostorage database.
- BLP-LOG This access (using BLP) was authorized because the TAPE-BLP or TAPE-LBL attribute was present in the Logonld record associated with the access; or the program used was listed in the GSO BLPPGM record. A logging has been generated because the installation has specified the BLPLOG field in the OPTS GSO record. See the chapter on GSO records in the acf2/MVS Administrator's Guide.
- BLP-VIO Bypass label processing was not authorized for processing this tape volume.

 $\mathsf{l}$  $\mathbf{I}$ 

## ACF2 utilities Manual MVS Installations

#### RKEY=ruleid

The name (\$KEY) of the access rule set used to process this request. . This information Is optional in the terminal format report and is displayed only if the rule set used is not the same as the dataset high level index, (e.g., if a NEXTKEY rule was used for validation).

#### jobname

The name of the job. For time sharing (T5O) sessions the jobname will generally be the same as the Logonid.

#### VOL=dsnvol

The volser of the volume on which the accessed dataset resides.

#### DDN=ddname

The DDNAME of the DDCARD through which access was being attempted, if applicable. Note: If DDN=SYSUDUMP, SYSMDUMP, SYSABEND, ABENDAID, or ABNLTERM, and if DSN-SISSONIT, SISMONIT, SISMONS, JES2.JOB00381.S00104), then this record is on the report because the user was in a program pathing or an execute-only environment. did not have DUMPAUTH in his Logonid record, and the system attempted .a dump (for a non-ACF2 ABEND of the job). In this case, ACF2 is not using access rules to determine that this is a violation, but the Logonids DUMPAUTH authority. Writing a rule for \$KEY(JES2) would not affect this processing. Other records without JES-type dsns but with DDN=SYSUDUMP, SYSMDUMP, SYSABEND, ABENDAID or ABNLTERM are also likely to be on the report for the same reason.

#### DSN=dsname

The name of the dataset for which access was being attempted. This is the actual name used for dataset validation and rule interpretation and reflects any editing by installation exits or by ACF2. Note: If this data set name is invalid, it will result in the entire record being printed in hexadecimal notation.

#### stepname

The name of the job step active at the time of the access or attempted access.

#### VOL=libvol

The volser of the volume on which the program library was found.

#### PGM=pgmname

The name of the program attempting the access. This name will be the ACF2 translated name of <sup>a</sup> multi-module program if <sup>a</sup> structural model Is defined. This means that the name in this report will be the active load module name, not just the name of the initiator-loaded load module.

#### LIB=library

The library from which the program was loaded. Certain library names have a specific meaning, such as:

- SYS1.LINKLIB This name is used for any library in the system linkllst or the link pack area.
- UNKNOWN.LIBRARY This name Is substituted when ACF2 cannot determine the library from which the program is executing. Following the name is a code detailing the reason why the library could not be identified. The various reasons are described in the table below.
	- o Access validation in a program path environment, after previously encountering a 913.
	- 1 The JOBLIB and/or STEPLIB DO cards define a concatenated group of libraries, and more than one of these libraries are not specified in the LINKLST GSO record. For further information, see the chapter on GSO records in the acf2/MVS Administrator's Guide.
	- 2 The online interface (e.g., the TSO TMP) detected an invalid state, or some other reason has previously caused an UNKNOWN.LIBRARY in the same job.
	- 3 The TCB and RB structure did not match the ACF2 structure model. (For example, a module was invoked (by LINK or ATTACH) that was not defined in the structure model, or the module did not have the attributes (RENT or SYSLIB) that were specified for that module in the structure model.)
	- 4 The online path structure was found to be invalid. (For example, the TCB structure found did not reflect the normal TMP environment.)
	- 5 The load modules which have been linked to or attached by the ACF2-determined active load module (using the structure model) are not from an APF-authorized library (including I1nklist libraries and the *link* pack area).
	- 6 The TSO TMP was run in batch with a JOBLIB or STEPLIB specification.
	- 7 The online CALL command was executed in an invalid environaent.

l  $\mathbf{I}$  ACF2 utilities Manual MVS Installations

8 - The program executing came from'a library that was not on the RESVOLS list.

The above codes mention structures involving program paths and control block interelationships for the operating system. If problems exist they should be referred to ACF2 maintenance personnel at the installation. (ACF2 program structure models are described in the acf2/HVS System Programmer's Guide. See TSO Generalized Path Control.)

#### jobid

The JES2 or JES3 assigned job number.

#### major

This field describes the system/ACF2 component through which access is being attempted. This field may take on any of the values in the table below.

DA-OPN DADSM open issued the request.

DA-EOV DADSM E-O-V issued the request.

- VS-OPN VSAM open issued the request.
- TP-OPN Processing issued the request. This request occurs before volume mount and label verification.
- TP-EOV Tape EOV issued the request. This request occurs before the new volume has been mounted and its label verified.
- CATLG AMS/CMS issued the request.
- ALLOC DADSM request for new dataset allocation.
- RENAME DADSM rename operation requested (to/from names are indeterminate).
- REN-FR DADSM rename operation requested (original dataset name).
- REN-TO DADSM rename operation requested (new dataset name).
- DELETE DADSH dataset scratch requested.
- INSTLL This violation is in response to a user security request (FDR, FDRDSF, ASM2, etc.).
- EXTRNL This is an external request for a multi-user address space subsystem (WYLBUR, ROSCOE, JES2-userproc, CRJE, ACEP, etc).
- PRGNAM This request was for program execution authorization by the initiator.

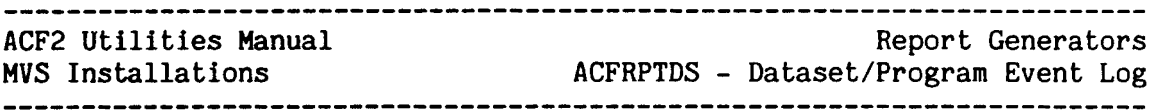

- TP-XTD Tape open processing during volume verification. This request occurs after volume mount and label verification processing.
- TP-XPN Tape open processing after all final volume verification and label processing has occurred, and the system has updated all O-C-E workarea control blocks.
- TP-XOV Tape E-O-V processing after new volume verification and label processing are updated. All internal O-C-E workarea control blocks are updated.
- CVOL This request was issued by catalog management CVOL processing. To determine the type of CVOL request being made, see the "minor" field.

#### minor

The type of access being performed. The major and minor fields combine to detail the exact nature of the dataset access<br>environment. The possible values the minor field may contain are The possible values the minor field may contain are listed below.

- INPUT The dataset being processed is to be read only.
- RDBACK The dataset is being processed for input and being read backwards. Readback requires an access rule specifying write access rather than just read access.
- IN/OUT The request specified that the dataset was being opened for inpu and output processing. The JCL for the program may be modified to speci only input processing<br>for this case by specifying  $LABEL=(\cdot, ., IN)$  on the for this case by specifying  $LABEL=(.,,IN)$ appropriate DDCARD. This access type is standard for FORTRAN files and will result in a security violation if only read access is allowed and the JCL LABEL parameter is not specified to limit processing to input-only.
- UPDATE This access will be to read records from the dataset and update them in place.
- OUT/IN This access will both write and read the dataset. The LABEL parameter in the JCL may be used to cause this access to be a write access by specifying  $LABEL=(, ., 0UT).$
- OUTPUT The dataset being accessed will be written only.
- EXECUTE For PRGNAM access, the program is to be executed.
- DEFINE CMS functions, catalog entry is being created.
- ALTER CMS functions, catalog entry is being modified.

#### ................................. Report Generators

# ACF2 utilities Manual

MVS Installations ACFRPTDS - Dataset/Program Event Log

- DELETE CMS functions, catalog entry 'is being deleted. This does not require that the dataset also be deleted.
- \*\*BLP\*\* The access is to a tape dataset and the JCL specified bypass label processing access via the LABEL=(,BLP) DD parameter.
- CATLG CVOL catalog request (generates an entry in the index of the catalog).
- UNCAT CVOL Uncatalog request (removes an entry from the index of the catalog).
- RECAT CVOL Recatalog request (replaces an entry in the index of the catalog).
- BLDX CVOL Build Index request (creates a new index in the catalog) •
- BLDG CVOL Build GOG Index request (builds an index for generation data groups).
- BLDA CVOL Build Alias request (assigns an alias to an index).
- LNKX CVOL Link request (connects two volumes together).
- DLTX CVOL Delete Index request (removes an index from the catalog) •
- DLTA CVOL Delete AlIas request (deletes an alias previously assigned to an index).
- DRPX CVOL Disconnect request (disconnects two volumes).
- UNKNOWN CVOL request of an unknown nature (none of the requests listed above).

rmrc

j <sup>-</sup>  $\overline{\phantom{a}}$  The return code from the ACF2 access rule record manager and interpreter.

- \$MODEQT The access to the dataset was allowed because a \$MODE(QUIET) control card was specified in the access rule. See note A.
- ACCESS An access rule was found that matched the environment when this access was attempted. The rule specified that access was to be allowed.

- BLPLOG The access was logged because a BLP tape access was attempted and the G50 OPTS record indicated BLPLOG.
- BLPVIO The user requested BLP access to a tape dataset and did not have that authority. Access was denied.
- DASDUNSC The ACF2 G50 options specified by the installation indicated that this DASD dataset was not to be protected by ACF2.
- DUMPAUTH A dump was requested and the user had opened a dataset in which program pathing allowed the user access to the dataset. In this case, the user must have the DUMPAUTH Logonid attribute to allow the dump to be taken.
- EXITALLW An installation exit allowed access to the dataset.
- EXITVIO An installation exit denied access to the requested dataset.
- INITFAIL Scope record initialization failed.
- INV-CMD The control block structure for a command under T50 did not match the structure defined for that command in the ACF99@RB command structure definition module.
- INV-JSL The program pathing code was unable to correctly determine the library for the jobstep program. An invalid return code was detected from one of the information gathering routines of BLDL. The library is defaulted to 'SYS1.LINKLIB'.
- INV-TMP The control block structure for the T50 TMP was found to be invalid. One of the programs that make up the TMP or front-ends the TMP was not from an APF authorized library.
- I/O-ERR Access denied because TAPE OPEN intercept could not read the tape label.
- MAINT The access to this dataset is allowed because the requester has the MAINT Logonid authority and the environment (program and library) matched a GSO MAINT record entry.
- NKEYLOOP Access was denied because the NEXTKEY parameter on one of the rules pointed directly or indirectly to itself.

NOACCESS An access rule indicated to prevent access.

------------------------------------

NOACUCB Access to the dataset was allowed because no ACUCB was available with which to validate the request.

----------------------

- NO-CDE No CDE was available to determine the active program name for program pathing. Normally happens during a dump to a program pathed dataset for 5806 abends.
- NON-APF One of the programs that was used by a TSO command did not come from an APF authorized library.

NORECORD The access ruleset did not exist.

 $\mathbf{I}$ 

- NORULE An access rule in a ruleset could not be located that matched the environment.
- NOTEST An invalid path for dataset access exits. A rule allowed access to a DSN via program pathing but the program is being executed under TSO TEST.
- NOTPPGM A program name only check was made and the program was not on the GSO PPGM list.
- OWNED Access was allowed because the high level index of the dataset being accessed matched the prefix of the user making the request.
- PATHERR Unknown program pathing error.
- PPGMVIO The user request to execute a program listed on the GSO PPGM record was denied. The user did not have the required authority to do so.
- SCOPFAIL External scope processing failed.
- SCOPESEC The access was allowed because the requester was a scoped SECURITY officer and the dataset high level index was within the officer's scope.
- SPECIAL The access was allowed because of "special" authority associated with this request. This would normally apply to some implicit operation done on behalf of a user who did not directly request the action.
- SYNTAX An invalid parameter list was passed to the ACCESS RULE INTERPRETER.
- TAPEUNSC The ACF2 GSO options specified by the installation indicated that this TAPE dataset was not to be · protected by ACF2.
- \$MODELG The access to the dataset was allowed and logged because a \$MODE(LOG) control card was specified in the access rule. See NOTE A.
- \$MODEWR The access to the dataset was allowed because a \$MODE(WARN) control card was specified in the access rule. See NOTE A.
- \$MODEAB The access to the dataset was denied because a \$MODE(ABORT) control card was specified in the access rule. See NOTE A.
- NOMODEQT The access to the dataset was allowed because the installation was in RULE MODE (as indicated on the GSO OPTS record). And, the no-mode option was QUIET mode. see NOTE B.
- NOHODELG The access to the dataset was allowed and logged because the installation was in RULE MODE (as indicated on the GSO OPTS record). And, the no-mode option for that mode was specified LOG. See NOTE B.
- NOMODEWR The access to the dataset was allowed and logged because the installation was in RULE MODE and the no-mode parameter was WARN as indicated on the GSO OPTS record. See NOTE B.
- NOMODEAB The access to the dataset was denied because the installation was in RULE MODE and the no-mode parameter was ABORT as indicated on the GSO OPTS record. see NOTE B.
- NORECQT The access to the dataset was allowed because the installation was in RULE MODE and the no-record parameter was specified as QUIET (indicated on the GSO OPTS record). see NOTE C.
- NORECLG The access to the dataset was allowed and logged because the installation was in RULE MODE and the no-record parameter was LOG (specified in the GSO OPTS record).
- NORECWR The access to the dataset was allowed because the installation was in RULE MODE and the no-record parameter was WARN (as specified in the GSO OPTS record). See NOTE C.
- NORECAB The access to the dataset was denied because the installation was in RULE MODE and the no-record parameter was ABORT (as shown in the GSO OPTS record).

I I I

I I I

J I I

I I I

I I I |<br>|<br>|

I I I I

I I I I

I I I I

I I I I

I r I I

I I I I

- . RULELOG Access was allowed and logged because a rule indicated allow and log access.
	- Access was allowed because ACF2 was in QUIET mode. QUIET
	- Access was allowed because ACF2 was In LOG mode. LOG
	- Access was allowed because ACF2 was In WARN mode. WARN
	- KEYEXCES The access was denied because more than 25 levels of NEXTKEY were found.
- NOTE A: A tMODE control card would only apply when the installation is In RULE MODE and based on the rule, access would otherwise have been denied. The rule indicated prevent or no rule in the rule set applied.
- NOTE B: The no-mode condition applies when:

I I

I

I

I

I  $\mathbf{I}$ 

I I I I

I I I I I I I

I I I I I I

- 1) The installation Is In RULE MODE.
- 2) Based on the rule, access would otherwise have been denied (rule indicated prevent or no rule in the rule set applied).
- 3) The \$HODE control card was not specified in the access ruleset.
- NOTE C: The no-record condition applies when:
	- 1) The installation is in RULE MODE.

----------------------------

- 2) Based on the rule, access would otherwise have been denied (rule indicated prevent or no rule in the rule set applied).
- 3) A \$HODE control card was not specified in the ruleset.

-----------

ACF2 Utilities Manual MVS Installations ACFRPTEL - Information Storage Update Log

Report Generators

#### ACFRPTEL - INFORMATION STORAGE UPDATE LOG

The ACFRPTEL report generator processes the journal SMF records issued for ACF2 recovery purposes and provides a listing of each change to the Information Storage Facility data base. These changes include updates to entry records and generalized resource rule sets.

#### FILES

ACFRPTEL uses SYSPRINT, SYSIN, and RECxxxxx as described In the General Information section of this manual.

#### PARAMETERS

ACFRPTEL accepts the following common parameters:

LINECNT, TITLE, SDATE, EDATE, STIME, ETIME, SELECT, 5151D, and HEX.

The following parameters are specific to ACFRPTEL:

 $TYPE(type-mask) - DEFAULT=- (all)$ 

The type parameter for ACFRPTEL allows the user to request update information for a specific type of resource rules or Infostorage database records (i.e., entry, scope, shift/zone, or control records). The following list describes the default names for The following list describes the default names for various types In ACF2. Additional type codes can be defined locally:

CFC - CICS file control rule sets CKC - CICS transaction control rule sets CPB - CICS DL/I request rule sets CPC - CICS program control rule sets CTD - CICS transient data rule sets CTS - CICS temporary storage rule sets OAT - IDMS area control rule sets GSO - Global System Option records lAG - IMS application group name rule sets ITR - IMS transaction control rule sets OlD - Operator Identification records PGM - IDKS program control rule sets PGN - IDMS non-protected program control rule sets SCP - Scope lists

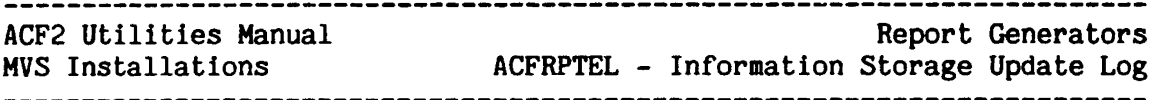

- SFT Time shift records
- SGP Input source group records
- SRC 'Input source records
- sse IDMS subschema rule sets
- TAC TSO account rule sets
- TPR TSO procedure rule sets
- T5K IDMS task control rule sets
- ZON Time zone records
- Note: This parameter is selecting only by the three character type code, and does not differentiate between storage classes.<br>Therefore, to prevent possibly confusing reports, it is Therefore, to prevent possibly confusing reports, recommended that you do not assign type codes which duplicate other type codes, even if they are in different storage classes.

#### $ID(id\text{-mask}) - DEFAULT=- (all)$

The ID parameter specifies a mask for the actual name of the generalized resource rule set or entry list. Combined with the TYPE parameter the ID parameter allows the user to search for specific Information Storage Facility updates.

### MASK(logonid-mask) - DEFAULT=\*\*\*\*\*\*\*\* (all)

The MASK parameter specifies selection of records by ACFRPTEL based upon the Logonid of the person making the change thereby providing a summary of activity by a single person or group of people.

#### $JOBMASK(job-mask,job-mask,...) - DEFAULT=$ \*\*\*\*\*\*\* (all)

The JOBHASK parameter specifies that records appearing on the report be limited to those pertaining to the  $job(s)$  indicated by the jobname mask(s). Commas or blank spaces must separate multiple jobname(s) or jobname mask(s).

#### DETAIL/SUMMARY - DEFAULT=SUMMARY

The DETAIL parameter produces additional lines of information on the report for any INSERT or CHANGE subcommand entries made to update the Infostorage database. This information includes: the update the Infostorage database. This information includes: the name of each field changed in the Infostorage database record; old value of each field; and the new value of each field. The SUMMARY parameter produces only one line of information for the INSERT or CHANGE subcommand entry. SUMMARY is the default.

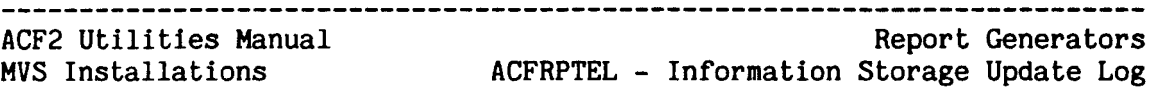

#### SORT SEQUENCE

 $\mathbf{I}$ 

 $\mathbf{I}$ 

 $\mathbf{I}$  $\mathbf{I}$  $\mathbf{I}$ 

The recommended sort sequence for the ACFRPTEL report is by storage class (major), type code, record name, date, and then time. The installation can perform this sorting through the its own routine or by modifying and using the prototype JCL provided with the acf2/MVS product.

(ACFRPTEL continued on the next page.)

---------------------------

ACFRPTEL - Sample Output

The following are two examples of the report issued by<br>ACFRPTEL. The first example shows the report when the<br>default parameter of SUMMARY is in effect:

ACF2 UTILITY LIBRARY - ACFRPTEL - INFORMATION STORAGE UPDATE LOG - PAGE DATE 06/15/84 (83.167) TIME 16.38

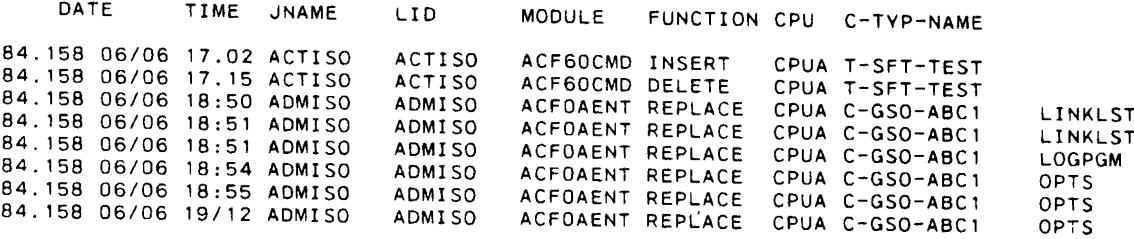

In this example report, the first entry shows that, on June 6th, 1984 at 5:02 p.m.. the user ACTISO inserted <sup>a</sup> shift record named TEST. The insertion was done under the jobname ACTISO by using the ACF60CMD module on CPUA. Other entries can be read in a similar fashion.

>n t'I3 II SAMPI E:!:J ourput :च PARAI <u>च</u>

:I>n  $\Xi$  $\mathbf{I}$ Information Kepor<br>Storag 0 COre-  $\tilde{\mathbf{g}}$   $\tilde{\mathbf{g}}$ era<br>ate t-to  $\rm g$ <br>T-to  $\rm g$ 

Ť

anised a<br>sunar  $\breve{~}$ ີບ<sup>ີ</sup> --to \0 00 U1

|<br>|<br>|<br>|<br>|<br>|

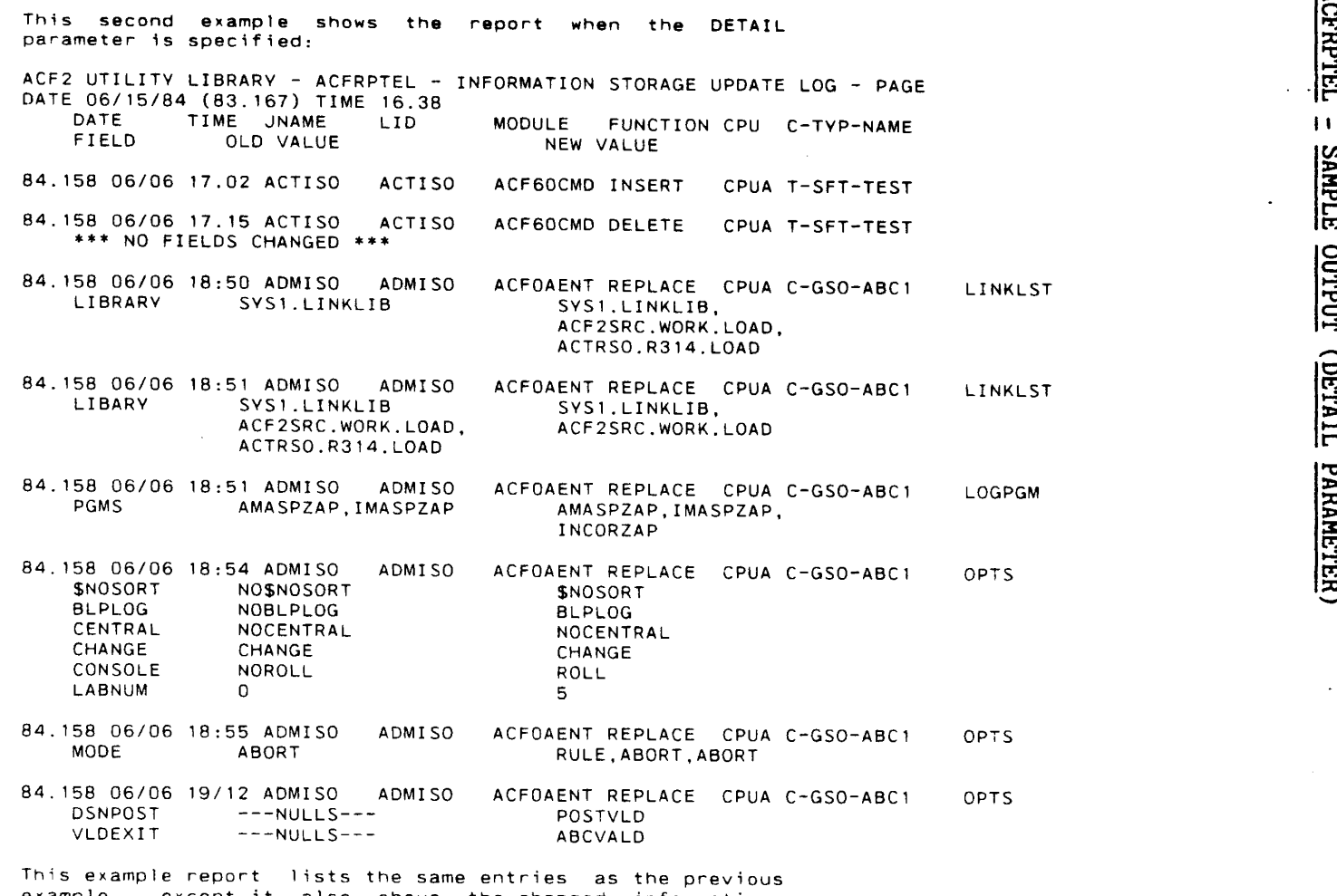

example, except it also shows the changed information, before and after the change. Other entries can be read in a similar fashion. See the "Field Description" for a further explanation of how to interpret the additional fields reported under the DETAIL parameter.

ACFRPTEL - SAMPLE OUTPUT (DETAIL PARAMETER) i.<br>Labi ·I~ II SAMPLE ÷ o ian<br>DE <u>ገT</u> ."> ):> 3: 1:1:1 tz:I

 $\mathcal{L}$ 

 $\ddot{\phantom{0}}$ 

**ACF2 Utilities 1<br>WS Installation** ~~:sc ...... ACF KP TEL Information t Keport<br>Storage Cenerators<br>Update Log  $\mathbf{I}$ Ť

J:: (X)

고

ACF2 utilities Manual

#### FIELD DESCRIPTIONS

The following text describes the fields of the ACFRPTEL reports:

DATE

The Julian and Gregorian date on which the update was made. The format of this date Is either MM/DD or DD/MM based on ACF2 generation options.

#### TIME

The time at which the update was made.

#### JNAME

The name of the job under which the updates were made. If this is a T50 session then, in general, the jobname and the Logonid will be the same.

#### LID

The Logonid of the user who made the update.

#### **MODULE**

The name of the program that issued the update request. This name is provided to ACF2 by the program making the update request.

#### FUNCTION

The type of update requested. This field can take any of the following values:

- INSERT Request was to insert a new record or generalized resource rule set into the Infostorage database. This request function indicates no previous record existed.
- REPLACE The update request specified insertion but the record or generalized resource rule set already existed. ACF2 converts INSERT requests to REPLACE unless instructed not to do so.
- DELETE The update request specified deletion of a record or generalized resource rule set from the Infostorage database.

~--~-----~--~--~-~-~----~-~-~---~~-----~---~~--~--~~-------~~-~---~-~---

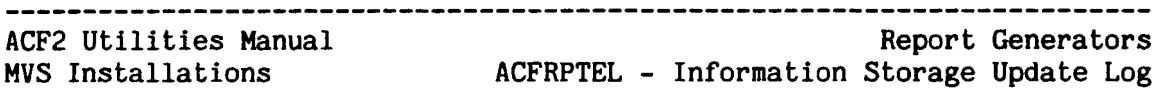

#### C-TYPE-NAME

The storage class, type code, and name of the record being changed. The storage class and type code may be one of the following letters:

- C Control(Global System Option) record--with type code of GSO.
- E Entry record--with type code of SRC, SGP, or OlD.
- R Generalized resource rule set--with type code of CFC, CKe, CPS, CPC, CTD, eTS, DAT, lAG, ITR, PGM, PGN, SSC, TAC, TPR, or TSK.
- S Scopelist record--with type code of SCP.
- T Shift or Zone record--with type code of SFT or ZON.

The name of the record may be one of the following:

- Record-id for entry records
- \* Key (designated in the \$KEY control card) for generalized resource rule sets
- Scopelist name
- \* Name of the shift or zone
- Control record name

#### USING

 $\mathbf{I}$ 

 $\mathbf{I}$ 

The id of the model record specified in the USING parameter.

The following fields appear as an additional line of information on control record updates when the DETAIL parameter is specified:

FIELD

The name of the field in the record that was updated.

#### OLD VALUE

The value of the field before the update was made.

#### NEW VALUE

The value of the field after the update.

When the DETAIL parameter is in effect, the values before and after the change to the Infostorage database may be reported as follows:

- \* If the value of <sup>a</sup> field is too long, it will be continued onto more than one line of the report.
- \* If <sup>a</sup> field contains no value, then the message --- NULLS --- will appear for the value of that field on the report.

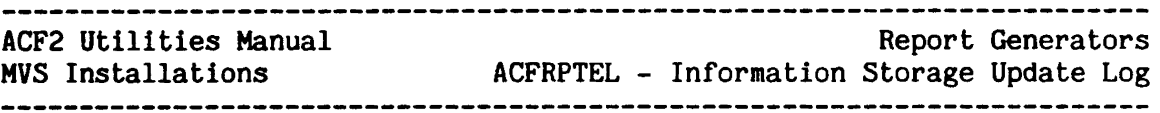

- **\*** If the value of a field cannot be reconstructed (such as a password), then the message --- NON PRINTABLE --- will be reported for the value of that field.
- If the user printing the report does not have authorization to list the value of a field, then the message AUTH-REQ'D will be reported for the value of that field.
- If no fields have been changed, then the message \*\*\* NO FIELDS CHANGED \*\*\* will be reported instead the old and new values of the field.

----------------

 $\mathbf{I}$  $\mathbf{I}$  $\mathsf{I}$ 

 $\mathsf{I}$  $\mathbf{I}$  $\mathbf{I}$ 

 $\mathbf{I}$ ł  $\mathbf{I}$ 

---------------

ACF2 utilities Manual MVS Installations

Report Generators ACFRPTIX - Dataset Index Report 

#### ACFRPTIX - DATASET INDEX REPORT

The ACFRPTIX utility is designed to aid the security officer in determining when the access environment for a particular dataset prefix has changed. To perform this function, ACFRPTIX searches the ACF2 data base update journal records.

When ACFRPTIX encounters <sup>a</sup> Logonid update record, it checks the owned dataset prefix field for a match against the prefix being searched. The owned dataset prefix in the Logonid record indicates the datasets a user can access without any SMF journalling. The listing provided shows changes to a Logonid with a PREFIX matching the search argument, this does not indicate that the owned dataset prefix was changed simultaneously. ACFRPTIX ignores UPDATE changes from job validation to reduce output volume and because this type of record could not possibly change the access environment.

ACFRPTIX also checks access rule update records for matches against the search prefix. A match indicates an update to the access rule set for the prefix being searched. Optionally, ACFRPTIX can decompile and list the new access rule set. Execution of ACFRPTRIX requires a region size of 256K.

#### FILES

ACFRPTIX uses SYSPRINT, SYSIN, and RECxxxxx as described in the General Information section of this manual.

#### DETAIL

ACFRPTIX uses the DETAIL file to output the decompiled rule set. This file must be specified if the DETAIL parameter is in effect (even if by default). The DCB options for this file default to LRECL=137, BLKSIZE=3665, and RECFM=VBA.

#### PARAMETERS

ACFRPTIX accepts the following standard parameters:

SDATE, EDATE, TITLE, LINECNT, STIME, ETIME, SYSID, and HEX.

In addition, the following parameters are accepted:

#### $SELLID(nn,nn, ...) - DEFAULT=ACFFDR value$

The SELLID parameter defines the Logonid SMF journal record number. The default value, like the SELECT parameter default, is available only if the ACFFDR is available on the executing CPU. This default value is specified in the @SMF macro of the ACFFDR.

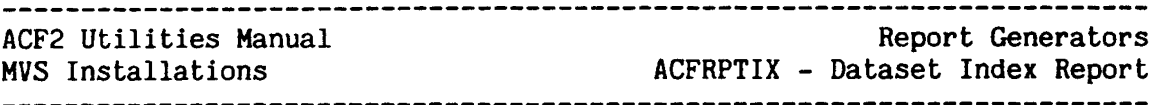

 $SELRULE(nn,nn, \ldots) - DEFAULT=ACFFDR value$ 

The SELRULE parameter defines the SMF record number(s) for the ACF2 accessrule data base update journal. Again, the default is not accessrule data base update journal. available unless the ACFFDR is available on the executing CPU. This default value is specified in the @SMF macro of the ACFFDR.

 $PREFIX(maxk) - DEFAULT=**********$  (all)

The PREFIX parameter specifies the dataset high level index that is to be used as a search argument. ACFRPTIX checks the Logonid owned dataset prefix field and the key of each access rule set processed.

JOBMASK(job-mask,job-mask,...) - DEFAULT=-

The JOBMASK parameter specifies that records appearing on the report be limited to those pertaining to the job(s) indicated by the jobname mask(s). Commas must separate multiple masks.

#### DETAIL/NODETAIL - DEFAULT=DETAIL

The DETAIL parameter requests that access rule set updates be decompiled and the result displayed using the DETAIL output file. Specifying NODETAIL will result in only a summary listing being produced. When NODETAIL is specified, the DETAIL output file 1s not needed.

#### ACFRPTIX - SAMPLE OUTPUT

ACF2 UTILITY LIBRARY - ACFRPTIX - ACCESS INDEX REPORT - PAGE 1 DATE *05/05/83* (83.125) TIME 13.35 PREFIX( (\*\*\*\*\*\*\*\*)

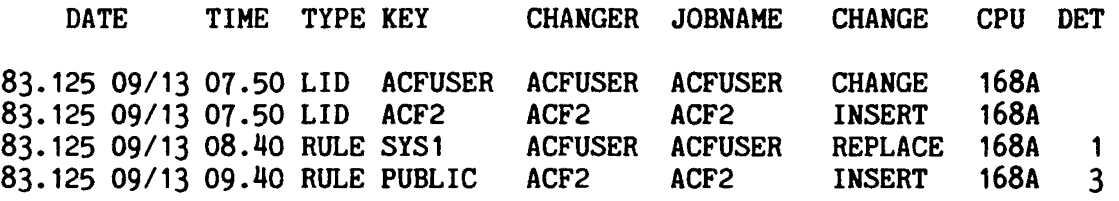

The example shows the main report from ACFRPTIX. The detail report which would also exist for this run contains a similar heading and the decompilation of the rule sets.

ACF2 Utilities Manual Report Generators MVS Installations ACFRPTIX - Dataset Index Report

#### FIELD DESCRIPTION

The fields in this report are described below:

DATE<br>The date on which the Logonid record or access rule set was updated. The format is MM/DD or DD/MM depending on ACF2 generating options.

#### TIME

The time of day for the update.

#### TYPE

The type of record for which this summary report is being issued as defined in the following table.

- LID A Logonid record has been found whose owned dataset prefix matches the search prefix.
- RULE An access rule set whose key matches the search argument has been found.

#### KEY

The Logonid being changed or the key of the access rule set updated.

#### **CHANGER**

The Logonid of the user who initiated the change. If the system operator issues an "F ACF2,RESET(logonid)" command, this field is set to OPER.

#### JOBNAME

The name of the job running at the time of the change. For TSO this name will usually be the same as the Logonid.

#### CHANGE

The type of update performed to the record.

For Logonids:

INSERT A new record has been inserted.

CHANGE An existing record has been changed.

DELETE/UPDATE changes are not listed by ACFRPTIX.

For access rules:

INSERT A new record has been inserted.

REPLACE An old record has been replaced.

DELETE The access rule set has been deleted.

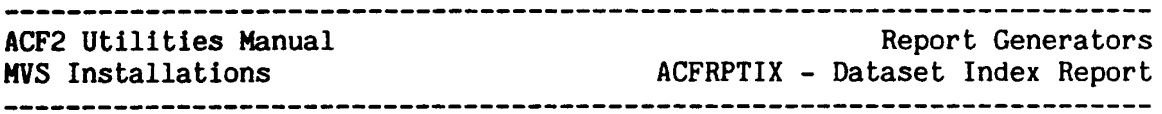

#### CPU

The SMF CPU identification from which the update request was issued.

#### **DET**

For access rule sets that are decompiled, this field contains the page number in the detail report for the start of the decompilation listing for that rule.

ACF2 Utilities Manual MVS Installations<br>expresses are all the contract of the contract of the contract of the contract of the contract of the contract of the contract of the contract of the contract of the contract of the contract of the contra

Report Generators ACFRPTJL - Restricted Logonid Job Log

#### . ACFRPTJL - RESTRICTED LOGONID JOB LOG

The ACFRPTJL utility lists all system accesses by Logonids marked with the RESTRICT attribute. The RESTRICT attribute indicates that the Logonid does not have an associated password. Since these Logonids are intended primarily for use by production jobs, their use must be carefully controlled. Additionally, since the ACF2 default Logonid is defined with the RESTRICT attribute this log provides a summary of its usage.

The report produced by ACFRPTJL indicates the path of submission for jobs using a Restricted Logonid. This is important since Logonids marked with the RESTRICT attribute are generally required to be submitted by APF authorized programs (except for the default Logonid).

#### FILES

SYSPRINT, SYSIN, and RECxxxxx are used by ACFRPTJL as described in the General Information section of this manual.

#### PARAMETERS

 $\mathbf{I}$ 

ACFRPTJL accepts the following parameters as described in the General Information section of this manual:

LINECNT, TITLE, SDATE, EDATE, STIME, ETIME, SYSID, HEX, and SELECT.

The following parameters are processed specifically by ACFRPTJL:

-----\*\*\*\*\*----\*\*\*\*

 $MASK(logonid-mask) - DEFAULT=********* (all)$ 

The MASK parameter allows the user to request that the report include information for a specific Logonid or group of Logonids. Specifying 'MASK(dfltlid)' will provide a listing of each use of the default Logonid.

 $JOBMAX$ (job-mask,job-mask,...) - DEFAULT=-

The JOBMASK parameter specifies that records appearing on the report be limited to those pertaining to the job(s) indicated by the jobname mask(s). Commas or blank spaces must separate multiple masks.

----------------------------

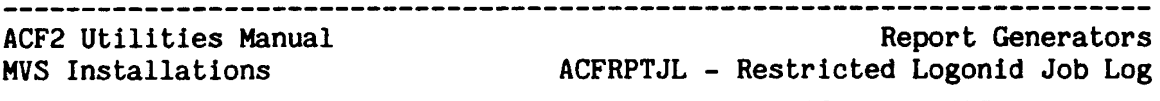

SORT SEQUENCE

 $\mathbf{I}$ 

 $\mathbf{I}$ 

The recommended sort sequence for the ACFRPTJL report is by Logonid (major), date, and then time. The installation can perform this sorting through the its own routine or by modifying and using the prototype JCL provided with the acf2/MVS product.

(ACFRPTJL continued on next page.)

<u>..</u>

0

c:

ACFRPTJL - Sample Output

 $\ddot{\phantom{0}}$ 

The fallowing listing shows the output produced by theACFRPTJL report generator. Following the example is a discussion of the various fields in the report.

ACF2 UTILITY LIBRARY - ACFRPTJL - RESTRICTED LOGONID JOB LOG - PAGE 1<br>DATE 05/07/83 (83.127) TIME 15.34

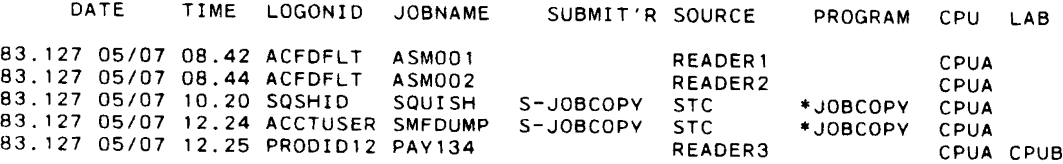

 $\mathcal{A}$ 

ACFRPTJL  $\mathbf{I}$ Restr Report<br>cted Logon: ~~::.1 c...CD <sup>o</sup> ,., er~ iors<br>Log

ı D

 $\mathbf{I}$ 

ACF2 Utilities Manual MVS Installations

#### FIELD DESCRIPTIONS

#### DATE

The Julian and Gregorian date on which the job was validated. The format of this date is either MM/DD or DD/MM based on ACF2 generation options.

#### TIME

The time at which the job was validated. The validation date and time will generally differ from the reader date and time by only a fraction of a second.

#### LOGONID

The Logonid under which the job was validated.

#### JOBNAME

The name of the job that used the Restricted Logonid. Logonids marked with the RESTRICT attribute can only be used for background jobs.

#### SUBMIT'R

The Logonid that submitted the job under a restricted Logonid. The characters "5\_" preceding the Logonid indicate that the job was submitted from a started task. The Logonid following the  $"S-"$  is either the started task procedure name or the default started task procedure name. For further information on the default Logonid for started tasks, refer to the acf2/MVS Administrator's Guide. See the explanation of the DFLTSTC field of the OPTS record in the chapter on the CONTOL Infostorage class.

#### **SOURCE**

The logical input source through which the job was submitted.

#### PROGRAM

The name of the program that submitted the job using a Restricted Logonid. An asterisk  $(1 * 1)$  preceding the name indicates that the An asterisk  $($ '\*') preceding the name indicates that the program was APF authorized. The program name in this field is the name of the load module that did the actual submission of the job and may not be the same as the program specified in the JCL EXEC statement.

#### CPU

The SMF CPU identifier of the CPU where job validation occurred. This is not necessarily the CPU where the job was originally subaitted nor the one where the job was executed. For JES2 sites, this job validation is done at JCL Conversion time. For JES3 sites, this is done at Input Services time. NOTE: If LAB (Lookaside Buffer support) is being used, the LAB field (see below) indicates the CPUid where the restricted Logonid was validated.

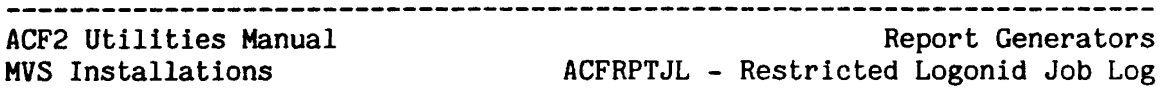

LAB

The 'LAB (Lookaside Buffer support) field indicates that validation was performed on the specified CPUid. LAB support allows ACF2 information, such as the Logonid record, to be transmitted from one CPU to another. Whenever a restricted Logonid is transmitted, the LAB field indicates the CPUid where the restricted Logonid was validated. If LAB is blank, then the restricted Logonid was validated at the CPUid indicated in the CPU field.
ACF2 utilities Manual Report Generators

MVS Installations ACFRPTLL - Logonid Modification Log

# ACFRPTLL - LOGONID MODIFICATION LOG

The ACFRPTLL report generator uses the SMF records issued for ACF2 recovery purposes to provide an update activity report for the ACF2 Logonid data base.

ACF2 Logonid records are updated for two distinct reasons. The first of these is maintenance of the Logonld data base. The second group of changes occurs during JESx and LOGON validation where the Logonid access counts, time and source of the last access, and possibly the password are changed. An installation generally will not be interested In the large volume of validation updates, so the ACFRPTLL utility provides parameters which suppress this information.

# FILES

 $\mathbf{I}$ 

 $\mathbf{I}$ 

ACFRPTLL accepts the standard I/O files SYSPRINT, SYSIN, and RECxxxxx.

## PARAMETERS

The following general parameters are accepted by ACFRPTLL:

LlNECNT, TITLE, SDATE, EDATE, SDATE, EDATE, SYSID, HEX, and SELECT.

The following parameters are specific to ACFRPTLL:

UPDATE/NOUPDATE - DEFAULT=NOUPDATE

The UPDATE parameter, when specified, requests a summary of Logonid modifications including any LAB, JESx, and LOGON validation updates. The default of NOUPDATE causes only updates other than validation updates to be listed. The default of NOUPDATE was chosen because of the volume of validation updates (one for every job and T50 session).

 $MASK(logonid-mask) - DEFAULT=********(all))$ 

The MASK parameter is used to select update reporting for a specific Logonid record. Note that this mask is compared to the Logonid of the record being changed, not the Logonid of the changer.

JOBMASK(job-mask,job-mask,...) - DEFAULT=- (all) The JOBMASK parameter specifies that records appearing on the report be limited to those pertaining to the job(s) indicated by the jobname mask(s). Commas or blank spaces must separate multiple masks.

ACF2 Utilities Manual MVS Installations Report Generators ACFRPTLL - Logonid Modification Log

# DETAIL/SVMMARY - DEFAULT=SUMMARY

The DETAIL· parameter produces additional report lines that highlight changes made to any Logonid records (via the ACF INSERT or CHANGE subcommand). Each of these additional lines show: the name of the field whose value ha $\mathfrak{L}$  changed; the old value of the field; and the new value of the field. The SUMMARY parameter produces the report without these additional report lines.

# ACFRPTLL =SAMPLE OUTPUT (SUMMARY PARAMETER)

Three examples of the ACFRPTLL report are shown below. The first example shows the report when the default parameter of SUMMARY is in effect:

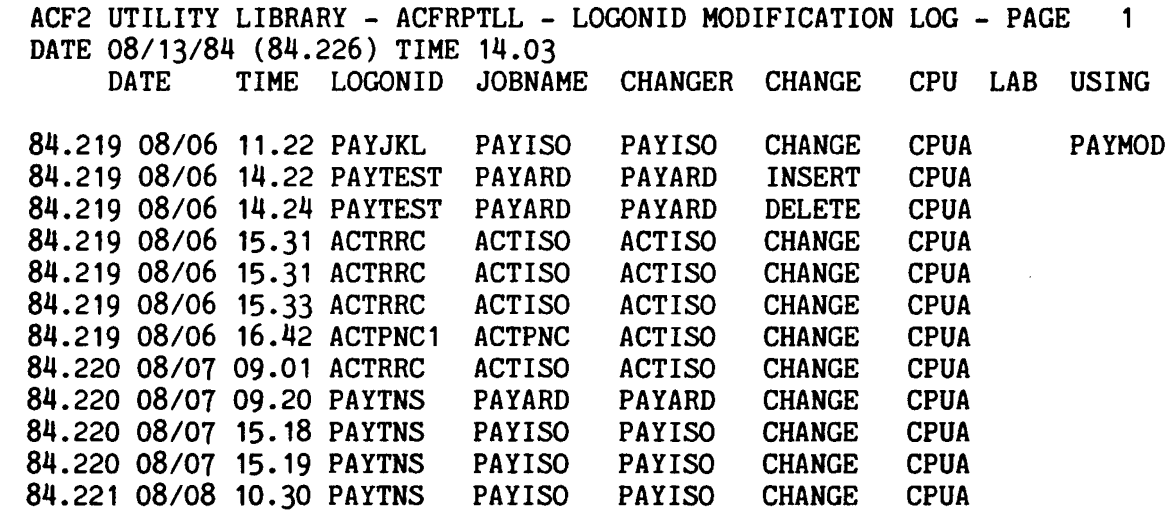

In the above example report, the first entry was made at at 11:22 a.m. on August 16th. A record for the Logonid PAYJKL was inserted by PAYISO, the payroll security officer. The record was processed through cpu A using PAYMOD as a model Logonid record. Other entries can be read in a similar fashion.

 $\mathbf{I}$ 

ACF2 utilities Manual Report Generators

MVS Installations ACFRPTLL - Logonid Modification Log

 $\mathbf{I}$ 

 $\mathbf{I}$ 

# ACFRPTLL - SAMPLE OUTPUT (DETAIL PARAMETER)

The sample below shows the report when the DETAIL parameter is specified:

ACF2 UTILITY LIBRARY - ACFRPTLL - LOGONID MODIFICATION LOG - PAGE 1 DATE 08/13/84 (84.226) TIME 11.15 DATE TIME LOGONID JOBNAME CHANGER CHANGE CPU LAB USING<br>FIELD OLD VALUE TIEW VALUE OLD VALUE 84.219 08/06 11.22 PAYJKL PAYISO PAYISO CHANGE CPUA PAYMOD<br>TRACE MOTRACE TRACE TRACE NOTRACE 84.219 08/06 14.22 PAYTEST PAYARD PAYARD INSERT CPUA<br>JOB **NOJOB** ROJOB JOB NOJOB JOB MAXDAYS 00000 00010 MINDAYS 00000 00005 MONITOR NOMONITOR MONITOR NAME ---NULLS--- ED JARVIS PHONE ---NULLS--- EXT. 233 RULEVLD NORULEVLD RULEVLD TRACE NOTRACE TRACE TSO MOTSO TSO 84.219 08/06 14.24 PAYTEST PAYARD PAYARD DELETE CPUA 84.219 08/06 15.31 ACTRRC ACTISO ACTISO CHANGE CPUA<br>OPERATOR NOOPERATOR OPERATOR OPERATOR NOOPERATOR

This report contains a portion of the entries shown previously. However, it also shows the Logonid record fields that were changed in each entry. For example, in the first entry, the TRACE attribute was specified in the Logonid record for PAYJKL. Other entries can be read In a similar fashion. See the field descriptions in the next section, for a further explanation of how to interpret the additional fields reported under the DETAIL parameter.

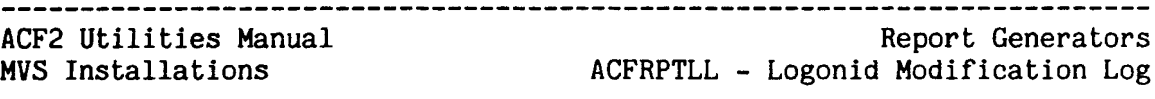

# ACFRPTLL - SAMPLE OUTPUT (DETAIL PARAMETER)

When both the DETAIL and UPDATE parameters are specified, the report appears as shown in the previous example; however, LAB, JESx, and LOGON validation updates are also included on the report. For example, entries for system validation updates are indicated by the word UPDATE in the CHANGE column of the report.

ACF2 UTILITY LIBRARY - ACFRPTLL - LOGONID MODIFICATION LOG - PAGE 10 DATE 12/18/84 (84.353) TIME 14.49 LOGONID MODIFICATION REPORT bate time LOGONID JOBNAME CHANGER CHANGE CPU LA DATE TIME LOGONID JOBNAME CHANGER CHANGE CPU LAB USING<br>FIELD OLD VALUE NEW VALUE OLD VALUE

84.352 12/17 12.12 PETETEST PETE315 PETE315 INSERT SKK1 USRPEG<br>NAME ---NULLS--- EXPIRE TEST ---NULLS---

84.352 12/17 12.14 PETETEST PETE315 PETE315 CHANGE SKK1<br>-PASSWORD --- NON PRINTABLE--- - -- NON PRINTABLE----NON PRINTABLE--- - ---NON PRINTABLE---

| 84.352 12/17 12.15 PETE315 PETE315 PETE315 CHANGE SKK1<br>| EXPIRE ---NULLS--- 12/17/84 EXPIRE ---NULLS--- 12/17/84

I 84.352 12/17 12.18 SSDRS01 MSTJCLOO UPDATE SKK1 I \*\*\* NO FIELDS CHANGED \*\*\*

84.352 12/17 12.20 TSS123 TSSFAD TSSFAD INSERT SKK1 TSSFAD<br>RESTRICT NORESTRICT RESTRICT NORESTRICT

84.352 12/17 12.20 TSS123 TSSFAD TSSFAD CHANGE SKK1<br>MAXDAYS 00000 MAXDAYS 00000 00060<br>MINDAYS 00000 00060 **MINDAYS** 

### $\overline{1}$ FIELD DESCRIPTIONS

 $\mathbf{I}$ The following text describes the fields of the ACFRPTLL reports:

## DATE

 $\mathbf{I}$ 

The Julian and Gregorian date on which the update was made. The format of this date is either MM/DD or DD/MM based on ACF2 generation options.

# TIME

The time at which the update was made.

## LOGONID

The Logonid of the updated record.

# JOBNAME

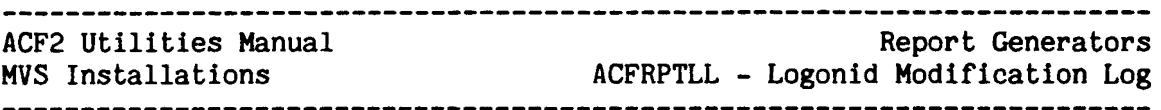

The name of the job under which the updates were made. If this is a TSO session then, in general, the jobname and the changer will be the same. .

# CHANGER

The Logonid of the user who issued the change request. This field will be JESx for batch job validation or MSTRJCL for LOGON validation records.

## CHANGE

Indicates the type of update performed as per the following list.

- INSERT A new Logonid record has been inserted into the Logonid database.
- CHANGE An old Logonid has been changed.
- A Logonid has been deleted from the Logonid database.
- UPDATE Indicates that the Logonid was updated during LOGON or job validation processing. This type of record will appear only if the UPDATE option was specified for ACFRPTLL processing.

NOTE: The following change indicators are displayed only when the UPDATE parameter is specified.

- LAB-ADD Indicates that a LAB (Lookaside Buffer) entry was inserted from the CPU indicated in the LAB field to the CPU indicated In the CPU field.
- LAB-DELL Indicates that the system operator issued a command to delete one or more LAB entries based on the Logonid name. The LAB entries were deleted from the CPUid referenced in the CPU field.
- LAB-DELN Indicates that the system operator issued a command to delete one or more LAB entries based on the path or node used to create the LAB entry. The LAB entries were used to create the LAB entry. deleted from the CPUid referenced in the CPU field.
- LAB-DELS Indicates that the system operator issued a command to delete one or more LAB entries based on the input<br>source-id of the entries. The LAB entries were deleted The LAB entries were deleted from the CPUid referenced in the CPU field.
- LAB-DELU Indicates that a LAB entry was deleted after all normal processing was completed, e.g., the job using the LAB entry ended. The LAB entry was deleted from the CPUid referenced in the CPU field.

# CPU

The SHF CPU name from which the change was executed.

# LAB

The SMF CPUid where the Logonid record originated. Valid only when LAB (Lookaside Buffer) support is being used to transmit ACF2 Logonid record information across CPUs.

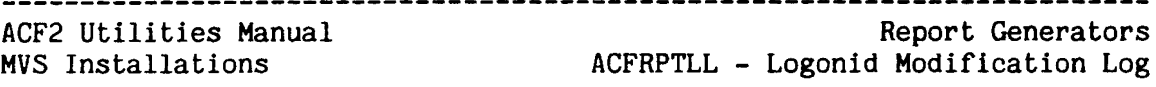

# Additional Fields for the DETAIL Parameter

An additional line of information will appear on the ACFRPTLL report when the user specifies the DETAIL parameter. This additional line contains the foll)wing fields:

## FIELD

Name of the field of the Logonid record that was updated (via an ACF INSERT or CHANGE subcommand).

# OLD VALUE

Value of the field before the update was made.

# NEW VALUE

Value of the field after the update.

In certain instances, the values reported in the OLD VALUE and NEW VALUE fields will appear as follows when the DETAIL parameter is in effect:

- \* If the value of <sup>a</sup> field is too long, it will be continued onto more than one line of the report.
- \* If <sup>a</sup> field contains no value, then the message --- NULLS --- will appear as the value of the field.
- \* If the value of <sup>a</sup> field cannot be reconstructed (as in the case of a password), then the message --- NON PRINTABLE --- will be reported for the value of that field.
- \* If the user printing the report does not have authorization to list<br>the value of a particular field, then the message AUTH-REQ'D will the value of a particular field, be reported for the value of the field.
- \* If no fields have been changed, then the message \*\*\* NO FIELDS CHANGED \*\*\* will be reported for the old and new values of the field.

-------------------------------------Report Generators

ACF2 utilities Manual MVS Installations

 $\mathbf{I}$ 

ACFRPTNV - The Environment Report

# ACFRPTNV - THE ENVIRONMENT REPORT

The ACFRPTNV report generator produces loggings of each start (S ACF2), STOP or PURGE (P ACF2), and MODIFY (F ACF2) operator command issued. This report generator also produces logging of system IPLs and possible losses of SMF data. These events represent changes in the ACF2 security environment.

This report promotes auditing of the ACF2 security environment by allowing an installation to track the flow of security-related activities within the system. For instance, by noting the time between 1PL and ACF2 startup, the installation can detect the passage of any significant period of time during which ACF2 did not have full control of system security. (ACF2 provides some control ever job submission and data access even when stopped.) If ACF2 is stopped and then restarted, the installation should be able to document the reason for such an occurrence. Also, the installation must investigate any losses of SMF data (SMF record type 7), since the lost data may include loggings of access violations.

In addition, the logging of ACF2 modify commands allows an installation to review when ACF2 cross-reference tables, resident rules and directories in memory, and GSO records in the Infostorage database mav have been altered. Such journalling also informs the installation of when ACF2 database backups have taken place.

# FILES

 $\mathbf{I}$ 

 $\mathbf{I}$ 

 $\mathbf{1}$  $\mathbf{1}$ 

 $\perp$  $\mathbf{I}$  ACFRPTNV uses the SYSPRINT, SYSIN, and RECxxxxx files, as described in the General Information chapter of this manual. Any number of SMF input files can be used--DISK, TAPE, or VSAM. However, concatenation of input files is not allowed.

#### $\mathbf{I}$ PARAMETERS

- ACFRPTNV accepts the following common parameters, which are described in the general information chapter of this manual:
- $\mathbf{I}$ LINECNT, TITLE, SDATE, EDATE, STIME, ETIME, SYSID, SELECT, and HEX.

 $CPUID(cpuid-mask) - DEFAULT=******* (a11)$ 

Indicates that the report should be limited to records written by the specified  $CPU(s)$ . Only one individual CPUID or CPUID mask can be specified.

ACF2 utilities Manual MVS Installations Report Generators ACFRPTNV - The Environment Report

TRACE - DEFAULT=no tracing Specifies the listing of all SMF records being written, including trace records written by the ACF2 main task. The default is for no report of trace records. ACFRPTNV does not provide a NOTRACE parameter.

DBLSPC/NODBLSPC - DEFAULT=NODBLSPC Specifies double spacing of entries on the Environment report. The default is no double spacing.

# HEADER - DEFAULT=no header lines for messages/replies

Specifies the printing of a header line before each report line for<br>an ACF2 main task message or reply (WTO/WTOR console main task message or reply (WTO/WTOR console communications). The header line supplies the date, time, console, CPU, and system identifiers for a message or reply. The default is for no listing of header lines--only the listing of each ACF2 command and the listing of the text of any subsequent messages or However, note that ACFRPTNV does not provide a NOHEADER parameter.

SORT SEQUENCE

 $\perp$ 

The recommended sort sequence for .the ACFRPTNV report is by CPU identification (major), and then timestamp. The installation can perform this sorting through the its own routine or by modifying and using the prototype JCL provided with the acf2/MVS product.

# ACFRPTNV - Sample Output

Below is an example of the report issued by ACFRPTNV. The<br>heading \*\*\* S M F = D A T A = L O S T \*\*\* appears with extra tines of information only if an SMF DATA LOST record (Type 07) is encountered in the SMF data stream. This example does not show any data lost:

ACF2 UTILITY LIBRARY - ACFRPTNV - ENVIRONMENT REPORT 1 DATE 06/15/84 (84.167) TIME 14.32

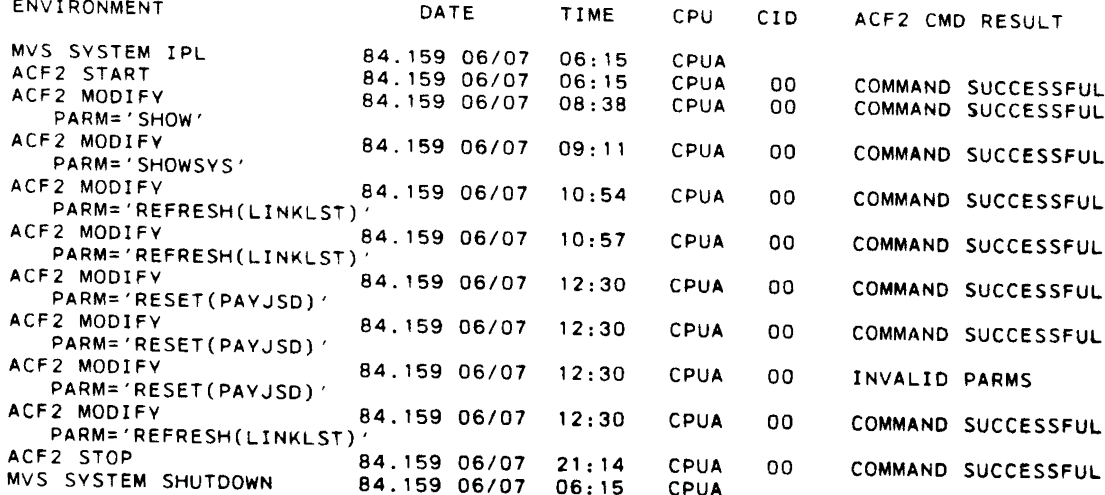

 $\ddot{\phantom{a}}$ 

ACF2 Utilities Manual<br>MVS Installations

ı

.

J.

ACF2 Utilities Manual Report Generators MVS Installations ACFRPTNV - The Environment Report

# FIELD DESCRIPTIONS

The following text describes the fields of the ACFRPTNV report:

## ENVIRONMENT

 $\mathbf{I}$ 

 $\mathbf{I}$ 

 $\overline{1}$  $\mathbf{I}$  $\mathbf{I}$  $\mathbf{I}$ 

The type of SMF or ACF2 record being written along with any commands or parameters/options specified. System SMF records can be either for system IPLs (SMF type 0) or for data lost (SMF type 7). ACF2 records can be for type ACF2 starts (5 ACF2) , ACF2 modifications (F ACF2), or ACF2 stops (P ACF2).

# IPL DATE

Date on which the SMF or ACF2 record was written. The date appears in both Julian date format and in the format mm/dd.

# TIME

Time at which the SHF record for the IPL was written. This time is in the format hh:mm.

## CPU

Four-character identification of the CPU which journalled the SMF record.

# CIO

Identification of the console from which the logged event originated.

# ACF2 CMD RESULT

The result of the ACF2 operator command issued. The printed message can be COMMAND SUCCESSFUL, COMMAND FAILED, or INVALID PARMS.

--------------------

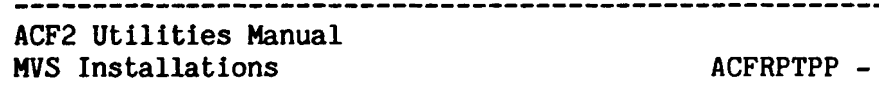

# ACFRPTPP - THE PRE-PROCESSOR

Report Generators The Pre-Processor

The ACFRPTPP record pre-processor utility can reduce overhead when multiple report generators are executed using the same SMF data. Additionally, this report generator provides other functions.

ACFRPTPP accepts files of SMF records, and separates these records into intermediate files. Other report generators can use these intermediate<br>files and thus avoid reading through all of the SMF records. In files and thus avoid reading through all of the SMF records. addition, each intermediate file can be sorted into a unique sequence appropriate for the intended report program.

In acf2/MVS Versions 3.1.5 and prior environments, ACFRPTPP identifies each ACF2 record type by its own unique record number (using the IBM-defined record type field of the SMF record). A one-to-one I correspondence exists between each ACF2 record type and the installation-defined record number.

In environments of acf2/MVS Releases 4.0 and above, all ACF2 records are written under one single combined record number (in the IBM-defined record type field). Each ACF2 record contains a subtype indicator identifying the specific ACF2 record type.

For example, using the defaults provided with acf2/MVS Version 3.1.5, records for the ACFRPTRL report are identified by record number 223. Using the defaults provided with  $\arccos 2$ /MVS Release 4.0 and above, these records are identified by record number 230 and subtype R.

However, ACFRPTPP can process records created under any release of acf2/MVS. Those records created under acf2/MVS Versions 3.1.5 and earlier are automatically converted by ACFRPTPP to the new record format just described for acf2/MVS Release 4.0 and above. The ability to process historical data has been maintained.

Conversion of Existing Installation-developed Programs. Your installation may have existing programs that utilize processed data from ACFRPTPP under acf2/HVS Version 3.1.5 or earlier. The ACFSMF macro may allow for easy conversion of these programs so that they can use the record formats for acf2/MVS Release 4.0 and above. See the acf2/MVS System Programmer's Guide for a description of the ACFSHF macro.

-----------------

------------------------------------

\_\_\_\_\_\_\_\_\_\_\_\_\_\_ ACF2 utilities Manual Report Generators ACFRPTPP - The Pre-Processor MVS Installations

## FILES

 $\overline{1}$ 

## RECxxxxx

These ddnames identify the files containing the input SMF records, as described earlier in the general information chapter of this manual. ACFRPTPP accepts one SMF input file per ddname. Do NOT concatenate SMF input files.

# **SYSPRINT**

ACFRPTPP uses the SYSPRINT file for message and summary report output. Sample summary reports can be found later in this section.

# SMFxxxxx

ACFRPTPP creates intermediate files identified by ddnames that begin with the characters SMF. These files can be used by the installation to collect any combination of SMF records desired. The installation can then use these files as input to sort procedures, ACF2 report generators, and installation-developed programs.

The following, standard files are ACF2-defined:

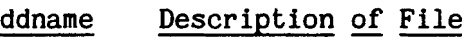

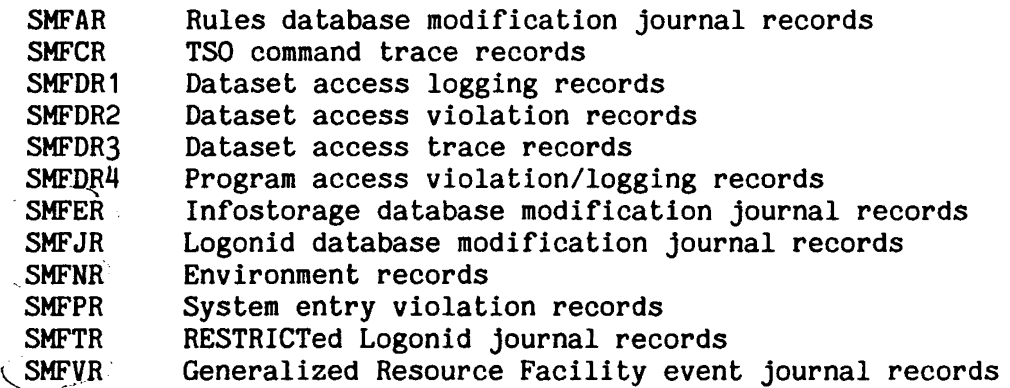

The installation can define additional files by including one or more ddnames of the following formats:

-------------------

# SMF#nnn

\_\_\_\_\_\_\_\_\_\_\_\_\_\_\_\_

This ddname format allows the user to specify the number of the particular SMF record type to be extracted. The ddname includes a number ranging from 0 to 255 that identifies the selected record type. For example, a file with the ddname SMF $#0$  collects type 0 records (System IPLs).

# ACF2 Utilities Manual MVS Installations

SMF\$xxxx<br>This ddname format allows the user to collect from 1 to 4 ACF2 SMF record subtypes in a single dataset. Each suffix letter in the ddname can specify a valid ACF2 SMF record subtype. Below are some example ddnames of this format along with a description of the corresponding ACF2 SMF record subtype:

SMF\$A - GSO initialization

SMF\$G - GSO record processing

SMF\$AG - Both GSC initialization and GSO record processing

# SMFxxxxx

This ddname format allows a user to completely specify the contents of the file of extracted records. Any combination of 1 to 5 characters (excluding  $\frac{1}{2}$  or  $\frac{1}{2}$  as the first character) can be used to generate a unique ddname. Any ddnames for standard, ACF2-defined files (as listed in the table above) are reserved.

When.using this ddname format during execution of ACFRPTPP, the user must also specify the SMFxxxxx(nnn/x,nnn/x,..,nnn/x,="description") report parameter, which is described below along with other report<br>parameters. This parameter defines the records to be This parameter defines the records to be collected in the user-defined file.

The DCB attributes for both ACF2- and user-defined intermediate files are LRECL=32756,RECFM=VBS,BLKSIZE=3665. The BLKSIZE may be overridden.

Omission of any of the ddnames for any of these intermediate files causes processing of that file to be skipped. However, ACFRPTPP produces a summary of all input SMF records encountered, regardless of record number or applicability to an output file.

# PARAMETERS

ACFRPTPP accepts the following parameters, as discussed in the general information chapter of this manual:

.LINECNT, SDATE, EDATE, STIME, ETIME, SYSID, TITLE, and HEX.

In addition, the following parameters are accepted by ACFRPTPP:

 $MASK(logonid-mask) - DEFAULT=********** (all)$ 

This parameter specifies records being selected be limited to the Logonid, or Logonlds, indicated by the Logonid mask(s). Use of this parameter allows the full set of ACF2 reports to be produced for an individual Logonid or a set of Logonids.

--------------ACF2 utilities Manual Report Generators ACFRPTPP - The Pre-Processor MVS Installations

 $JOBMAX(job-mask,job-mask, \ldots) - DEFAULT=********* (a11)$ 

The JOBMASK parameter specifies that records processed by ACFRPTPP be limited 'to those pertaining to the job(s) indicated by the jobname mask(s}. Multiple jobname masks must be separated by commas or spaces. The default is to process records pertaining to all jobs.

 $SMFxx(nnn,nnn, \ldots)$ 

Each of these optional parameters define the record number(s) for SMF records used by the ACF2 report generators. Multiple record numbers in any single parameter must be separated by commas or spaces.

The following table shows each parameter name, default SMF record number (as specified in the @SMF macro of the ACF2-supplied default Field Definition Record (ACFFDR)), and record description. This table gives the default SMF record number(s) for both acf2/MVS Versions 3.1.5 and earlier and acf2/MVS Release 4.0 and above.

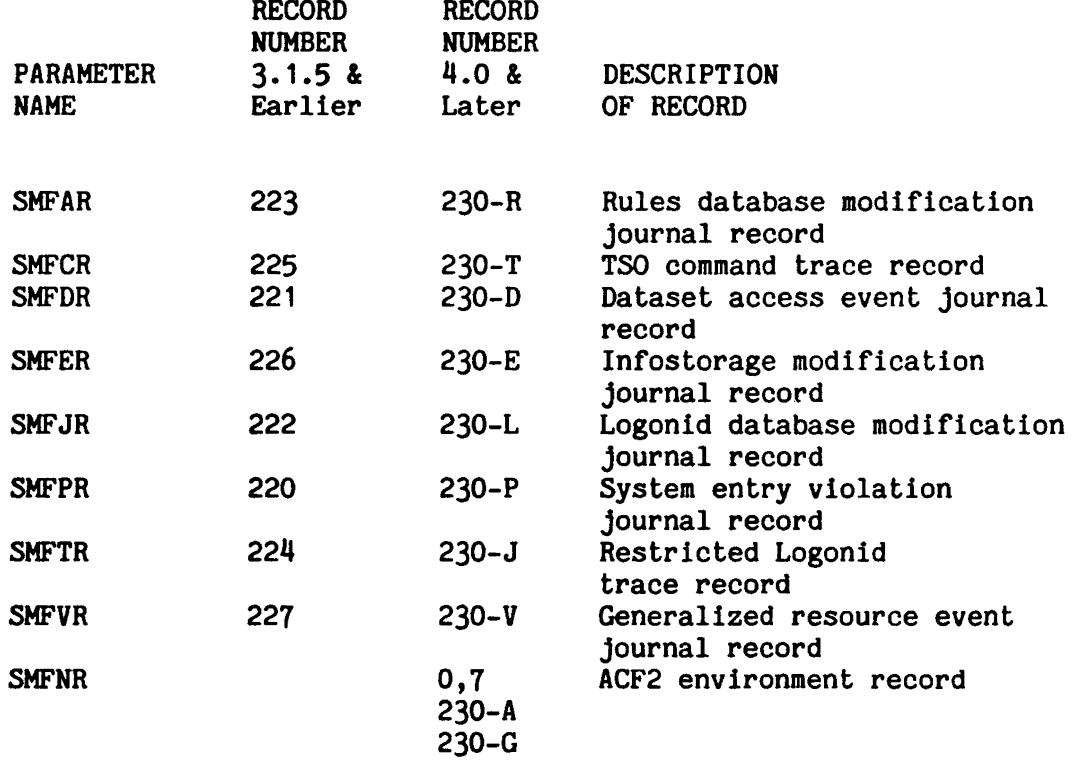

Note: Records associated with each parameter name have their own record number under acf2/HVS Versions 3.1.5 and earlier. Under the defaults supplied with  $acf2/MVS$  Releases 4.0 and above, these records are all associated with record number 230 and an ACF2 subtype (denoted by an alphabetic letter).

The record numbers 220 through 227 shown are the old defaults under acf2/MVS Versions 3.1.5 and earlier.

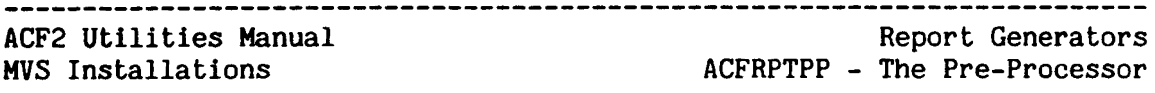

For·the parameters listed above, the name can be specified with characters SMF omitted (for example,  $AR(223,230)$ ).

The default SHF record number for each ACF2 record type are specified in the @SMF macro of the ACFFDR. (See the section on the ACF2 Field Definition Record in the acf2/MVS System Programmer's Guide. )

Alternatively, an installation can use the following parameter:

 $SMF$ \$x(nnn,nnn,...,nnn)

This parameter defines the record number(s) for ACF2 SMF record types written by all versions of acf2/MVS. For instance, SHF\$R(223,230) defines the record numbers for Rules database modification records produced by any release of acf2/MVS. This parameter is equivalent to specifying the This parameter is equivalent to specifying the parameter SMFAR(223,230).

Multiple record numbers in this parameter must be separated by commas or spaces. The characters SMF can be omitted from the name of this parameter  $(e.g., $R(223,230))$ .

For specification of the combined record number (ACF2-defined default of 230), use of the SELECT parameter is preferred over this parameter. The SELECT parameter, described below, allows the combined record number to be defined for several ACF2 record types simultaneously.

 $SMFxxxx(nnn/x,nnn/x,...nnn/x, "description")$ 

This parameter defines the contents of an intermediate output file with a ddname format of SMFxxxxx (described in the previous section). "xxxxx" corresponds with the last 1-5 characters of the " $xxxxx$ " corresponds with the last  $1-5$  characters of the ddname. For example, this parameter would be called SMFTEST if the corresponding ddname of the file is SMFTEST. In parentheses are the numbers or letter codes (separated by commas or spaces) that define which SMF record types will be collected in the intermediate file.

For example, SMFTEST(O,R,"TEST FILE") specifies a file of System IPL and Rules Database modification records. The description, TEST FILE, will appear on the ACFRPTPP summary report. This description can be up to 16 characters long.

Any pair of special characters can be substituted for the double quotes surrounding the file description. The placement of the second special character marks the end of the description. For instance, SMFTEST(O,R,"TEST" FILE) will result in the description TEST on the ACFRPTPP summary report. The remaining characters, FILE, will be ignored and considered as a comment. If omitted, the second special character will be treated as if it were placed just before the closing parenthesis. Please be careful in using single quotes as the special characters, since they may be confused with other delimiting single quotes within the JCL PARM field. Single

\_\_\_\_\_\_\_\_\_\_\_\_\_\_\_\_

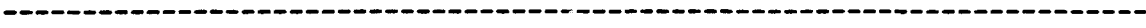

ACF2 utilities Manual MYS Installations

 $\mathbf{I}$  $\mathbf{1}$ 

 $\mathsf{I}$  $\mathbf{I}$ 

 $\overline{1}$ 

 $\mathbf{I}$ 

quotes should always be coded in pairs (i.e., a closing quote should always be coded).

This parameter name can be specified with the characters SMF omitted  $(e.g., TEST(0,R,=SHORT FORM))$ .

 $SELECT(nnn,nnn, \ldots,nnn)$ 

This parameter specifies the record number(s) associated with the combined record type (written by acf2/MVS Releases 4.0 and above). Multiple record numbers must be separated by commas.

By default, the combined record number is 230, as specified in the ACF2 field of the supplied @SMF macro in the ACF2 Field Definition Record (ACFFDR).

This parameter must specify the ACF2 combined record number that was in effect when the SMF records were written.

The defaults for the SMFxxxxx and SELECT parameters are in effect only when ACF2 is running or when the ACFFDR is available (loadable) on the CPU that Is executing the ACFRPTPP utility. Note that if any SMF record number Is specified through these parameters, then the numbers of all SMF records to be processed must be explicitly specified; no default record numbers will be in effect.

NOTE: Since the ACFRPTPP utility acts as a pre-processor for the other ACF2 report generators, the SDATE, EDATE, STIME, and ETIME parameters specified for ACFRPTPP may override the SDATE and EDATE parameters specified for the individual report generator. For example, an SDATE of 85010 for ACFRPTPP would mean that an SDATE of 85001 for a report generator would have no effect.

-----~-----------~-~--------~-------~-~-~-----~~--~--~-----~-----~------

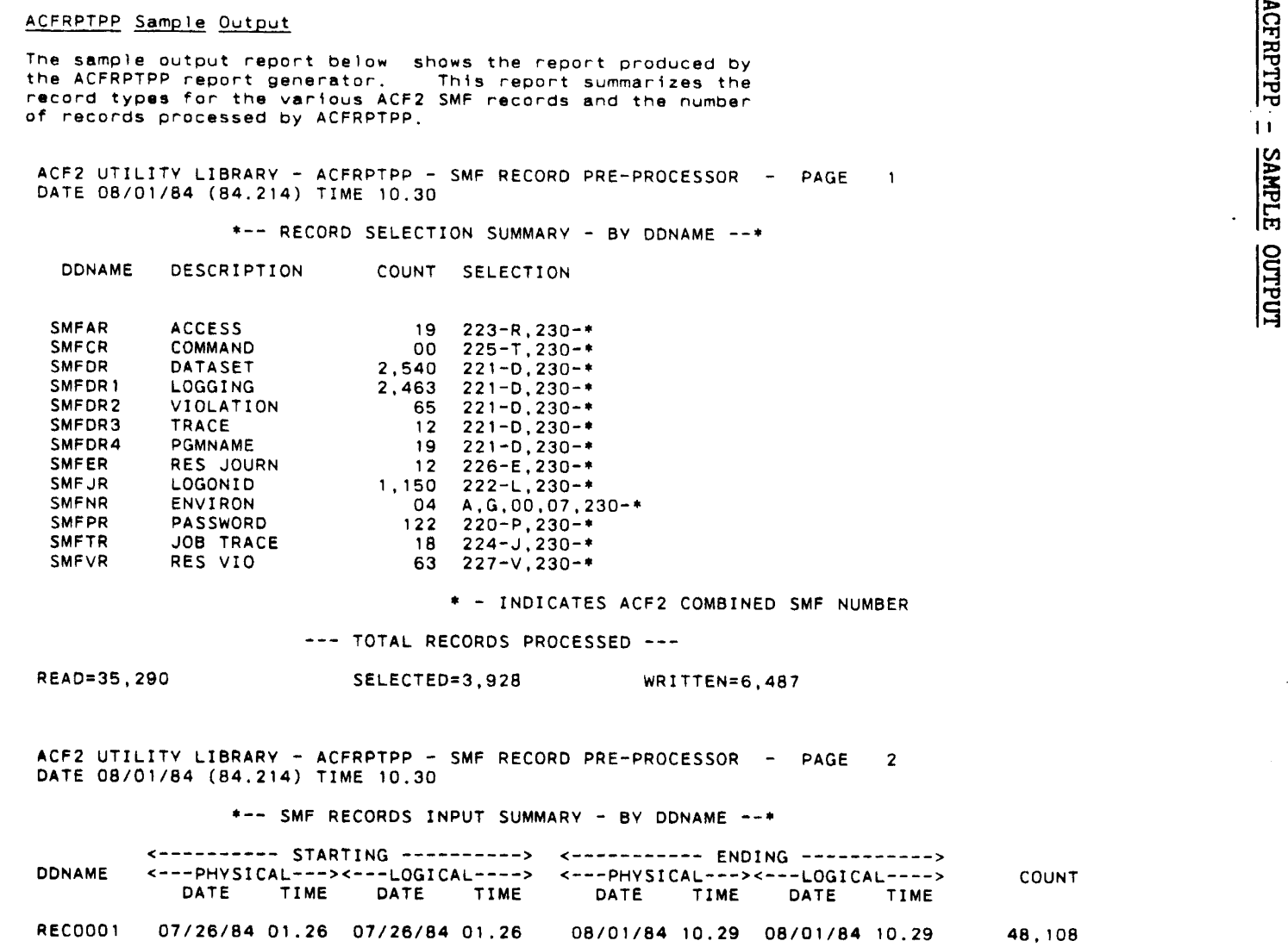

ACF2 Utilities Manual<br>MVS Installations

Report Generators<br>ACFRPTPP - The Pre-Processor

 $\mathbf{I}$ 

 $\begin{array}{c} \n \cdot \\
 \cdot \\
 \cdot \\
 \cdot\n \end{array}$ 

÷

-

 $\blacksquare$ j Ť

 $\begin{array}{c} \n\cdot & \cdot \\
\cdot & \cdot \\
\cdot & \cdot\n\end{array}$ 

 $\frac{1}{1}$ 

 $\blacksquare$ J j  $\bar{\nu}$ ÷ ÷ J.

> j ì I j  $\mathbf{I}$

> $\frac{1}{2}$

Revised: January 15, 1985

 $\frac{1}{2}$ 

 $\frac{1}{1}$ 

ACFRPTPP = SAMPLE OUTPUT (CONTINUED)

 $\overline{\phantom{a}}$ 

 $\ddot{\phantom{a}}$ 

ACF2 UTILITY LIBRARY - ACFRPTPP - SMF RECORD PRE-PROCESSOR - PAGE  $\mathbf{3}$ DATE 08/01/84 (84.214) TIME 10.30

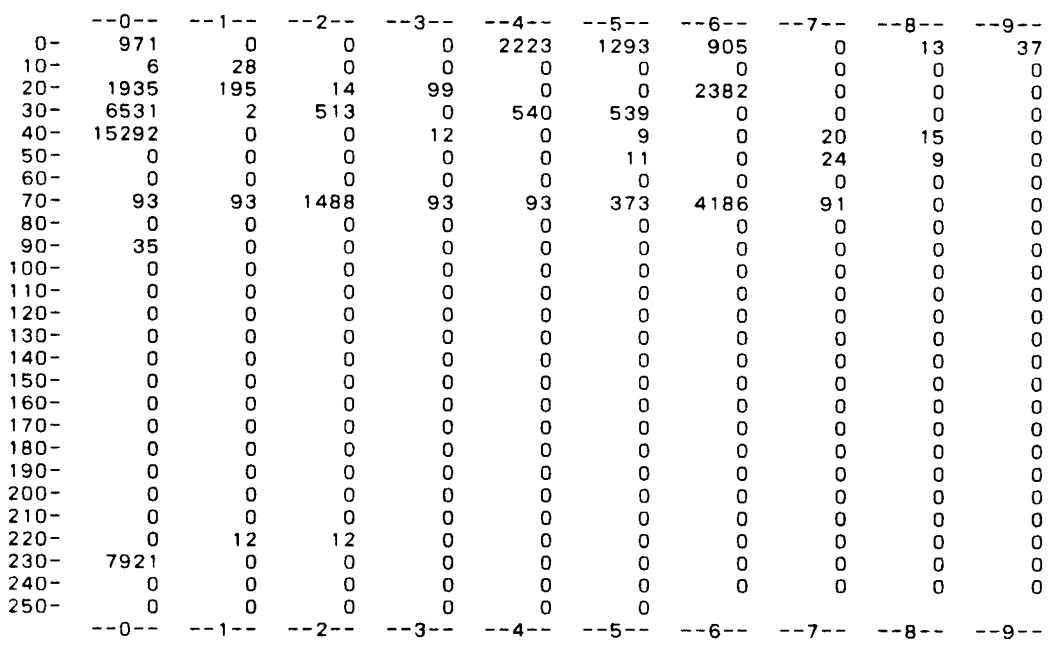

\*-- SMF RECORDS INPUT SUMMARY - BY TYPE --\*

 $\vec{a}$ 

-------------------------------------ACF2 utilities Manual Report Generators

MVS Installations **MVS** Installations **ACFRPTPP** - The Pre-Processor ACFRPTPP - The Pre-Processor

# FIELD DESCRIPTIONS

The fields of the ACFRPTPP report are described in terms of these sections:

- -- RECORD SELECTION SUMMARY BY DDNAME -- This section lists, by ddname, each file which was provided for ACFRPTPP output (i.e., those ddnames which begin with SMF). For each file, the report provides a description, the number of records written into the file, and the corresponding SMF record number and/or ACF2 subtype of records requested for the file.
- -- TOTAL RECORDS PROCESSED -- This section shows the total number of records that have been: (1) read from all of the SMF input files (DD name formats of RECxxxxx); (2) selected from the input records for the purpose of output; and  $(3)$  written to all of the output intermediate files.
- -- SMF RECORDS INPUT SUMMARY BY DDNAME -- This section shows the DD name of each SMF input file processed by ACFRPTPP. For each file, this section shows the physical starting and ending date, and time (i.e., both the date and time that the first record and the last record were written). This section also shows the logical starting and ending date, and time (i.e., both the date and time from the earliest and the latest records in the file).
- -- SMF RECORDS INPUT SUMMARY BY TYPE -- This section shows the number of records read for each SHF record type. The types are identified by SMF record number (IBM record type field of the record). To interpret which record number corresponds with each total shown on the table, add the number to the left of the row where the total appears to the number at the top of the column where the total appears.

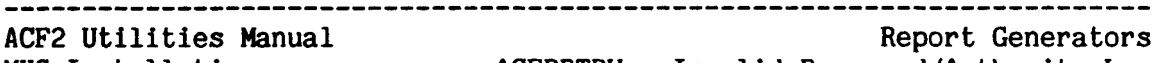

MVS Installations ACFRPTPW - Invalid Password/Authority Log

# ACFRPTPW - INVALID PASSWORD/AUTHORITY LOG

ACF2 journals each unsuccessful attempt to gain access to the system along with the reason for the unsuccessful attempt. Also, if <sup>a</sup> user has the LOGSHIFT privilege on in his Logonid record and gains entry to the system outside of the shift/time controls, the access is logged to SMF and then reported on the ACFRPTPW report.

ACF2 security officers should monitor this report for excessive invalid password violations, invalid submission paths for RESTRICTed Logonids, and similar potential problems.

# FILES

 $\mathbf{I}$ 

 $\mathsf{I}$ 

ACFRPTPW uses the standard SYSPRINT, SYSIN, and RECxxxxx I/O files.

## PARAMETERS

The following parameters are accepted by ACFRPTPW as discussed in the General Information section of this manual:

LlNECNT, TITLE, SDATE, EDATE, STIME, ETIME, SYSID, SELECT, and HEX.

In addition the following parameters are accepted by ACFRPTPW:

 $MASK(logonid-mask) - DEFAULT = *********$ <br> (all)

The MASK parameter for ACFRPTPW specifies an eight character Logonid mask to be compared against the Logonid that was incorrectly used for system access.

# JOBMASK (job-mask,job-mask,...) - DEFAULT=-

--~---~---~-------~---~--~~~~~~~~----~-~-~-~--~-~~---~~----------------~

The JOBHASK parameter specifies that records appearing on the report be limited to those pertaining to the  $job(s)$  indicated by the jobname mask(s). Commas must separate multiple masks. The default is records pertaining to all jobs.

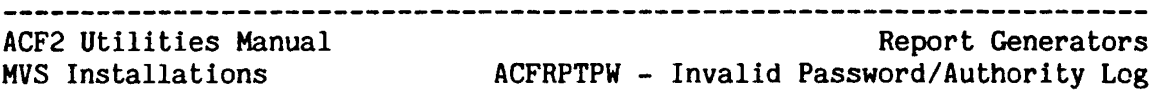

# SORT SEQUENCE

The recommended sort sequence for the ACFRPTPW report is by Logonid (major), date, and then time. The installation can perform this sorting through the its own routine or by modifying and using the prototype JCL provided with the acf2/HVS product.

(ACFRPTPW continued on the next page.)

 $\mathbf{I}$ 

Invalid

Report Generators<br>Password/Authority Log

 $\frac{1}{1}$ 

t

 $\frac{1}{1}$ 

÷.

 $\bar{\star}$ 

ACFRPTPN =

**SAMPLE**  $\mathbf{r}$ 

TUATUO

ACFRPTPW Sample Output

ACF2 UTILITY LIBRARY - ACFRPTPW - INVALID PASSWORD/AUTHORITY LOG - PAGE 1<br>DATE 03/07/82 (82.066) TIME 18.05

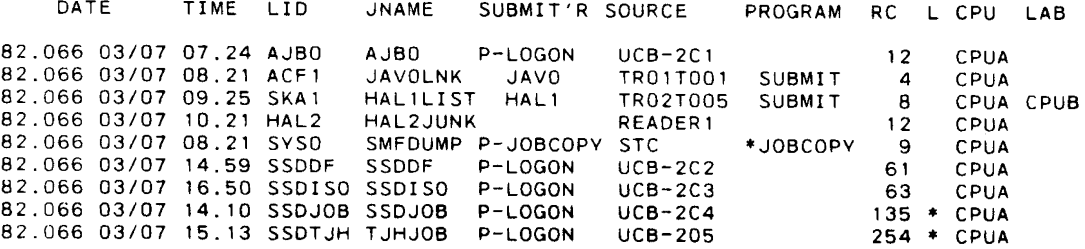

 $\overline{\mathrm{8}}$ 

ACF2 utilities Manual

MVS Installations Report Generators ACFRPTPW - Invalid Password/Authority Log

# FIELD DESCRIPTIONS

The following discussion describes the fields in the ACFRPTPW report:

## DATE

The Julian and Gregorian date on which the job was validated. The format of this date is either mm/dd or dd/mm based on ACF2 generation options.

## TIME

The time at which the job was validated. The validation date and time will generally differ from the reader date and time by only a fraction of a second.

# LID

The Logonid under which the job was validated.

## **JNAME**

The name of the job associated with the invalid system entry attempt.

# SUBMIT'R

The Logonid that submitted the job using an invalid Logonid. The characters 'P-' preceding the SUBMIT'R field indicates that the job was submitted from a started task and that the name is a started task procedure name rather than a Logonid.

## SOURCE

The logical input source through which the job was submitted.

# PROGRAM

The name of the program that submitted the job using a Restricted Logonid. An asterisk ('\*') preceding the name indicates that the program was APF authorized. The program name in this field Is the name of the load module that did the actual submission of the job and may not be the same as the program specified in the JCL EXEC statement.

~-----------~--~-~-~~-~---------~~~------~--~~-----~---~-~~--------~----

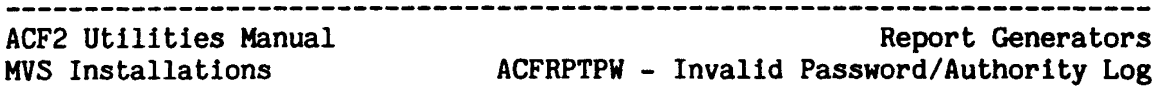

RC

This field indicates the Reason Code for which the access was denied or logged. The number corresponds to an ACF2 message number of the form ACF01xxx where the xxx Is replaced by the reason code from the report  $(e.g., \text{ look up message } ACF01004 \text{ for an } RC \text{ of } 4).$ Some common reason codes and the messages associated with them are listed in the following table.

*<sup>11</sup>* LOGONID III NOT FOUND

- <sup>8</sup> UNAUTHORIZED INPUT SOURCE FOR LOGONID III
- 9 LOGONID NOT VALID FOR SUBMISSION BY PROGRAM ppp
- 12 PASSWORD NOT MATCHED
- <sup>13</sup> LOGONID III SUSPENDED BECAUSE OF PASSWORD VIOLATIONS
- 17 PASSWORD FOR LOGONID 111 HAS EXPIRED
- 19 PASSWORD LESS THAN MINIMUM LENGTH
- 61 OUTSIDE OF SHIFT CONTROLS
- 63 SHIFT RECORD NOT FOUND
- 135 LOGSHIFT ALLOWED SYSTEM ACCESS
- 254 This return code is the result of MON-LOG being in the Logonid record. There Is no message associated with this return code.
- 255 This return code is issued by the installation's New Password Exit (NEWPXIT). The message text and meaning are dependent upon the exit code.

For more information about these and other reason codes, see the acf2/MVS Messages Manual.

L

 $\mathbf{I}$ 

 $\mathbf{I}$ 

Indicates whether this entry represents an allowed access that generated a logging record, or whether this entry represents an attempt to access the system that has been denied. A "\*" indicates allowed and logged access. A blank indicates that access was denied.

# CPU

The SHF CPU identifier of the CPU where job validation occurred.

LAB

Indicates the SMF CPU identifier where the Lookaside Buffer (LAB) entry was created. Note that this field Is displayed only when a LAB entry was used during system access validation.

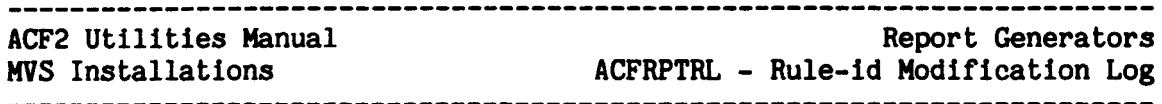

# ACFRPTRL - RULE-ID MODIFICATION LOG

ACF2 journals each update to the access rule data base for recovery purposes. This report formats some of the information In the SMF record to show recent update activity to the data base. The DETAIL parameter allows reporting of a before/after image if an access rule has been changed.

# FILES

 $\mathbf{I}$ 

 $\mathbf{I}$ 

 $\mathbf I$ 

ACFRPTRL uses SYSPRINT, SYSIN, and RECxxxxx as described In the General Information section of this manual.

# PARAMETERS

ACFRPTRL accepts the following general parameters:

LINECNT, TITLE, SDATE, EDATE, STIME, ETIME, SYSID, SELECT, and HEX.

In addition the following parameters are accepted by ACFRPTRL:

 $MASK(ruleask) - DEFAULT=*********$  (all)

The MASK parameter specifies an eight character mask used to select udpate reports for a specific dataset index or group of indices. The default causes all access rule update information to be output.

 $JOBMASK(job-mask,job-mask,...) - DEFAULT=-$ 

The JOBMASK parameter specifies that records appearing on the report be limited to those pertaining to the job(s) indicated by the jobname mask(s). Commas must separate multiple masks.

SUMMARY - DEFAULT=SUMMARY One line of information will appear on the report for each INSERT, CHANGE, or DELETE command that modified an access rule.

DETAIL - DEFAULT=SUMMARY

The DETAIL parameter will produce additional reporting for a modified access rule. Rule images will be printed in the same format as output from a DECOMP command. Only rule entries which have a difference between the BEFORE and AFTER images are printed; rule images which match are not.

----------------------------

BEFORE - DEFAULT= NONE Additional reporting for a modified access rule will be produced in the BEFORE image only. A deleted rule set will be printed in its entirety.

........................ ACF2 utilities Manual Report Generators MVS Installations ACFRPTRL - Rule-ld Modification Log

AFTER - DEFAULT=NONE Additional reporting for a modified access rule will be produced in the AFTER image only. A new rule set will be printed in its entirety.

# ACFRPTRL - SAMPLE OUTPUT

I

 $\mathbf{I}$ 

 $\mathbf{I}$ 

ACF2 UTILITY LIBRARY - ACFRPTRL - RULE-ID MODIFICATION LOG - PAGE 1 DATE 07/31/78 (78.212) TIME 08.34

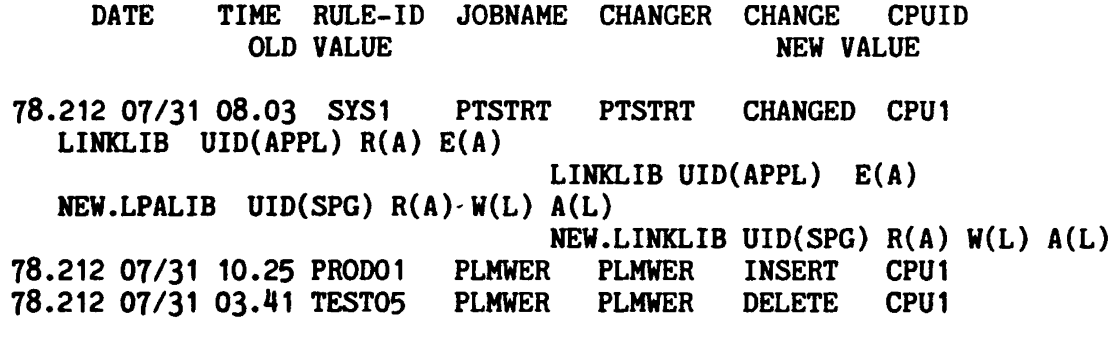

ACF2 Utilities Manual MVS Installations

# FIELD DESCRIPTIONS

The following paragraphs describe the fields in the output report:

DATE

The Julian and Gregorian date on which the update was made. The format of this date is either MM/DD or DD/MM based on ACF2 generation options.

## TIME

The time at which the update was made.

\_\_\_\_\_\_\_\_\_\_\_\_\_

RULE-ID

The key of the updated access rule set.

## JOBNAME

The name of the job under which the updates were made. If this is a T50 session then, In general, the jobname and the changer will be the same.

## CHANGER

The Logonid of the user who issued the update request.

## CHANGE

Indicates the type of update performed as per the following list:

INSERT A new access rule set record has been inserted into the access rule data base.

REPLACE An old access rule set has been changed.

DELETE An access rule set has been deleted from the access rule data base.

# CPU

 $\mathbf{I}$ 

The SMF CPU name from which the change was executed.

## OLD VALUE

Contains the image of the rule before it is changed.

## NEW VALUE

Contains the image of the rule after a change has occurred.

---~-----~~--~-------~---------~----~-------~-----~---~-~----~----~-~---

## ACF2 utilities Manual Report Generators ACFRPTRL - Rule-ld Modification Log MVS Installations MVS Installation Company and MCFRPTRL - Rule-id Modification Log

 $\bar{\mathbf{v}}$ 

 $\mathcal{L}_{\mathcal{L}}$ 

This page intentionally left blank.

-----------

 $\overline{1}$ 

 $\ddot{\phantom{a}}$  $\mathcal{L}^{\mathcal{A}}$ 

 $\ddot{\phantom{a}}$ 

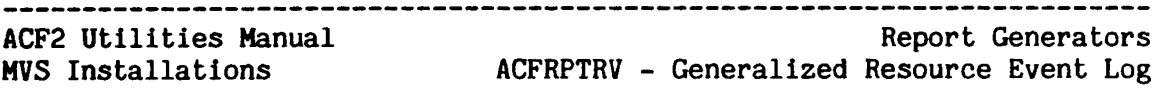

# ACFRPTRV - GENERALIZED RESOURCE EVENT LOG

The generalized resource facility produces journal information based upon the results of resource validation requests. The ACFRPTRV utility processes the SMF records issued by the Generalized Resource Facility producing a report describing the nature of resource accesses, the user requesting the access, and the final disposition of the access.

There are three separate types of resource events that are logged by ACF2. These types are categorized as loggings, violations, and trace requests. It should be noted that many resource events are not logged It should be noted that many resource events are not logged<br>source rule specifies that the request be allowed. Trace if the resource rule specifies that the request be allowed. requests occur when a security officer specifies that a specific user's access be journalled. When a user is being TRACEd, ACF2 performs normal resource validation processing and writes any logging or violation records; ACF2 then writes a TRACE record.

# FILES

ACFRPTRV uses the standard SYSPRINT, SYSIN, and RECxxxxx files as discussed in the General Information section of this manual.

# PARAMETERS

 $\mathbf{I}$ 

ACFRPTRV supports the following parameters discussed in the General Information section:

LINECNT, TITLE, SDATE, EDATE, STIME, ETIME, SELECT, SYSID, UID, and HEX.

In addition ACFRPTRV supports the following parameters:

LOG / VIO / TRACE / ALL - DEFAULT=ALL

This group of parameters specifies the type of records to be processed by ACFRPTRV. Any combination of these parameters may be specified. If none of these parameters are specified, the default of ALL is taken. These parameters act in an inclusive OR fashion, so that, for example, a specification of VIC and TRACE will cause all violation and trace records to be listed. The individual parameters are discussed in the following table.

TRACE Requests that all records produced as a result of the TRACE atribute being present in the Logonid record. If the access was LOGged or was a violation, TRACEd requests may have more than one SMF record written.

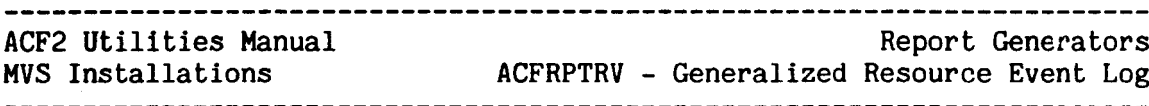

- VIO Requests that all accesses which violated generalized resource rules be formatted.
- LOG Requests that accesses which were allowed but the resource rule specified LOG be processed. LOGgings also uccur when a security officer, non-cancellable, or read-only/non-cancellable Logonid issues a request that would normally have been prevented.
- ALL Requests that all of the above types of journal information be listed.
- MASK(logonid-mask) DEFAULT=(all) Requests that records for Logonids matching the specified mask be selected.
- PRINTER DEFAULT=terminal format ACFRPTRV supports two different types of output format. The standard default format is designed to fit a limited width display terminal. The second format report, specified with the PRINTER

option, is designed for output to a <sup>133</sup> column line printer.  $TYPE(type-mask) - DEFAULT=\dfrac{***}{*} (all)$ Requests that only records for resources under the matching type code(s) be selected.

 $ID(id \text{-}mask) - DEFAULT = - (all)$ Requests that only records with resource name(s) matching the id-mask be selected.

# SORT SEQUENCE

 $\mathbf{I}$ 

1

The recommended sort sequence for the ACFRPTRV report is by Infostorage record key (major), Logonid, date, and then time. The Infostorage record key consists of the storage class, type code, and record name or key of the generalized resource rule set. The installation can perform this sorting through its own routine or by modifying and using the prototype JCL provided with the acf2/HVS product.

# ACFRPTRV = Sample Output (Terminal Format)

The following report example shows the terminal format output. The fields within the report are described later in this section.

ACF2 UTILITY LIBRARY - ACFRPTRV - GENERALIZED RESOURCE LOG - PAGE 1 DATE 05/07/79 (79.127) TIME 15.35

REQUESTED RESOURCE LOOKUP KEY UID. SOURCE CPU MODULE DISP DSP-MOD KEY-MOD SERV DATE TIME JNAME **LID NAME** PRE RMC INT PST FIN  $R-TAC-SYSOO$ LOG R-TAC-SYS000 SYSAXYZ4 RO1T0001 CPUA LOGON **RULE**  $\sim$ 79.127 05/07 08.25 XYZ4 XYZ4 XYZ INC  $\mathbf 0$  $\overline{a}$  $\overline{\mathbf{4}}$ 0  $\boldsymbol{A}$ R-TPR-IKJACCNT LOG R-TPR-IKJACCNT **SYSAACED** T2268B CPUA LOGON  $NO-RIH$  $F$  $\sim$ 79.127 05/07 08.30 ACFO ACFO SECURITY OFFICER  $0\qquad 0$  $\overline{8}$  $\Omega$ R-TPR-SYSAPL LOG R-TPR-SYSAPL **UEOLJHLO** B607T05 CPUA LOGON **RULE** 79.127 05/07 08.55 JHL0 JHLO LINCOLN, JOHN H  $\Omega$  $\overline{\mathbf{A}}$  $\Omega$  $\overline{4}$  $R - CFC - INDEX$  $R-CFC-INDEX$ UEOLJHL2 CICS001 CICS003 CPUA CICS001 RULE UPDT 79.127 05/07 09.10  $JHL2$ JOHNSON, MARIE L 0  $0 \t16$  $\Omega$  $16$ regrsrc

rec rulekey uid source cpu module disp dspmod keymod serv jdate gdate time jname lid name pre rmc int pst fin

Descriptions of these report fields are listed following the next example (PRINTER format).

Utilities

**Manual** 

Report

**Cenerators**<br>e Event Log

**ACFRPTRV** 

 $\mathbf{1}$ 

**SAMPLE** 

**OUTPUT** 

TVNINH3L)

**FORMAT** 

ACF2 Utilities Manual<br>MVS Installations ACFRPTRV  $\mathbf{r}$ Generalized Resource Report Generators<br>e Event Log

ACFRPTRV -

SAMPLE

OUTPUT (PRINTER FORMAT)

 $\mathcal{L}$ 

т.

ACFRPTRV - Sample Output (Printer Format)

ACF2 UTILITY LIBRARY - ACFRPTRV - GENERALIZED RESOURCE LOG - PAGE 1 DATE 05/07/79 (79.127) TIME 15.35 PRINTER

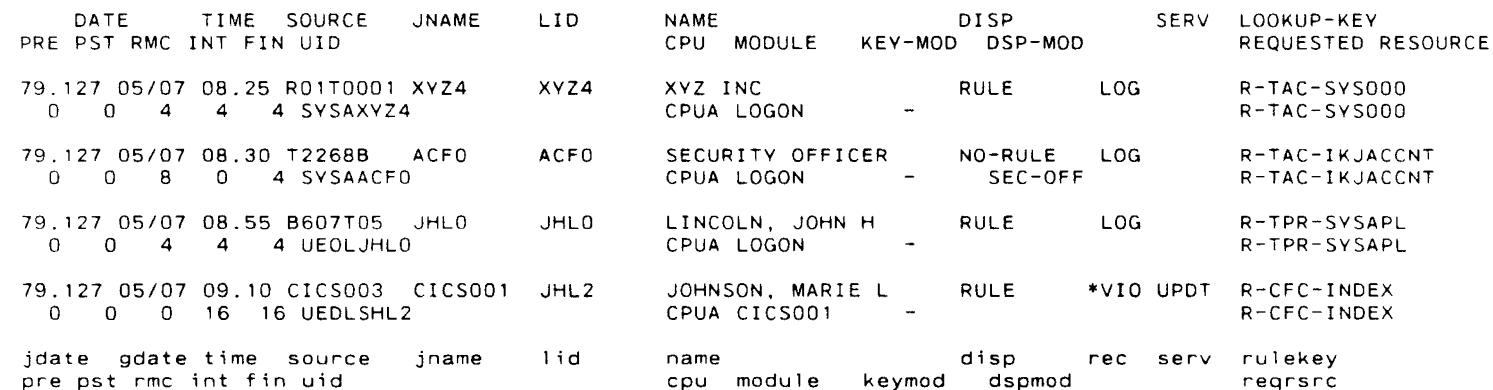

This report output shows the ACFRPTRV utility run with the PRINTER option (note the title field taken from the JCL parm string). The sample output is shown using the same input SMF records (the same access situations) as shown in the previous ACFRPTRV report sample.

Report Generators ACF2 utilities Manual

MVS Installations ACFRPTRV - Generalized Resource Event Log

## FIELD DESCRIPTIONS

The following describes the fields in the ACFRPTRV reports:

## jdate

The Julian date on which the resource access was issued.

## gdate

The Gregorian date on which the access was attempted. The format of this date is MM/DD or *DD/MM/YY* depending on ACF2 generation options.

## time

The time of day when the access attempt occurred.

## source

The logical input source from which the resource request was issued.

## jname

The name of the job under which the access was issued.

# lid

The Logonid of the user issuing the request.

# name

The name of the user making the request.

## disp

The name of the element that determined the disposition of this request as per the following table:

- NO-REC A record matching the 'rulekey' could not be found In the ACF2 data base.
- NO-RULE A rule matching the environment of the request could not be found in the rule set.
- RULE The disposition was determined by a generalized resource rule in the rule set.

## reo

A three character code indicating whether the record is a logging, violation, or trace record. Violation records are highlighted with an asterisk  $($ '\*') before this field.

## rulekey

The name of the generalized resource rule set that was used to validate the request. This name shows any modifications to the resource name from the pre-validation exit or the ACF2 directory.

-----------------------

ACF2 utilities Manual Report Generators HVS Installations ACFRPTRV - Generalized Resource Event Log pre The. return code from the installation pre-validation exit. Possible return codes are: 0 - Continue normal processing. 4 - Logonid (logonid) not found. 8 - Allow and log request. 12 - Allow request and reverify password. 16 - Allow, log request, and reverify password. 20 - Prevent request. pst The return code from the installation post-validation exit. Possible return codes are: 0 - Continue normal processing. 4 - Allow request. 8 - Allow and log request. 12 - Allow request and reverify password. 16 - Allow, log request, and reverify password. 20 - Prevent request. rmc The return code from the ACF2 Generalized Resource Record Manager. Possible return codes are: o - Record was already resident.  $4 - I/O$  needed to obtain record. 8 - Record not found. int The return code from the generalized resource rule interpreter. Possible return codes are: o - Allow request. 4 - Allow and log request.

8 - Allow request and reverify password.

--------------------------------------

12 - Allow, log request, and reverify password.

## ............................. ACF2 Utilities Manual Report Generators MVS Installations **ACERPTRV** - Generalized Resource Ev ACFRPTRV - Generalized Resource Event Log

1& - Prevent access. 20 - No rule applies.

24 - Rule record not proper format.

# fin

~The final return code from the ACF2 generalized resource validation function. Possible return codes are:

- o Allow.
- 4 Allow and log.

8 - Allow request and reverify password.

12 - Allow request, log, and reverify password.

16 - Prevent request.

# uid

The requestor's user identification string.

# CPU

The SHF name of the CPU which validated this resource request.

# module

The name of the requesting module as identified in the generalized resource request parameter list. This may be a user supplied name. Some possible ACF2 standard values are:

~~~~--~-~~-~-~--~---~-~------~--------------~~--~-----------------~-----

- ACF\$Cxxx For CICS entries, the module name is the name of the ACF2/CICS parameter module for that CICS system.
- IHS-AGN IHS Application Group Name validation.

IHS-TRAN IMS Transaction entered from a terminal.

IMS-TLNK IHS Transaction entered from an MSC Link.

IMS-PTP IHS Program-to-Program switch.

IMS-DL/I IMS *DL/I* call to a modifiable PCB.

IMS-/SET IMS /SET command entered.

IMS-/LCK IMS /LOCK command entered.

LOGON TSO Logon Processing validation.

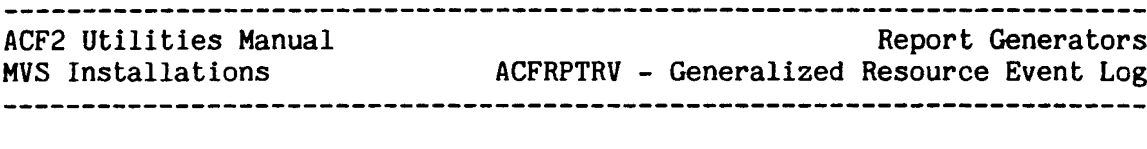

# keymod

ACF2 modifies the resource name to perform its database lookup operations.' This field indicates what component modified the key. resource validation

- PRE-VALD The installation pre-validation exit altered the request key.
- DIRECTRY An ACF2 directory matched the key and modified it.
- PREV/DIR Both the installation pre-validation exit and the ACF2 directory modified the request key.

# **SERV**

The type of service requested. This field is only applicable for CICS file and IDMS area access resource loggings. The possible CICS file and IDMS area access resource loggings. values are:

- READ The access request was for read only.
- ADD The access request was to add new records to an existing file.
- DEL The request was to delete (erase) records. existing
- UPOT The request was to modify existing records.

## dspmod

The disposition can be modified by various exits and conditions. This field in the report details these conditions.

- PRE-VALD An installation pre-validation exit altered the final request disposition.
- PST-VALD An installation post-validation exit altered the final request disposition.
- NON-CNCL The requestor Logonid was marked as non-cancellable so the request was allowed.
- SEC-OFF The requestor was a security officer so the request was allowed.
- ABORT The request was unconditionally aborted.

## reqrsrc

The name of the resource for which access is being requested.
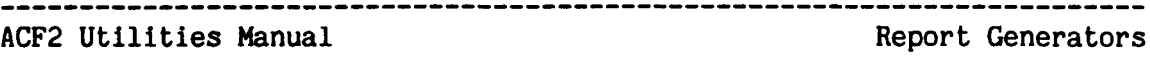

MVS Installations

ACFRPTRX - The Logonid Access Report

#### ACFRPTRX - THE LOGONID ACCESS REPORT

The ACFRPTRX report generator produces a Logonid Access Report showing all dataset access rules or generalized resource rules that apply to a specific Logonid (LID) mask and/or a User Identification String (UID) mask.

For each LID/UID processed, ACFRPTRX searches the online Access Rules data base or the online Information storage data base and compares the input UID string against the UID string of each rule entry. If the UIOs match, ACFRPTRX prints the rule key (\$KEY) and the entire rule entry. ACFRPTRX also determines if the LID/UID has authority to change  $\ell$ CHANGE or  $k$ RCHANGE authority) any access rules or generalized resource rules and prints this information as part of the report.

Additionally, all accesses allowed because of special ACF2 privileges (such as the NON-CNCL, READALL, PREFIX, Security attributes, etc.). are highlighted by a message line and an access reason code. Also, if an LID/UID has no access authority or has been suspended, ACFRPTRX indicates these conditions with a descriptive message line. See the section entitled "ACFRPTRX Reason Codes and Message Lines" for more information.

The user running the report must have either the SECURITY, ACCOUNT, or AUDIT attribute to use the online ACF2 databases. Additionally, only those Logonid records and rule records which that user has normal ACF2 access to will be processed for that report.

NOTE: ACFRPTRX simulates normal ACF2 rule interpretation and checking but does not attempt to simulate the actions of installation dataset or generalized resource validation exits.

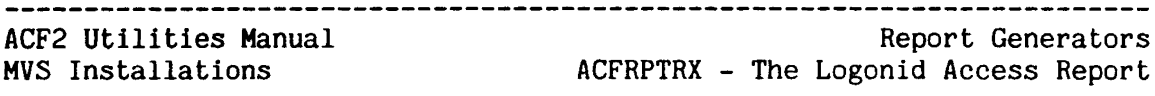

#### FILES

ACFRPTRX accepts' input from several sources. The standard SYSIN file can be used to process one LID/UID mask pattern. The SYSUT1 and SYSUT2 files define work space for ACFRPTRX processing. For processing multiple LID/UID mask patterns, the SYSIDLST file can be used. All output from ACFRPTRX is written to the SYSPRINT file.

ACFRPTRX can be used to examine the access controls in place during a given time frame. Historical data can be specified as input through the LOGONIDS, RULES, and INFOSTG files. To use this facility, the appropriate ACF2 databases must be built from SMF backup files or from backup copies of the ACF2 databases. The ACFRECVR utility can be used to build these data bases (see the section entitled "ACFRECVR - The Recovery Utility" in this manual). Note that scope lists are not taken into consideration when ACFRPTRX processes input data from the LOGONIDS, RULES, or INFOSTG files.

#### SYSPRINT

The SYSPRINT file is used for message and report output. If ACFRPTRX is run in the time sharing environment and this file is not allocated, the report output will be directed to the T50 terminal. It is not recommended that ACFRPTRX be executed online<br>under time-sharing (TSO), however, due to the amount of ACF2 however, due to the amount of ACF2 database checking required.

#### SYSIN

The SYSIN file may be used to specify input parameter information for ACFRPTRX. ACFRPTRX accepts all parameter input from *either* the SYSIN file, the JCL parameter field, or both. The parameters specified in the SYSIN file supersede those specified in the JCL parameter field.

MVS Note: If ACFRPTRX is run in the time sharing environment (T50) and the SYSIN file is not allocated to the TSO terminal, ACFRPTRX prompts for input parameter information at the terminal via the string "RX?".

#### SYSUT1

This is one of two scratch files required by ACFRPTRX. In batch, it can be specified with <sup>a</sup> DD statement such as:

//SYSUT1 DD UNIT=SYSDA, SPACE=(CYL, (2,2)), DCB=BUFNO=5

Space allocation for this file is based on the number of ACF2 Logonid records specified by the UID and LID report parameters. If these parameters are not specified, space allocation, by default, is based on the total number of Logonid records in the database.

Also by *default,* the following DCB parameters are in effect:

------------------------

DCB=(RECFM=FB,LRECL=80,BLKSIZE=800,BUFNO=5)

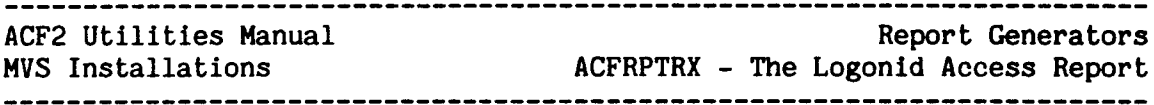

#### SYSUT2

This scratch file stores the decompiled access or generalized resource rule sets for ACFRPTRX. In batch, this file can be specified with a DD statement such as:

//SYSUT2 DD UNIT=SYSDA, SPACE=(CYL, (2,2)), DCB=BUFNO=5

Space allocation for this file is based on the number of lines that comprise the decompiled access or generalized resource rules.

By default, the following DCB parameters are in effect:

DCB= (RECFM=VBA ,LRECL=85 ,BLKSIZE=3665,BUFNO=5)

#### SYSIDLST

The SYSIDLST file is an optional file and may be used to specify a list of LID masks or UID masks. Operation of ACFRPTRX for a single LID or UID may be specified in the JCL parameter field. The format of the SYSIDLST input statement is:

LID(lid-mask) UID(uid-mask)

 $LID(lid-max)$  - DEFAULT=-Specifies a Logonid mask. ACFRPTRX generates a Logonid Access Report for each Logonid which matches the mask pattern.

 $UID(uid-mask)$  - DEFAULT=-

Specifies a User Identification String (UID) mask. ACFRPTRX generates a Logonid Access Report for each UID which matches the mask pattern.

Either LID or UID must be specified through the LID and/or UID parameters or through the SYSIDLST file. Otherwise, no listing is produced.

MVS Note: If ACFRPTRX is run in the time sharing environment and the SYSIDLST file is not allocated or is allocated to the TSO terminal, then ACFRPTRX will prompt for input at the terminal with the string 'ID?'. ACFRPTRX should not be run online for large volume processing.

#### LOGONIOS

ACFRPTRX may be directed to use the current online ACF2 databases to ma ke its determinations or, alternately, other prebuilt VSAM clusters can be provided to ACFRPTRX for this purpose. The LOGONIDS file should point to an alternate Logonid database. Valid only when NOACF2 is specified.

#### RULES

The RULES file is used In conjunction with the LOGONIDS file to have ACFRPTRX operate on historical data. The RULES file is valid

~-~-~-~~---~~~~-----~~--~----~~--------~-~~---~---~---------~---~-------

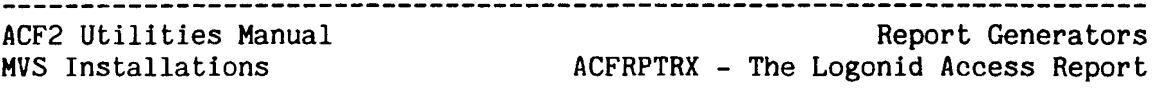

only when the DSET and NOACF2 parameters are 'specified. The RULES file should point to an alternate dataset access rules data base.

#### INFOSTG

The INFOSTG file is used in conjunction with the LOGONIDS file and directs ACFRPTRX to operate on historical data. INFOSTG is valid directs ACFRPTRX to operate on historical data. INFOSTG is valid<br>only when the RSRC and NOACF2 parameters are specified. The only when the RSRC and NOACF2 parameters are specified. INFOSTG file should point to an alternate information storage data base.

#### PARAMETERS

I  $\mathbf{I}$ 

ACFRPTRX accepts parameters from the JCL parameter field and the SYSIN file in combination. ACFRPTRX accepts the following parameters discussed in the General Information section of this manual: LINECNT, TITLE, and SYSID.

In addition, the following parameters are specific to ACFRPTRX:

#### ACF2/NOACF2 - DEFAULT=ACF2

If ACF2 is specified, ACFRPTRX uses the online ACF2 clusters. The ACF2 system must be active on this CPU for this type of processing.

If NOACF2 is specified, the report will be based on historical data provided by the RULES, LOGONIDS, or INFOSTG input files. Note that when historical data is specified as input, ACFRPTRX will not take scope lists into consideration when access authorization checking is performed.

NOTE: The user running the report must have either the SECURITY, ACCOUNT, or AUDIT attribute to use the online data sets. Additionally, only those Logonid records and rule records which that user has normal ACF2 access to will be processed for that report. Rule and Logonid information for rule records or Logonid records outside the scope of the requestor will never appear on the reports in "ACF2" mode.

DSET/RSRC - DEFAULT=DSET

If DSET is specified, ACFRPTRX processes dataset access rules (see also the RMASK parameter below). If RSRC is specified, ACFRPTRX processes generalized resource rules (see also the TYPE and RMASK parameters below).

 $LID(logonid-mask)$  - DEFAULT=-

Specifies a Logonid mask. ACFRPTRX generates a Logonid Access Report for each Logonid which matches the mask pattern. The LID parameter is required unless the UID parameter (described below) or the SYSIDLST file is used. If SYSIDLST is used to supply input parameters, any LID specification in the JCL parameter field is ignored. If neither the LID parameter nor the UID parameter is present in the JCL parameter field, ACFRPTRX expects to receive input from the SYSIDLST file.

--------------------------------------

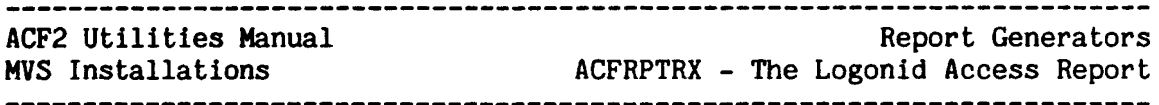

#### $UID(uid-mask) - DEFAULT = -$

Specifies a User Identification String (UID) mask. ACFRPTRX generates a Logonid Access Report for each UID which matches the mask pattern. The UID parameter is optional when the LID parameter is specified. If both LID and UID are specified, they are processed using AND logic, meaning that only Logonids that match both the LID and UID mask patterns are processed. If SYSIDLST is used to supply input parameters, any UID specification in the JCL parameter field is ignored.

TYPE(type) - DEFAULT=none

 $\mathbf{I}$ 

(Required if RSRC is specified.) Specifies a three character generalized resource type. Only the specified generalized resource type will be included in the Logonid Access Report. TYPE is a required parameter valid only when the RSRC parameter is also specified.

#### RMASK(access-rule-mask/resource-rule-mask) - DEFAULT=none

This optional parameter specifies a mask for rule set keys, and may be used to produce a Logonid Access Report for a selected group of rule keys or a single rule key. When processing dataset access<br>rules (DSET parameter). RMASK is a dataset rule key mask. For rules (DSET parameter), RMASK is a dataset rule key mask. generalized resource processing (RSRC parameter), RMASK is a generalized resource name mask. When RMASK is specified, only those rules that match the specified mask are included in the report.

#### FORMAT AND FIELDS OF THE LOGONID ACCESS REPORT

The ACFRPTRX report has three sections: header, user information, and the Logonid Access Report.

#### Header Section

The header contains a standard ACF2 report title line, the execution date and time, the input parameters specified in the JCL parameter field, the number of Logonid records selected for processing, and the number of rules selected for processing. The report title is repeated on each page of the report.

ACF2 UTILITY LIBRARY - ACFRPTRX - LOGONID ACCESS REPORT - PAGE DATE 02/11/82 (82.042) TIME 09.52

INPUT PARAMETERS: DSET LID(DOCDLW)

LID FILE PROCESSING COMPLETE, RECORDS SELECTED = 00001 RULE FILE PROCESSING COMPLETE, RECORDS SELECTED = 00221

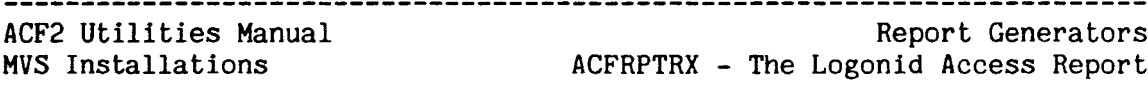

User Information Section

For each LID/UID'processed, ACFRPTRX prints a user information section. A sample user information section is illustrated below:

LID: DOCDLW UID: SHS99DOCDLW NAME: DEE WILLIAMS

Each field can be described as follows:

LID

Logonid being processed.

Uln

User Identification String (UID) of the Logonid being processed.

#### NAME

The value stored in the NAME field of the LID being processed. Generally, this is the user's name.

#### Logonid Access Report Section

A Logonid access report is generated for each LID/UID processed. This section details all access rules that apply to the LID/UID being processed. Additionally, message lines may be printed at various points in the report. See the section entitled "ACFRPTRX Reason Codes and Message Lines" for more information.

<sup>A</sup> typical entry on the Logonid Access report is illustrated below followed by a description of each report field:

\$KEY(DOC} STORED: 04/20/83-14:28 BY: DOCMGR \$MODE(ABORT) \$PREFIX(DOCDATA) \$USERDATA(PRODFILE) ~CHANGE \*\*\*\*\*DOCMGR JRCHANGE \*\*\*\*\*DOCS

*SKEY* 

The key of the dataset access or generalized resource rule.

**STORED** 

Date and time the rule was last stored. The format of this field is *MM/DD/YY,* DD/MM/YY, or YY/MH/DD, depending on ACF2 generator options.

BY

Logonid of the user that last stored the rule.

--~-------~----~~----~~~----~~~------~~-----~-~----~~----~-----~--------

\$MODE

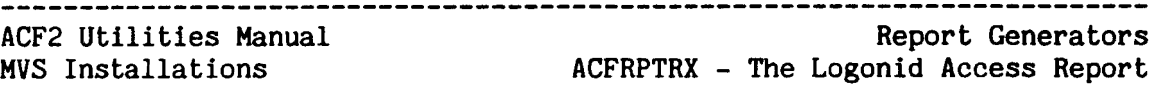

이 사이트 STATE STATE STATE STATE STATE STATE STATE STATE STATE STATE STATE STATE STATE STATE STATE STATE STATE ST

This line appears only when a \$HODE control card Is stored with the access rule set. The \$MODE value is also displayed.

#### \$NOSORT

This line appears only when a \$NOSORT control card Is stored with the access rule set.

#### \$PREFIX

This line appears only when a \$PREFIX control card Is stored with the access rule set. The \$PREFIX value is also displayed.

#### \$USERDATA

The line appears only when a \$USERDATA control card is stored with the access rule set. The \$USERDATA value is also displayed.

#### ~CHANGE

This line appears only when the LID/UID being processed is allowed to change the rule control cards and rule entries for the rule key (\$KEY). See also "ACFRPTRX Reason Codes and Message Lines".

#### ~RCHANGE

This line appears only when the LID/UID being processed is allowed to change the rule entries for the rule key (\$KEY). See also "ACFRPTRX Reason Codes and Message Lines".

#### rule entry

Each rule entry in the rule set that applies to the LID/UID being processed. Possible fields that could appear in an access rule entry are:

dsn VOL(volser-mask} UID(userid-mask) - LIB(library-name-mask) PGM(program-name-mask) -<br>UNTIL(date)/FOR(days) SHIFT(shift) -<br>SOURCE(source-name) DDN(ddn-mask) -READ(A/L/P) WRITE(A/L/P) ALLOC(A/L/P) - EXEC(A/L/P) USER(local-data) NEXTKEY(nextkey)

Possible fields that could appear in a generalized resource rule entry are:

UID(uid) SHIFT(shift) SOURCE(source) -<br>SERVICE(READ.ADD.UPDATE.DELETE) DATA(data) -UNTIL(date)/FOR(days) VERIFY ALLOW/LOG/PREVENT

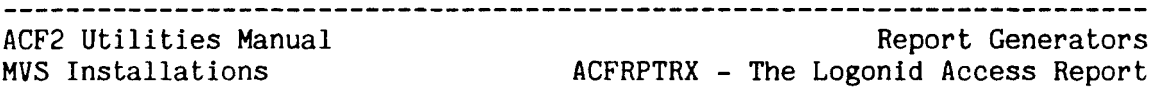

#### ACFRPTRX.REASON CODES AND MESSAGE LINES

ACFRPTRX prints "message lines when access to a dataset or generalized resource is allowed because of "special" ACF2 access authorization. Each mesage line appears with an access code indicating the reason why access is allowed. Message lines are also generated if the LID/UID being processed has been suspended, cancelled, or cannot access any datasets or generalized resources. The access reason codes are explained below followed by a description of each possible message line:

- NC Non Cancellable The Logonid is non-cancellable by ACF2 (this user has the NON-CNCL attribute in his Logonid record).
- o Owner The user's "owned dataset prefix" (Logonid record PREFIX field) matches the high level index for the dataset in question. This code is valid only for dataset processing.
- $RA$  Read-only/Non-cancellable This Logonid has the READALL attribute and is not cancellable by ACF2 as long as the dataset is being opened for input (read only). This code is valid only for dataset access processing.
- SC Scoped Security Officer The Logonid is that of a scoped security officer whose DSNSCOPE matches the high level index of the dataset (this user has SECURITY and DSNSCOPE or SCPLIST in his Logonid record).
- SE Security Officer (unscoped) The Logonid is that of an unrestricted security officer (this user has the SECURITY attribute and no DSNSCOPE or SCPLIST limits in his Logonid record).

The possible message lines and their meanings are:

\*\*\*\* USER HAS ACCESS TO ALL DATASETS AS: SE, NC APPEARS: After the "NAME:" line in DSET mode.<br>MEANS: User is an unrestricted Security MEANS: User is an unrestricted Security Officer, has the NON-CNCL attribute, or both.

\*\*\*\* USER HAS READ ACCESS TO ALL DATASETS AS: RA APPEARS: After the "NAME:" line in DSET mode.<br>MEANS: User has the READALL attribute. User has the READALL attribute.

\*\*\*\* USER HAS ACCESS TO NO DATASETS APPEARS: After the "NAME:" line in DSET mode.<br>MEANS: The user did not match any rules or The user did not match any rules or %CHANGE entries, and does not have any special ACF2 access authority. This user can not access any datasets.

--------------------

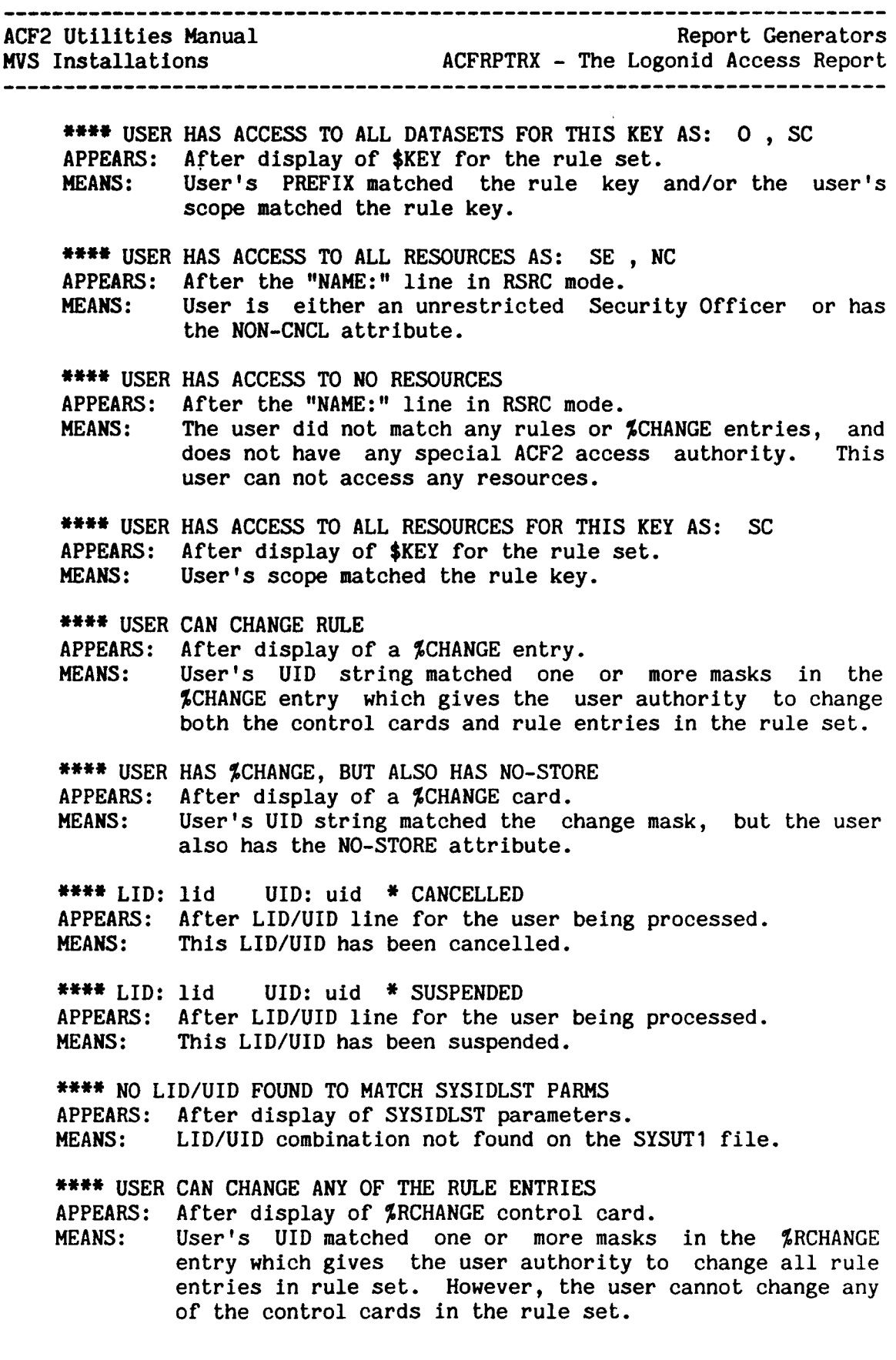

------------------

 $-$ 

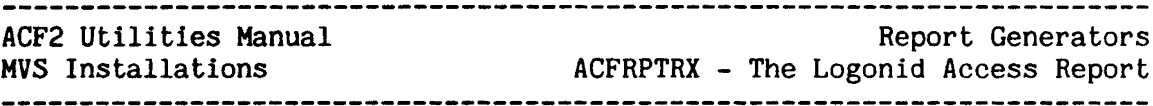

#### ACFRPTRX.= SAMPLE OUTPUT (DATASET LOGONID ACCESS) ·

This JCL produces the sample Logonid Dataset Access Report illustrated below. The report shows all dataset access rules that apply to the Logonid "DOCDLW".

*11\** THIS JOB PRODUCES A DATASET LOGONID ACCESS REPORT FOR *11\** LOGONID DOCDLW *11\** //REPORT EXEC PGM=ACFRPTRX, REGION=640K, *II* PARM='DSET,LID(DOCDLW), *11\** I/SYSPRINT DD SYSOUT=A /ISYSUT1 DD UNIT=SYSDA,SPACE=(CYL,(2,0»,DCB=BUFNO=30 /ISYSUT2 DD UNIT=SYSDA,SPACE=(CYL,(2,O»,DCB=BUFNO=30

On the sample report, three rule keys (\$KEY) and one message line are displayed. According to the sample report, the Logonid "DOCDLW" has access to all datasets stored under the rule key of "DOCDLW" as the owner - O. Additionally, two rule entries stored under the key of "DOCGDS" allow "DOCDLW" to access the dataset "DOCGDS.LIB.1'EXT" and one *rule* entry stored under the rule key of "DOCJLS" allows "DOCDLW" to access the dataset "DOCJLS.JIHSLIB.TEXT".

ACF2 UTILITY LIBRARY - ACFRPTRX - LOGONID ACCESS REPORT - PAGE DATE 02/11/82 (82.042) TIME 09.53 DSET, LID(DOCDLW)

INPUT PARAMETERS: DSET LID(DOCDLW)

LID FILE PROCESSING COMPLETE, RECORDS SELECTED =00001 RULE FILE PROCESSING COMPLETE, RECORDS SELECTED = 00009

LID: DOCDLW UID: SHS99DOCDLW NAME: DEE WILLIAMS

\$KEY(DOCDLW) \*\*\*\* USER HAS ACCESS TO ALL DATASETS FOR THIS KEY AS: <sup>0</sup> STORED: 10/01/81-09:14 BY: DOCDLW  $AVLOO24$ . TEXT UID(SH\*\*\*DOC) READ(A) EXEC(A) DEESLIB.TEXT UID(SH\*\*\*OOC) READ(A) WRITE(A) EXEC(A) DEESLIB.TEXT UID(SH) READ(A) EXEC(A)

\$KEY(DOCGDS) STORED: *08/06/81-09:09* BY: DOCGDS LIB. TEXT UID(SH\*\*\*DOC) READ(A) WRITE(A) EXEC(A) LIB. TEXT UID(SH) READ(A) EXEC(A)

\$KEY(DOCJLS) STORED: *09/01/81-15:35* BY: DOCJLS JIMSLIB.TEXT UID(SH\*\*\*OOC) READ(A) WRITE(A) EXEC(A)

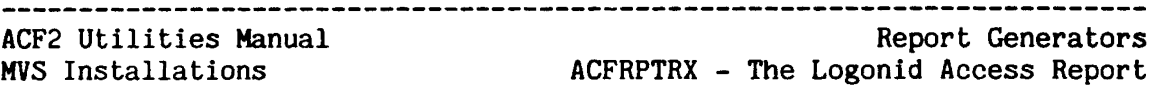

#### ACFRPTRX '= SAMPLE OUTPUT (GENERALIZED RESOURCE LOGONID ACCESS)

This JCL produces the sample generalized resource Logonid Access report shown below for the Logonid "DOCDLW".

//SAMPLE JOB 1, 'ACFRPTRX REPORT', MSGCLASS=A *11\* 1/\** THIS JOB PRODUCES A GENERALIZED RESOURCE LOGONID ACCESS *11\** REPORT FOR LOGONID DOCDLW *11\** I/REPORT EXEC PGM=ACFRPTRX,REGION=640K, *1/* PARM=tRSRC,LID(DOCDLW),TYPE(CKC)' *1/\** I/SYSPRINT DD SYSOUT=A //SYSUT1 DO UNIT=SYSDA,SPACE=(CYL,(2,O»,DCB=BUFNO=30  $I/$ SYSUT2 DD UNIT=SYSDA, SPACE=(CYL, (2,0)), DCB=BUFNO=30

According to the sample report, the Logonid "OOCDLW" has access authority for two TYPE(CKC) resources.

ACF2 UTILITY LIBRARY - ACFRPTRX - LOGONID ACCESS REPORT - PAGE DATE 02/11/82 (82.042) TIME 13.34

INPUT PARAMETERS: RSRC LID(DOCDLW} TYPE(CKC)

LID FILE PROCESSING COMPLETE, RECORDS SELECTED =00001 RULE FILE PROCESSING COMPLETE, RECORDS SELECTED = 00008

---~~~~~-~~~---~--~-~--~--~~~---------~-~--~-~-----~--~--~----~----~-~--

LID: DOCDLW UID: SHS99DOCDLW NAME: DEE WILLIAMS

\$KEY(ABC\*} TYPE(CKC) STORED: 01/12/82-22:42 BY: CICSISO UID(SH) ALLOW

\$KEY(C1C2C3\*\*) TYPE(CKC) STORED: *10/13/81-15:28* BY: CICSlSO UID(SH) ALLOW

ACF2 Utilities Manual MVS Installations Report Generators ACFRPTRX - The Logonid Access Report

OTHER PROCESSING OPTIONS

There are numerous ways to specify input parameters.

For example, the following parameter statement causes ACFRPTRX to produce a Logonid Access Report for all rule entries stored under the key "SYS1" that apply to any Logonid beginning with "DOC":

II PARH='DSET,LID(DOC-),RMASK(SYS1-)' ••• (other JCL statements)

To process a list of LIDs/UIDs, use the SYSIDLST input file. The following example combines SYSIDLST and the JCL parameter field to process three different LID/UID patterns.

II PARM='DSET'<br>...(other JCL statements) *IISYSIDLST* DD \*,DCB=BLKSIZE=80 LID(DOCTMS) UID(\*\*\*1) LID(TSSTRD) UID{\*\*\*2)  $LID(NPD***)$   $UID(****3)$ 

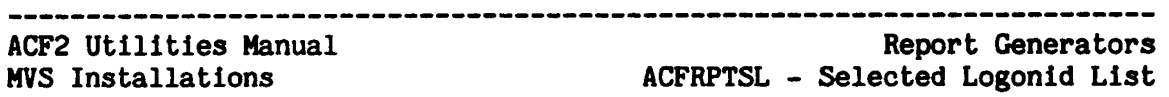

#### ACFRPTSL - SELECTED LOGONID LIST

The ACFRPTSL utility provides a listing of all Logonid records (users defined to ACF2) which match the set of selection criteria specified in the report (JCL) parameters. It provides the ability to copy all Logonid records or to select and print (in long or short formats) specific Logonid records. The IF parameter allows for flexible record selection criteria and the SFLDS parameter allows for flexible field printing and editing.

#### FILES

ACFRPTSL uses the standard SYSPRINT, SYSIN and RECxxxxx files as described in the General Information section of this manual. Note: RECxxxxx is only used if INPUT(SMF) is specified. The following files are also used:

#### **BACKUP**

This is the ddname for type BKUP input. This is a VB format dataset produced by the ACF2 automatic backup facility.

#### SAVEREC

This is the ddname for the copy function output file. This copy function will only occur if this file has been defined. The DCB options are LRECL=1236 and RECFM=VB. The BLKSIZE parameter may be specified in the JCL; the default is BLKSIZE=3665. The format of the output record is dependent upon the input type. If the input type is SHF, the format is ACF2 Logonid modification SMF records. If the input type is ACF2 or BKUP, the format Is the same as ACF2 Logonid database records.

#### SYSLIB

The SYSLIB file defines a partitioned dataset that contains the ACFDDLID definition module. This module defines the fields in the ACF2 Logonid record for ACFRPTSL IF statement processing. Note: The ACFDDLID module is produced during ACFFDR generation from the @CFDE macro entries.

ACF2 utilities Manual

#### PARAMETERS

Parameters will- be taken from both the JCL parm string and the SYSIN file. If both formats are used, they will be combined for processing. ACFRPTSL accepts the following parameters described in the General Information section of this manual: LINECNT, TITLE, SDATE, EDATE, SELECT and HEX. The following parameters are specific to ACFRPTSL:

#### $MASK(LIDMASK) - DEFAULT=************ (all)$

The mask parameter Is used to select a particular Logonid or group of Logonids for processing. The default specifies that all Logonids be processed. The mask parameter makes its selections before the "IF" parameter, so that if a Logonid is not selected here it never reaches the "IF" parameter processing.

#### UPDATE/NOUPDATE - DEFAULT=NOUPDATE

The update parameter, when specified, requests a summary of Logonids modifications including any JESx and logon validation updates. The default of NOUPDATE causes only updates other than validation updates to be listed. This default was chosen because of the volume of validation updates (one for every job and TSO session). This parameter is used only if INPUT(SMF) was specified.

#### $INPUT(tvpe) - DEFINET=(none)$

This parameter specifies the type of input to be processed. The subparameter must be one of the following keywords designating the file attributes. Omission of this parameter will result in a message being printed and immediate termination of ACFRPTSL.

- SMF Input is accepted as ACF2 Logonid modification SMF records.
- BKUP Input is accepted as a VB format file as produced by the ACF2 automatic backup facility.
- ACF2 Input is accepted as unformatted records from the ACF2 Logonld database. Note: To use the ACF2 Logonld data ase for input requires that the person executing the report generator have a<br>SECURITY. ACCOUNT or AUDIT attribute. In SECURITY, ACCOUNT or AUDIT attribute. addition, only those Logonid records that the person running the report has normal ACF2 authority to access will be included in the report output. Thus, if <sup>a</sup> user requested all Logonids with the IMS attribute, but had a UIDSCOPE which allowed him only to access Logonids records for users in a specific department, then the report output would only list those Logonids for users with the IMS attribute and who were In that department.

ACF2 Utilities Manual Report Generators ACFRPTSL - selected Logonid List MVS Installations **MVS** Installations **ACFRPTSL** - Selected Logonid List

#### $REPORT(tvpe) - DEFAULT=(none)$

This parameter specifies the format of the report issued by ACFRPTSL. The subparameter must be one of the following keywords.<br>Note: omission of this parameter will result in a message being omission of this parameter will result in a message being printed and immediate termination of ACFRPTSL.

- SHORT This format is a one-line summary consisting of the Logonid, name, date, time, and changer (if INPUT SMF specified), and it easily fits an 80 character screen width. This format can be extended (multiple lines if needed) to include other fields from the Logonid record by the use of the SFLDS parameter.
- FULL This display format is a replica of the output from the ACF command list subcommand, and fits on a 133 character print line.
- NONE This subparameter specifies that no report be generated. This can be useful if ACFRPTSL Is going to be used as a copy utility for Logonid records (see SAVEREC under FILES).

#### SFLDS(field-list) - DEFAULT=(none)

 $\mathbf{I}$  $\mathbf l$ 

This parameter is valid only if the REPORT(SHORT) parameter is specified. The field-list contains the external field names (as defined In the ACFFDR @CFDE entries) which correspond to the names of fields of the selected Logonid records that are to be formatted along with the basic short format fields. The fields are formatted in the order specified and headings are produced for each field. If too many fields are specified for one line, then multiple lines will be generated. If the field-list has to be continued on more than one line, a hyphen must be placed at the end of the line; also, the second and subsequent lines must start in column 1.

#### IF(field-name-operators) - DEFAULT=(none)

This parameter is formatted similar to a high level programming language IF statement and allows for the definition of flexible (though complex) record selection criteria. The "variables" available for processing are the various Logonid record field names and/or constants (defined below). The available "operators" are also defined below. The full IF expression is evaluated as an algebraic expression yielding a "true" (i.e., select record) or "false" (i.e., bypass record) value. If the result of the IF expression Is a quantity, then "non-zero" is considered "true" (selected) and a zero value Is considered "false" (not selected). Parentheses can be used to group expressions to override the normal precedence order.

## ACF2 utilities Manual

IF,Expression "Constants": When a constant (specific value) needs to be specified in the IF statement, the following formats may be used:

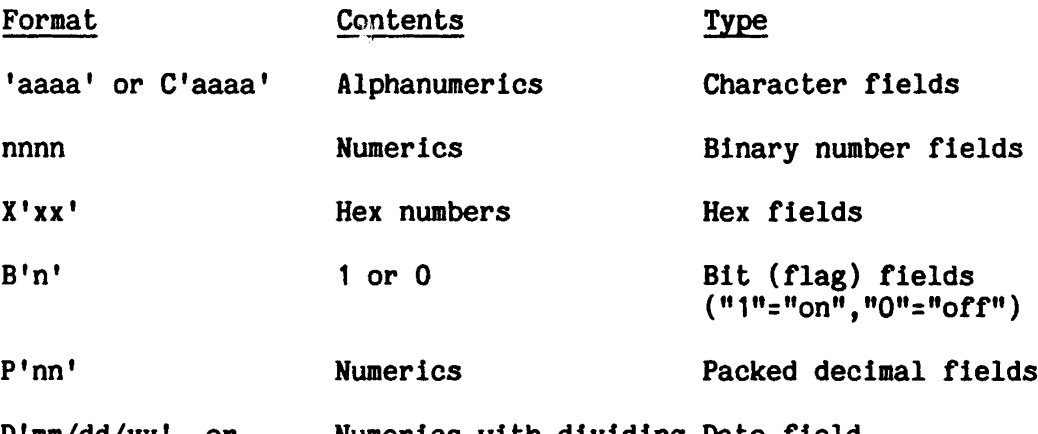

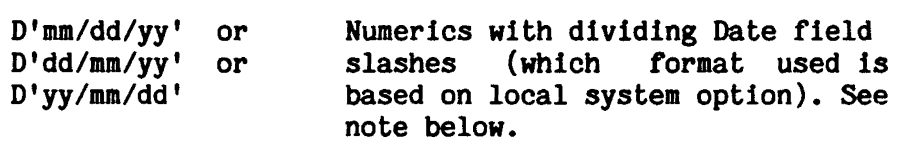

Note: Date field could be a TOO clock field or stored as packed decimal in the Logonid record, but is displayed on outputs as a date, with or without a time. Time-of-day fields will be treated as date fields only (no comparison on the time portion of the field) by the IF processor.

IF Expression Operators (in order of precedence) are displayed on the following page.

# ACF2 utilities Manual

Report Generators<br>ACFRPTSL - Selected Logonid List

MVS Installations ACFRPTSL - selected Logonid List

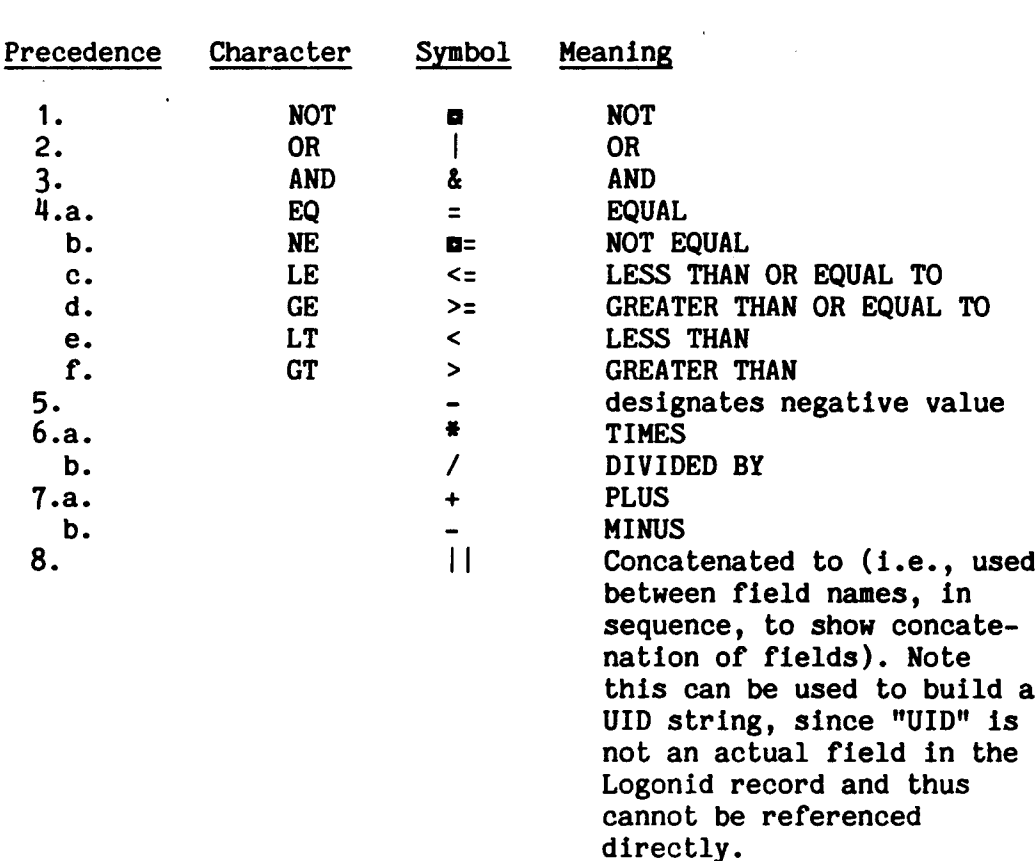

Either the symbols given or the character abbreviation (where available) is acceptable to the program.

-----------------------------------

Only one IF statement will be accepted by the program. However multiple criteria may be specified in one statement. If the criteria needs to be continued on more than one line, a hyphen must be placed at the end of the line; also, the second and subsequent lines must start in column 1. For example, to select all Logonid records for users whose system access count (ACC-CNT) is greater than 1000 and who are either Security Officers or Auditors, the IF statement would be:

 $IF((ACC-CNT > 1000) AND-$ 

(SECURITY OR AUDIT))

ł

 $\overline{\phantom{a}}$ 

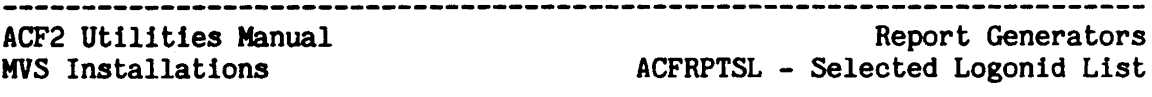

#### ACFRPTSL - SAMPLE OUTPUT (SHORT FORMAT)

The following example illustrates the short format of the report as it would appear at the terminal:

ACF2 UTILITY LIBRARY - LOGONID SUPERLIST REPORT - PAGE 1 DATE 08/14/83 (83.227) TIME 12.54 -

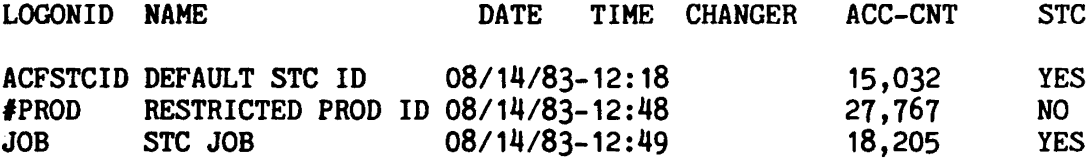

--------------

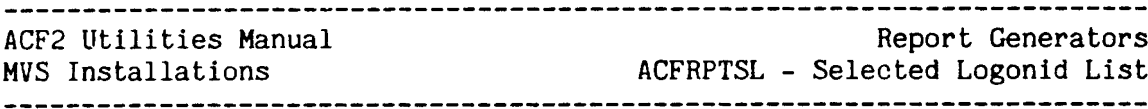

### ACFRPTSL:= SAMPLE OUTPUT (FULL FORMAT)

The following example illustrates the full format of the report:

ACF2 UTILITY LIBRARY - ACFRPTSL - LOGONID SUPERLIST REPORT - PAGE 1 DATE 08/14/80 (80.227) TIME 12.07 -

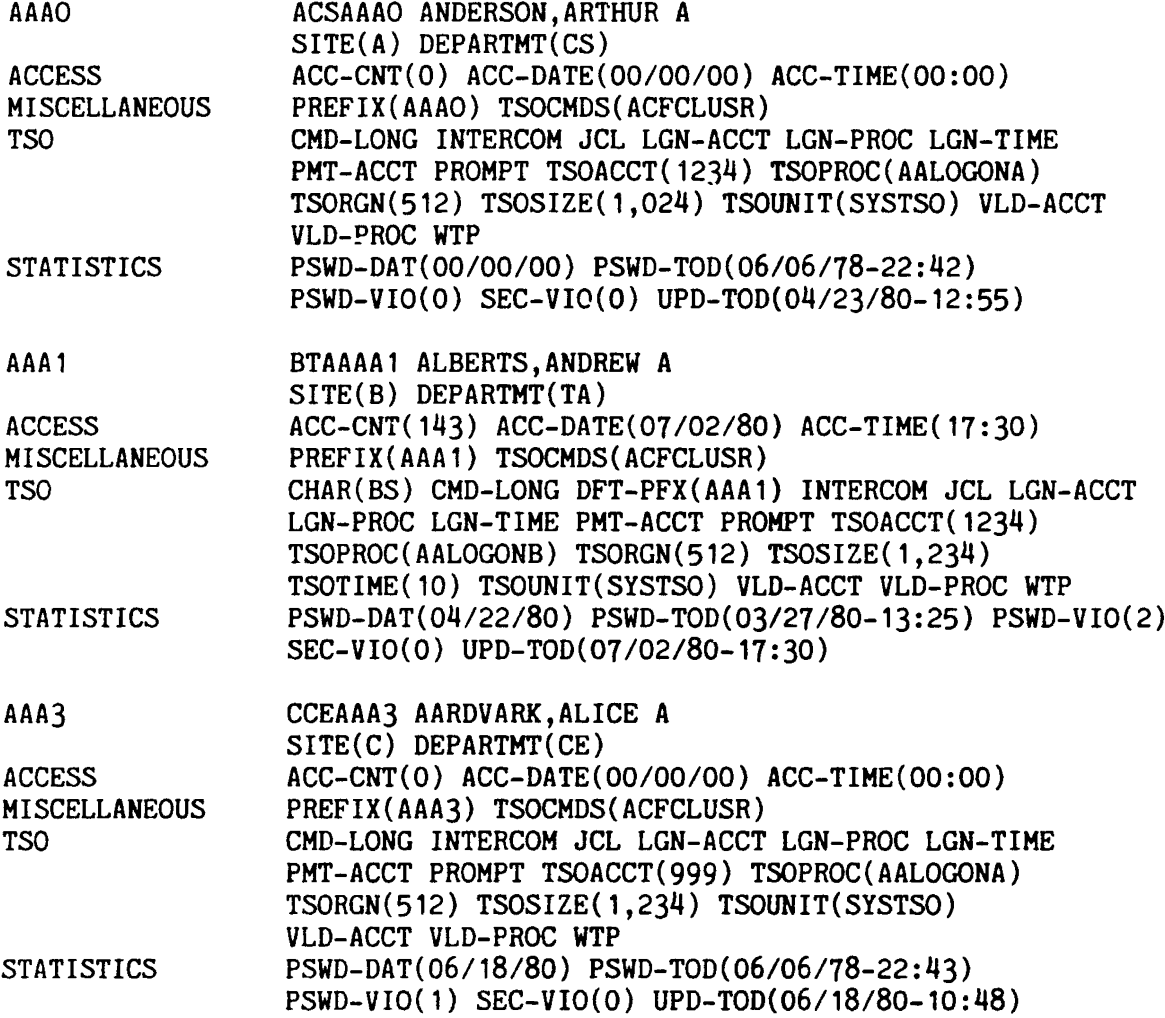

-------------------------------------

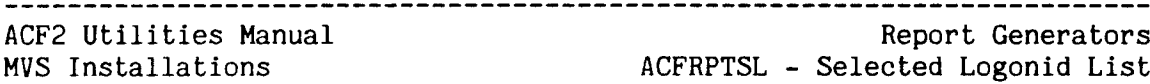

#### FIELD DESCRIPTIONS

The fields in the short format of the ACFRPTSL report are:

#### LOGONID

The Logonid of the user.

#### NAME

The name of the user.

#### DATE

The Julian and Gregorian date on which the last update was made. The format of this date is either *MM/DD/YY,* DD/MM/YY, or YY/MM/DD, based on ACF2 generation options.

#### TIME

The time at which the update was made.

#### CHANGER

The Logonid of the user who initiated the change request. This field will be JES2 or JES3 for batch job validation or MSTRJCL for logon validation records. Note: This field will only have an entry if INPUT(SMF) was specified.

FIELD1, FIELD2...<br>These are the fields that were specified in the SFLDS parameter. For definitions of these fields, refer to the @CFDE entries of the Field Definition Record and/or the acf2/MVS Implementatio Planning Guide and the General Information Manual. (Note: In the example above only two fields were specified, ACC-CNT and STC).

ACF2 utilities Manual

#### MVS Installations ACFRPTXR - The Cross-Reference Report Report Generators

#### ACFRPTXR - THE CROSS-REFERENCE REPORT

ACFRPTXR provides a facility for determining which users will have access to a specified dataset or generalized resource based on standard ACF2 security controls. For each dataset or generalized resource requested, ACFRPTXR creates a list of applicable rules, displays all the Logonids of users who have access to that dataset or generalized resource, and also displays the reason that Logonid has access to the dataset or generalized resource.

#### ACFRPTXR Exit Considerations

ACFRPTXR does not, support any installation dataset or generalized resource validation exits, except In the case of alternate rule selection. This situation usually arises when an installation dataset pre-validation exit changes the rule key used to validate access to a dataset. ACFRPTXR has parameters to simulate this situation where desired. Other results displayed are subject to alteration due to local exit coding.

#### ACFRPTXR Processing

For each dataset or generalized resource processed by ACFRPTXR, a report will be generated detailing the input parameters specified and information about the applicable rule set. ACFRPTXR checks each rule entry on an individual basis and compares the User Identification String (UIO) in each rule entry to the UID of each Logonid record. If the UIDs match, the rule Is considered applicable to the Logonid being processed and the entire rule is printed along with the Logonid.

Whenever an applicable rule Is found, ACFRPTXR prints the rule. If the LID parameter is specified then ACFRPTXR will also list all Logonids that have access to the dataset or generalized resource being processed, either because of the UlD string mask In the rule or because of any special ACF2 authorizations. The reason for each Logonid gaining access to the dataset or generalized resource is listed with that Logonid as described below.

Note that those users with special authorization to access the dataset or generalized resource are listed with each applicable rule. If the UID mask In the rule includes all users (a UID mask of UID(-) or none specified), ACFRPTXR will print only a single message indicating that all users have the indicated access authority. Likewise, if a totally masked dataset name (-) is used, the report will show that read access Is allowed for all users specified.

~-------~---~--~-~----~-~-----~-------~-----~~---~-~-----~-------~--~--- Revised: January 31, <sup>1986</sup> <sup>115</sup>

 $\mathbf{I}$  $\overline{1}$  $\mathsf{I}$ 

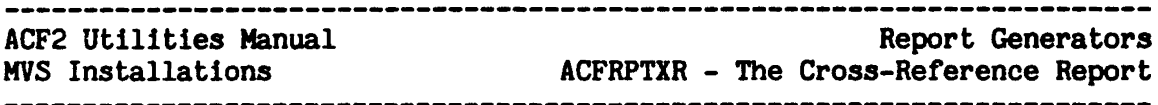

If no rules In the rule set apply or the rule set that would be associated with this dataset or generalized resource is not found, then ACFRPTXR prints a list of Logonids that have access to the dataset or generalized resource through other special ACF2 authorizations (e.g., because of NON-CNCL, SECURITY, READALL, or PREFIX authorities) as described on the next page.

#### ACFRPTXR Access Reason Codes

For each Logonid listed, ACFRPTXR details the reasons why that Logonid has access to the dataset or generalized resource in question. This information is listed as a series of codes in parentheses following the Logonid. These codes can be listed in any combination and will denote all modes of access that would apply.

NOTE: If "U" is the only mode of access, then it is not listed (no data will appear in parentheses following that Logonid). If codes do appear, they are the only ones which apply (e.g., if (NC,SE) appears, the person has access because of NON-CNCL and SECURITY attributes but does not have access via the rule itself).

The possible codes are:

- $NC Non Cancellationle The Logonid is non-cancellationle by ACF2 (this$ user has the NON-CNCL attribute in his Logonid record).
- o Owner The user's "owned dataset prefix" (Logonid record PREFIX field) matches the high level index for the dataset in question. This code is valid only for dataset processing.
- RA Read-only/Non-cancellable This Logonid Is not cancellable by ACF2 as long as the dataset is being opened for input (read only). This code Is valid only for dataset access processing.
- SC Scoped Security Officer The Logonid is that of a scoped security officer whose DSNSCOPE matches the high level index of the dataset (this user has SECURITY and DSNSCOPE or SCPLIST in his Logonld record).
- SE security Officer (unscoped) The Logonid is that of an unrestricted security officer (this user has the SECURITY attribute and no DSNSCOPE or SCPLIST limits in his Logonid record).
- U UID match The UID string in the access rule set matches the UID of this user. If only this code applies, no codes are specified in parentheses.

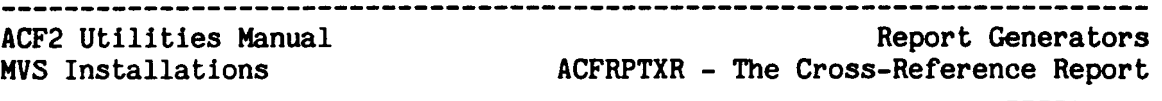

#### INPUT/OUTPUT FILES

ACFRPTXR accepts input from several sources. The standard SYSIN file<br>can be used to process one dataset name or generalized resource. The can be used to process one dataset name or generalized resource. The SYSUT1 file defines work space for dataset access processing. The SYSUT1 file defines work space for dataset access processing. SYSUT2 file defines work space for generalized resource processing. For<br>processing multiple datasets. the SYSDSLST file can be used. For processing multiple datasets, the SYSDSLST file can be used. processing multiple generalized resource types, the SYSRSLST can be used. All output from ACFRPTXR is written to the SYSPRINT file.

ACFRPTXR can be used to examine the access controls in place during a given time frame. Historical data can be specified as input through the LOGONIDS, RULES, and INFOSTG files. To use this facility, the appropriate ACF2 databases must be built from SMF backup files or from backup copies of the ACF2 databases. The ACFRECVR utility can be used backup copies of the ACF2 databases. to build these databases (see the section entitled "ACFRECVR - The Recovery Utility" in this manual). Note that scope lists are not taken into consideration when ACFRPTXR processes input data from the LOGONIDS, RULES, or INFOSTG files.

#### **SYSPRINT**

The SYSPRINT file is used for message and report output. If ACFRPTXR is run in the time sharing environment and this file is not allocated, the report output will be directed to the T50 terminal.

#### **SYSIN**

The SYSIN file may be used to specify input parameter information for ACFRPTXR. ACFRPTXR accepts all parameter input from either the SYSIN file, the JCL parameter field, or both. The parameters specified in the SYSIN file supersede those specified in the JCL parameter field.

MVS Note: If ACFRPTXR is run in the time sharing environment (T5O) and the SYSIN file is not allocated to the T50 terminal, ACFRPTXR prompts for input parameter information at the terminal via the string "XR?".

#### SYSUT<sub>1</sub>

This is one of two scratch files required by ACFRPTXR. In batch, it can be specified with <sup>a</sup> DD statement such as:

//SYSUT1 DD UNIT=SYSDA, SPACE=(CYL, (2,2)), DCB=BUFNO=5

Space allocation for this file Is based on the number of ACF2 Logonid records specified by the UID and LID report parameters. If these parameters are not specified, then the space allocation, by default, is based on the total number of access or generalized resource rules on the respective database.

#### Below are some space allocation estimates:

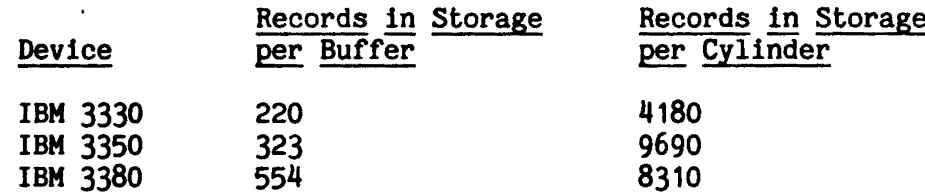

#### SYSUT2

 $\mathbf{I}$ 

This scratch file stores the decompiled access and generalized resource rule sets for ACFRPTXR. In batch, it can be specified with a DD statement such as:

//SYSUT2 DD UNIT=SYSDA, SPACE=(CYL, (2,2)), DCB=BUFNO=5

Space allocation for this file Is based on the number of access or generalized resource rules as follows:

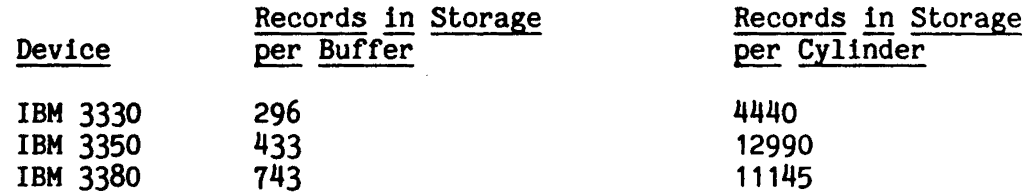

Note that the RECFM and BLKSIZE DCB parameters do not have to be specified, since RECFM Is undefined and BLKSIZE is dynamically optimized for the particular device being used.

#### **SYSDSLST**

The SYSDSLST file is an optional file and may be used to specify a list of dataset names to be processed by ACFRPTXR. This file is used only when the DSET input parameter is selected. Operation of ACFRPTXR for a single dataset may be specified in the JCL parameter field.

If the DSN parameter is not specified on the JCL parameter field, ACFRPTXR expects to process the SYSDSLST input file. With this facility a list of multiple dataset names may be processed. This type of processing is useful when all the datasets in the system are requested. Large volume requests should not be done online. The format of the SYSDSLST input statement Is:

dsn [vol] RKEY(key)

Where the dsn and vol parameters are positional (i.e., must appear in this sequence and before RKEY if present).

dsn - The dsn parameter Is mandatory and specifies a fully qualified dataset name to be processed by ACFRPTXR (no quotes).

ACF2 utilities Manual MVS Installations ACFRPTXR - The Cross-Reference Report Report Generators

- vol This parameter is optional and is the name of the volume on which the dataset resides. If ommitted then all volser specifications in the access rule set are ignored (all match).
- RKEY(key} This parameter is optional and may be used to specify an alternate access rule key to be used instead of the dataset high level index.

Note: If ACFRPTXR is run in the time sharing environment and the SYSDSLST file is not allocated or is allocated to the TSO terminal, then ACFRPTXR will prompt for input at the terminal with the string 'OS?'. This file may not be specified if the DSN, RKEY, or VOL parameters are specified in the JCL parameter field. For batch jobs, if neither the JCL parameter field, SYSIN file, nor SYSDSLST are present, the job terminates with an error message.

#### **SYSRSLST**

The SYSRSLST file is an optional file which may be used to specify a list of generalized resource names. The SYSRSLST file is valid only when used in conjunction with the RSRC input parameter. If only one resource name is to be processed, then specify the resource name in the TYPE and NAME parameter fields. The format of SYSRSLST input is as follows:

TYPE(type) NAME(name)

Where the type and name parameters are positional (i.e., must appear in this sequence, if present).

- TYPE(type) The three character generalized resource type to be processed. For example, "TYPE(IAG)" represents generalized resource rule sets for IMS transactions.
- NAME(name) The key under which the rule is stored. For example, "TYPE{IAG) NAME(ACFR)" specifies that an access report be produced for the IMS transaction named "ACFR". The NAME keyword may be specified as "NAME(-)" resulting in a cross-refernce report entry for each resource name stored under a particular generalized resource type.

Note: If ACFRPTXR is run in the time sharing environment and the SYSRSLST file is not allocated or is allocated to the T50 terminal, then ACFRPTXR will prompt for input at the terminal with the string  $RS?$ . This file may not be specified if the TYPE and NAME parameters are specified in the JCL parameter field. For batch jobs, if neither the JCL parameter field, SYSIN file, nor SYSRSLST are present, the job terminates with an error message.

-------------------------------------

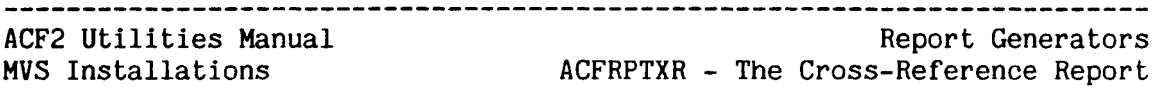

#### LOGONIDS.

ACFRPTXR may be directed to use the current online ACF2 databases to make its determinations or, alternately, other prebuilt VSAM<br>clusters can be provided to ACFRPTXR for this purpose. The clusters can be provided to ACFRPTXR for this purpose. LOGONIDS file should point to an alternate Logonid database. Valid only when NOACF2 is specified.

#### RULES

The RULES file is used in conjunction with the LOGONIDS file to have ACFRPTXR operate on historical data. The RULES file is valid only when the DSET and NOACF2 parameters are specified. The RULES only when the DSET and NOACF2 parameters are specified. file should point to an alternate dataset access rules database.

#### INFOSTG

The INFOSTG file is used in conjunction with the LOGONIDS file and directs ACFRPTXR to operate on historical data. INFOSTG is valid directs ACFRPTXR to operate on historical data. INFOSTG is valid<br>only when the RSRC and NOACF2 parameters are specified. The only when the RSRC and NOACF2 parameters are specified. INFOSTG file should point to an alternate information storage data base.

#### PARAMETERS

ACFRPTXR accepts parameters from the JCL parameter field and the SYSIN file in combination. ACFRPTXR accepts the following parameters discussed in the General Information section of this manual: LINECNT, TITLE.

In addition, the following parameters are specific to ACFRPTXR:

-------------------------------------

ACF2/NOACF2 DEFAULT=none (specification of this parameter is required.)

If ACF2 is specified, ACFRPTXR uses the online ACF2 clusters. The ACF2 system must be active on this CPU for this type of processing.

If NOACF2 is specified, the report will be based on historical data provided by the RULES, LOGONIDS, or INFOSTG input files. Note that when historical data is specified as input, ACFRPTXR will not take scope lists into consideration when access authorization checking is performed.

NOTE: The user running the report must have either the SECURITY, ACCOUNT, or AUDIT attribute to use the online data sets. Additionally, only those Logonid records and rule records which that user has normal ACF2 access to will be processed for that report. Rule and Logonid information for rule records or Logonid records outside the scope of the requestor will never appear on the reports in "ACF2" mode.

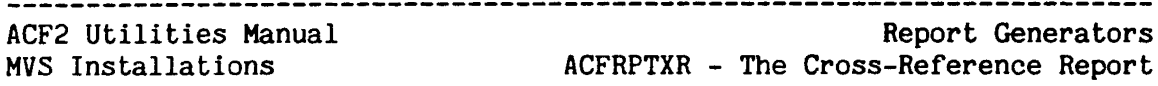

#### LIO/NOLlP - DEFAULT=LID

LID· indicates that ACFRPTXR is to create a cross-reference report and list all of the Logonids that have access to the specified dataset or generalized resource.

NOLID suppresses 11sting of Logonids. Only the applicable dataset or generalized resource rule sets are listed.

#### RRSUM/NORRSUM - DEFAULT=RRSUM

If RRSUM is specified, the additional Rule Record Summary portion of ACFRPTXR is produced at the end of the report. This includes an entry for each rule record (e.g., high level index, \$KEY value, or resource TYPE/NAME combination) used in producing the report. This portion of the report is also where the detailed Logonid lists for each %CHANGE and/or %RCHANGE record encountered are displayed (assuming the LID option is also specified). Thus, where the message "%CHANGE DATA EXISTS" or "%RCHANGE DATA EXISTS" appears in the main part of the report after the RULE KEY line, the related specific UID/LID entries are printed in the Rule Record Summary part of the report.

#### DSET/RSRC - DEFAULT=DSET

If DSET is specified, ACFRPTXR processes dataset access rules. The DSN, RKEY, and VOL input parameters may be provided through either the JCL parameter field or the SYSDSLST input file. See also the DSN, RKEY, and VOL parameters below.

If RSRC is specified, ACFRPTXR processes generalized resource rules. The TYPE and NAME input parameters may be provided through The TYPE and NAME input parameters may be provided through either the JCL parmameter field or the SYSRSLST input file. See also the TYPE and NAME parameters below.

 $DSN(dsn)$  - DEFAULT=none

This parameter may be specified to cause ACFRPTXR to act on a single dataset name without the need for the SYSDSLST file. This parameter is valid only when the DSET parameter is also specified and cannot be used in conjunction with the SYSDSLST input file. The name specified must be fully qualified (regardless of time sharing option) but must not be specified In quotes. The dataset name high level index will be used as the key to identify the applicable access rule set to be used unless the RKEY parameter (see below) is also specified. In the case where a full rule set for a particular \$KEY is desired, the DSN field must be defined as  $"DSN(-)"$  and the applicable  $KEY$  value defined in the RKEY parameter (see below).

#### RKEY(key) DEFAULT=none

This parameter is valid only when the DSET parameter is also specified. RKEY has two uses:

ACF2 utilities Manual Report Generators MVS Installations ACFRPTXR - The Cross-Reference Report

- 1. RKEY(key) can be used in conjunction with the DSN parameter to ·specify the key of the rule set to be used to validate the dataset access. This is similiar to the concept of using the ACF2 dataset pre-validation exit to perform the same function at run time. It is only necessary to specify RKEY when some rule record other than the one under the dsn high level index is to be used for rule checking.
- 2. RKEY(key) can be used in conjunction with a DSN parameter of  $"-"$  (hyphen) when you wish to list all the rule entries for a particular key.

VOL(volser) - DEFAULT=none

An optional parameter for use with DSN and specifies the volume serial number of the volume on which the dataset resides. If no volume serial is specified, then all volume information in the access rule set is ignored (volume masks specified in the rules will all be considered as matches). VOL is valid only when the DSET parameter is also specified.

TYPE(type) - DEFAULT=none

Specifies the three character generalized resource type to be processed. TYPE is valid only when the RSRC and NAME parameters are also specified. If the TYPE and NAME parameters are not specified in the JCL parameter field, the SYSRSLST file will be used for input. TYPE and NAME can not be specified in both the JCL parameter field and the SYSRSLST file.

 $NAME(name) - DEFAULT=none$ 

Specifies the name of the resource to be processed. NAME is valid only when used in conjunction with the RSRC and TYPE parameters. NAME may be specified as "-" to process every NAME present within the specified TYPE. If the TYPE and NAME parameters are not specified in the JCL parameter field, the SYSRSLST file will be used for input. TYPE and NAME can not be specified on both the JCL parameter field and the SYSRSLST file.

FIELD DESCRIPTIONS

The following fields appear in the report output:

#### DATASET

The fully qualified dataset name for which a report was requested.

RULE KEY

The key under which the rules were searched. This would normally be the same as the \$KEY value of the generalized resource type or dataset access rule. For dataset access rules; however, the rule key may not be equivalent to the \$KEY value, because the RKEY parameter option can specify that an alternate \$KEY be used to test the access criteria for a dataset. In this case, the rule key shown on the report is the value specified in the RKEY parameter.

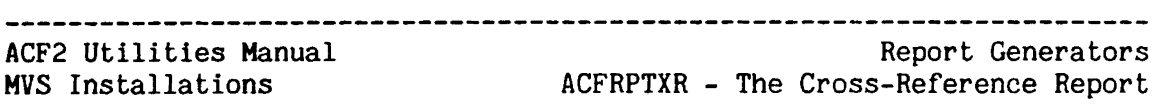

#### **STORED**

The date and time this rule record was last changed. The format of this field.is either MM/DD/YY, DO/MM/YY, or YY/MM/DD, based on ACF2 generation options.

#### **CONTROLS**

Indicates all of the control cards that are contained in the rule set. Possible entries include *\*CHANGE*, \*RCHANGE, \*MODE, \*PREFIX, \$NOSORT, \$OWNER, or \$USERDATA. %CHANGE and %RCHANGE users are listed in the Rule Record Summary portion of the report. Note that for the \$MODE, \$PREFIX, and \$OWNER control cards, the value of each is also listed in the CONTROLS line.

#### **BY**

The Logonid of the user who last changed (stored) this rule record.

#### rule entry

The individual matching rule entry as it appears in the rule record. Possible fields which could appear in an access rule entry are:

dsn VOL(volser-mask) UID(userid-mask) -<br>LIB(library-name-mask) PGM(program-name-mask) -<br>UNTIL(date)/FOR(days) SHIFT(shift) -<br>SOURCE(source-name) DDN(ddn-mask) READ(A/L/P) -<br>WRITE(A/L/P) ALLOC(A/L/P) EXEC(A/L/P) -USER(local-data) NEXTKEY(nextkey)

Possible fields that could appear in a generalized resource rule entry are:

UID(uid) SHIFT(shift) SOURCE(source) -<br>SERVICE(READ, ADD, UPDATE, DELETE) DATA(data) -UNTIL(date)/FOR(days) VERIFY ALLOW/LOG/PREVENT

#### lid1 through lidn

The individual Logonids which have access to the specified dataset or generalized resource, either because they match the UIn in the rule (U or nothing after the Logonid) or because of other special<br>ACF2 privileges (NC, 0, RA, SC, or SE after the Logonid), The ACF2 privileges ( $NC$ ,  $0$ , RA, SC, or SE after the Logonid). listing of individual Logonids matching each rule entry is optional (see LID/NOLID option).

#### $(re)$

The reason codes specifying why ACF2 would allow this Logonid to have access to this dataset or generalized resource. If a code does not appear on the report, it means the user has access only as specified by that rule. Possible codes are:

-----------------------------------

o Owner ("owned data set" PREFIX matches).

NC Non-cancellable (NON-CNCL attribute).

- RA Read-only/non-cancellable Logonid (READALL attribute). This :reason code applies only to dataset access rules.
- SC Scoped Security Officer (SECURITY attribute and matching DSNSCOPE or SCPLIST value).
- SE Unrestricted Security Officer (SECURITY attribute and no DSNSCOPE or SCPLIST value).
- U UID match (user's UID string matches rule UID field). Not listed if only condition met.

#### ACFRPTXR =SAMPLE JCL (DATASET ACCESS CROSS-REFERENCE)

The JCL shown below produces the sample dataset access cross-reference report illustrated on the next page. Note that the "Rule Record Summary" report Is included following the dataset access cross-reference report.

//SAMPLE JOB 1, 'ACFRPTXR REPORT', MSGCLASS=A *11\* 11\** THIS JOB PRODUCES THE ACFRPTXR CROSS-REFERENCE REPORT FOR *11\** DATASET SYS1.LINKLIB *11\** //REPORT EXEC PGM=ACFRPTXR, REGION=640K, // PARM='DSET, ACF2, RRSUM, DSN(SYS1.LINKLIB)' *11\** //SYSPRINT DD SYSOUT=A  $I/$ SYSUT1 DD UNIT=SYSDA, SPACE=(CYL, (2,0)), DCB=BUFNO=30

On the sample report, five rule entries were found that applied to the specified dataset, SYS1.LINKLIB. Each rule entry and its applicable authorities, conditions, and list of matching Logonids is displayed. Information entries will also appear for each new high level index (after the RULE KEY line) whenever the rule set contains a  $$CHANGE$ . ~RCHANGE, \$NOSORT, \$OWNER, \$MODE, \$PREFIX, or \$USERDATA entry.

Additional information about the  $\frac{E}{2}$ CHANGE and  $\frac{E}{2}$ RCHANGE users appears in the optional Rule Record Summary portion of the report. Also, if the input request included a volume name and a volume name rule also exists (@volser.VOLUME), this information will be indicated after the RULE KEY line.

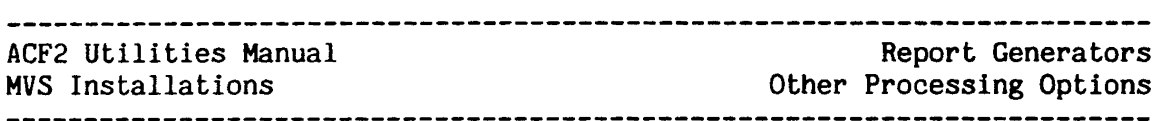

ACFRPTXR =OTHER PROCESSING OPTIONS (DATASET ACCESS CROSS-REFERENCE)

There are numerous ways to specify input parameters. For example, the following parameter statement will produce an access cross-reference report for every "SYS1" dataset:

II PARM= 'DSET,RRSUM,DSN(-) ,RKEY(SYS1),ACF2' ... (other JCL statements)

To process a list of datasets, use the SYSDSLST input file. The following example combines SYSDSLST and the JCL parameter field to process three datasets:

II PARM='DSET,ACF2' ••• (other JCL statements) IISYSDSLST DD \*,DCB=BLKSIZE=80 USER01.FILE1 USER01.FILE2 USERO 1.FILE3

ACFRPTXR =SAMPLE OUTPUT (DATASET ACCESS CROSS REFERENCE)

ACF2 UTILITY LIBRARY - ACFRPTXR - CROSS REFERENCE REPORT - PAGE 1 DATE 01/18/82 (82.018) TIME 14.06 SAMPLE OF XR REPORT

DATASET: SYS1.LINKLIB STORED: *01/15/82-16:41* BY: NPDLLV CONTROLS: LCHANGE DATA EXISTS LRCHANGE DATA EXISTS \$MODE(ABORT)

LOGONIDS THAT HAVE ACCESS WITHOUT RULES ACFSTCID(NC) ACFUSER(SE) ADMJM(SE) BACKUP(NC) CICSCVT(NC,SE) NET(NC) NPDLLV{SE} SECOFF(SE) TONE3(NC,SE) TSO(NC) TSSlSO(NC) TSSJD(NC)

LINKLIB UID(SHM\*\*SSD) LIB(LINKLIB) PGM(HMASMP) READ(A) WRITE(L) EXEC(A) SSDBSS(U, NC) SSDDCF SSDDCF1 SSDFAS(U, NC) SSDKGS SSDLP

LINKLIB UID(SHM\*\*TSS) LIB(LINKLIB) PGM(HMASHP) READ(A) WRITE(L) EXEC(A) TSSLP TSSRJT

LINKLIB UID(SHM\*\*TSS) READ(A) WRITE(L) EXEC(A) TSSLP TSSRJT

LINKLIB UID(SHS\*\*TSS) LIB(LINKLIB) PGM(HMASHP) READ(A) WRITE(L) EXEC(A) TSSDF TSSDF# TSSFAS TSSJD(U,NC) TSSJD1 TSSJEC TSSNJG TSSPK TSSRMC

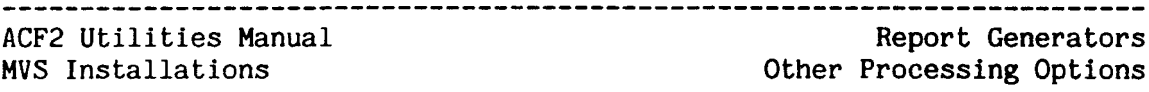

ACFRPTXR - SAMPLE RULE RECORD SUMMARY (DATASET ACCESS CROSS REFERENCE)

ACF2 UTILITY LIBRARY - ACFRPTXR - RULE RECORD SUMMARY - PAGE DATE 01/18/82 (82.018) TIME 14.06 SAMPLE OF XR REPORT

DATASET KEY: SYS1 STORED: 01/25/82-16:41 %CHANGE DATA BEING PROCESSED

LOGONIDS THAT UPDATE THIS RULE WITHOUT ANY \$CHANGE OR \$RCHANGE ACFUSER(SE) SSD. SECOFF(SE) SSDISO(SE) SSDJHS(U,SE)<br>SSDGTF(NC,SE)  $CICSBAT(NC,SE)$ 

~CHANGE \*\*\*\*\*SSDLH SSDLH(U,NC,SE) SSDLH1(U,NC)

LOGONID5 THAT CAN UPDATE RULE ENTRIES IN THIS RULE

%RCHANGE \*\*\*\*\*55D SSDDMP SSDFAS

#### ACFRPTXR - SAMPLE JCL (GENERALIZED RESOURCE CROSS-REFERENCE)

The JCL shown below produces the sample generalized resource report illustrated on the next page. Note that the "Rule Record Summary" report is included following the generalized resource cross-reference report.

//SAMPLE JOB 1,'ACFRPTXR REPORT',MSGCLASS=A */1\** //\* THIS JOB PRODUCES THE ACFRPTXR CROSS-REFERENCE REPORT FOR //\* GENERALIZED RESOURCES //\* //REPORT EXEC PGM=ACFRPTXR,REGION=640K, *1/* PARM='RSRC,ACF2,RRSUM,TYPE(CKC),NAME(ACFR), //\* //SYSPRINT DD SYSOUT=A *IISYSUT2* DO UNIT=SYSDA,SPACE=(CYL,(2,O»,DCB=BUFNO=30

On the sample report, two rule entries were found that applied to the specified generalized resource. the CICS transaction named ACFR. Each specified generalized resource, the CICS transaction named ACFR. rule entry and its applicable authorities, conditions, and list of matching Logonids is displayed.

Additional detailed information about the *L*CHANGE users appears in the optional Rule Record Summary portion of the report.

-----------

 $\mathbf{1}$ 

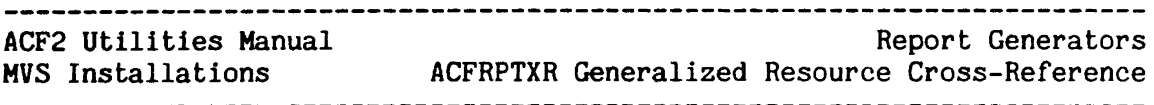

ACFRPTXR - OTHER PROCESSING OPTIONS (GENERALIZED RESOURCE CROSS-REFERENCE)

There are numerous ways to specify input parameters. For example, the following parameter statement will produce an access cross-reference report for every generalized resource name which is stored under resource type "CKC".

II PARM='RSRC,RRSUM,TYPE(CKC),NAME(-)' ••• (other JCL statements)

cp <sup>11</sup> To process a list of generalized resource types, use the SYSRSLST file. The following example combines SYSRSLST and the JCL parameter field to process three types of generalized resources:

II PARM='RSRC, ACF2'<br>...(other JCL statements) I/SYSRSLST DD \*,DCB=BLKSIZE=80 TYPE(CKC) NAME(ACFR) TYPE(IAG) NAME(UPDATE) TYPE(TAC) NAME(PROCS)

ACFRPTXR =SAMPLE OUTPUT (GENERALIZED RESOURCE CROSS-REFERENCE)

ACF2 UTILITY LIBRARY - ACFRPTXR - CROSS REFERENCE REPORT - PAGE DATE 01/18/82 (82.018) TIME 14.06 XR REPORT

RESOURCE TYPE: CKC RESOURCE NAME: ACFR

RULE KEY: RCKCACFR STORED: *09/21/81-09:07* BY: NPDLLV CONTROLS: NO *L*CHANGE DATA

LOGONIDS THAT HAVE ACCESS WITHOUT RULES ACFSTCID(NC) ACFUSER(SE) ADMJM(SE) BACKUP(NC) CICSCVT(NC,SE) NET(NC) NPDLLV(SE) SECOFF(SE) TONE3(NC,SE) TSO(NC) TSSlSO(NC) TSSJD(NC)

------------------------------

SSDDCF1 ADMJM(U,SE) NPDLLV(U,SE) SSDBSS(U.NC) SSDDCF UID(SHM) ALLOW TSSLP TSSRJT USRVCA UID{SH\*\*CTSS) ALLOW NO LOGONIDS HATCH

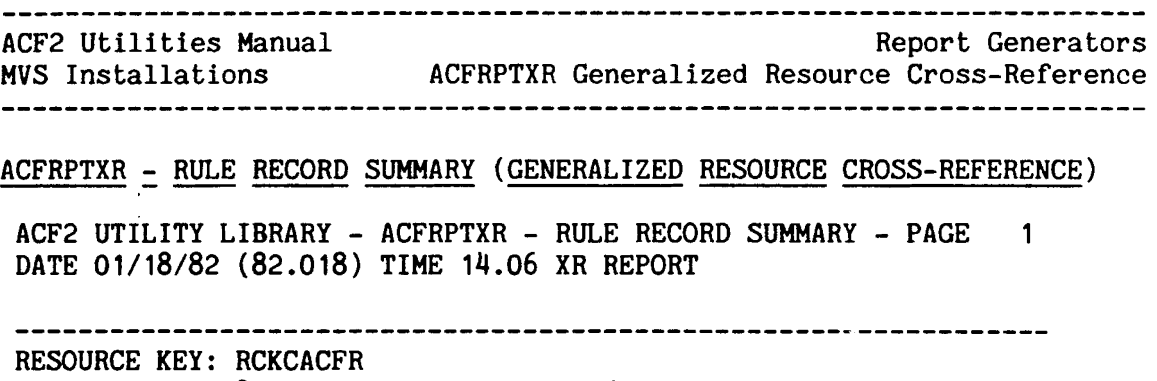

STORED: 09/21/81-09:07 RULE USED, NO %CHANGE DATA

LOGONIDS THAT CAN UPDATE THIS RULE ACFUSER(SE) ADMJM(SE) NPDLLV(SE) SECOFF(SE) SSDISO(SE)

> ------------------------------------ $-$ ---------

ACF2 utilities Manual Installation Exits for Report Generators MVS Installations<br>conserves account account to the contract of the contract of the contract of the contract of the contract of t

#### ·INSTALLATION EXITS FOR REPORT GENERATORS

ACF2 provides installation exits for its report generators for specialized selection functions. The exit is taken just prior to printing the record. One use of these exits is to check authorization of the user before printing the record. Another possibility, installations with several security officers, is to select the records pertinent to the security officer running the job.

The various exits must be link-edited into the appropriate report generator load modules. All ACF2 report generators are reentrant; if the installation exit is not reentrant then the combination must be linked without the RENT attribute.

The exit linkage follows standard OS conventions. Register 15 has the entry point address; register 14 has a return address; register 13 points to a savearea; and register 1 points to a parameter list. The exit must save and restore the registers upon return.

The parameter list passed to the exit is two words, with the high order bit in the second word always on to indicate the end of the parameter<br>list. The only exception is ACFRPTSL, which has a three word parameter list. The only exception is ACFRPTSL, which has a three word parameter Correspondingly, the high order bit in the third word is always on to indicate the end of its parameter list. Entries in a parameter list are:

- +0 Address of SMF record being processed (for all report generators except ACFRPTSL) or the address of the Logonid record (for ACFRPTSL).
- +4 Address of user's ACUCB (ACF2 User Control Block) or zero if not available. The exit may use the ACUCB to obtain the user's Logonid or UID string.
- +8 Address of the original input record (applies to ACFRPTSL only). The original record could be an SMF record, a backup file record, or a record from the Logonid data set.

Upon return, the exit must set a return code in R15 indicating the action to be taken. A return code of zero (0) indicates that the record should be printed. A non-zero return code will cause the record to be skipped.

~~----~--~--~~~-~~--~~--~-----~~---~~-~----~~--~----~~----~----------~~~

ACF2 Utilities Manual Installation Exits for Report Generators MVS Installations

The following table lists the ACF2 report generators that have exits, the entry points for the report generators, and the names of the exit csects.

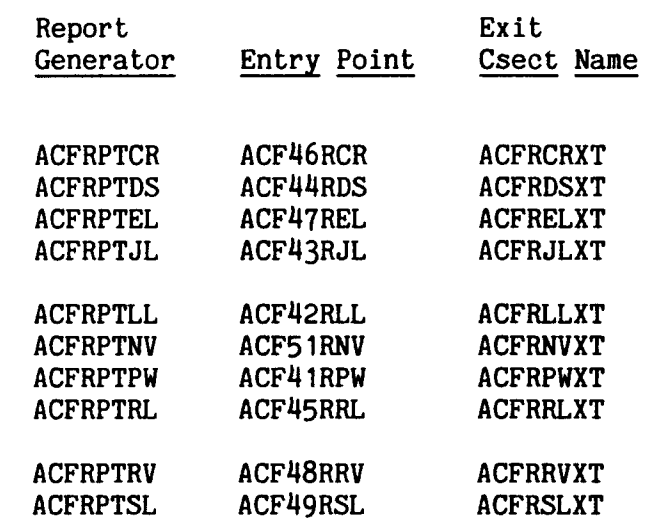

 $\mathbf{\mathbf{I}}$  $\mathbf{I}$
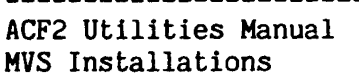

Database Recovery Pre-Planning for Recovery

#### DATABASE RECOVERY

ACF2 provides the facilities necessary for recovery of its three primary VSAM clusters in the event they become inaccessible or unusable. Each installation should review, modify, and test these JCL procedures as installation should review, modify, and test these JCL procedures as necessary. Note: the backup and recovery procedures outlined below the backup and recovery procedures outlined below describe one method of ensuring the recoverability of ACF2's VSAM data bases. However, it is the responsibility of each installation to devise and test recovery methods which are suitable to their particular environment.

#### PRE-PLANNING FOR RECOVERY

During the installation process, the DEFINE job should be modified to reflect the dataset names of the primary and alternate clusters. These names should be synchronized with the names specified in the @DDSN macro in the ACFFDR and also with the ACFRECVR and ACFBKUP procedures located in SYS1.PROCLIB. Additionally, space for both the primary and alternate ACF2 VSAM clusters should be initialized.

An alternate COMMNDxx member should be inserted into SYS1.PARHLIB that does not perform an automatic start of ACF2.

#### ACF2 RECOVERY FEATURES

The ACF2 VSAM clusters can be corrupted for several reasons: corruption of the volume on which the clusters reside; VSAM error caused by a new PTF; a hardware error while the clusters are being updated; or various other causes. However, even in such cases, a system with ACF2 can be IPLed. If ACF2 becomes non-functional because the VSAM clusters are not available, simply IPL the system specifying an alternate COHHNDxx member from SYS1.PARMLIB that does not automatically start ACF2.

ACF2 provides several facilities to aid in the backup and recovery of the primary VSAH clusters. These include an automatic backup facility, the @DDSN macro of the ACFFDR, the GSO BACKUP record, the creation of an SMF record for each modification made to an ACF2 database, the ACFBKUP procedure, and the ACFRECVR procedure.

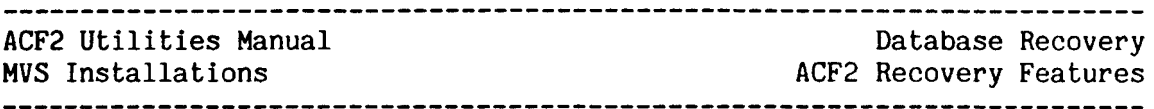

# The Automatic Backup Facility

At the installation's option, the ACF2 system task will make a copy of each primary VSAM cluster onto sequential datasets once per 24 hour<br>period. This facility is activated by specifying the appropriate This facility is activated by specifying the appropriate information in the GSO BACKUP record of the Infostorage database and the dataset names for both the primary and alternate clusters in the @DDSN macro of the ACFFDR. (The BACKUP record is described in the chapter on (The BACKUP record is described in the chapter on<br>2/MVS Administrator's Guide. The @DDSN macro is GSO records in the acf2/MVS Administrator's Guide. explained in the chapter on the ACF2 Field Definition Record in the acf2/MVS System Programmer's Guide.)

Optionally, the operator can initiate backup processing by issuing an "F ACF2,BACKUP" command through any system console at any time.

The ACF2 backup process includes copying each of the three primary VSAM clusters into a "scratch" dataset. This insures that a complete copy of each cluster can be made before overwriting the permanent backup datasets. The permanent backup datasets should not be created on the same volume on which the primary VSAM clusters reside. Procedures same volume on which the primary VSAM clusters reside. should be established for the retention of backup copies for a reasonable period of time. It should be noted that these backup copies can also be used as input to certain report generators. For example, previous versions of the backup files may be needed to produce such historical reports as the ACFRPTXR Cross-reference Report.

# @DDSN ACFFDR Macros And GSO BACKUP Record

During the ACF2 installation process, it is necessary to define the primary and alternate VSAM clusters and also to define a sequential dataset for each cluster which will be used during backup processing. The DEFINE job, supplied on the ACF2 distribution tape, will allocate the space required for these datasets. (Refer to the installation procedure section of the acf2/MVS System Programmer's Guide.)

The @DDSN macro of the ACFFDR indicates to the ACFMAIN task the dataset names assigned for both the primary and alternate clusters, and the backup sequential dataset for each set of clusters.

The GSO BACKUP record specifies the CPU on which the automatic backup processing will be performed, and the time-of-day when ACF2 should initiate its automatic backup processing. The BACKUP record has an optional field, STRING='str'. The string may be any valid operator command. After successful creation of the backup sequential datasets, ACF2 will issue this string to the system. For example, this facility could be used to initiate further local processing of the backup dataset. See also "The ACFBKUP Procedure" section later in this chapter for a sample backup procedure provided with ACF2.

 $\mathbf{I}$ 

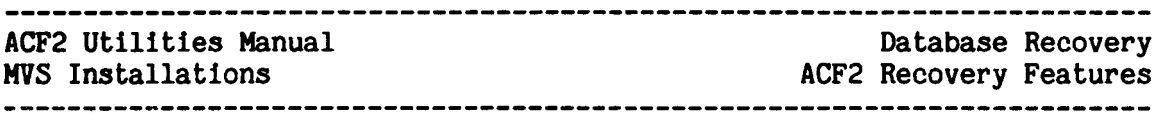

# SMF Journalling of Database Modifications

ACF2 journals each modification of its databases to SMF. By combining this SMF data with the backup copies, an up-to-date copy of each primary VSAM cluster can be recreated. The ACFRECVR procedure will combine SMF data with the backup datasets and may be initiated from the system console. See also "ACFRECVR - The Recovery utility" in this manual.

CONTINGENCY PROCEDURE FOR USING THE ALTERNATE CLUSTERS<br>In the event the primary VSAM clusters become inaccessible or unusable, the contingency procedure outlined below illustrates a step-by-step method for using the alternate clusters. The example has been included to show the inter-relationship between the various ACF2 recovery facilities and should not be misconstrued to be a "fail-safe" procedure which will work for every installation. This example assumes that the alternate clusters have been maintained with the primary clusters' backup data, as described in the section on the ACFBKUP procedure later<br>in this chapter. Also note that the sample commands depicted in this Also note that the sample commands depicted in this procedure will probably be different at each installation.

- IPL the system specifying the alternate COMMNDxx member that does not automatically start ACF2.
- Initiate the ACFRECVR procedure from the console or through batch. This procedure executes the ACFRECVR utility which reads the SMF data base modification journal records created by ACF2 and applies any changes necessary to bring the alternate clusters up-to-date with the primary clusters. If ACFRECVR is being initiated from the console, it may be necessary to execute the procedure two or three times. depending on how many sources of SMF input must be times, depending on how many sources of SMF input must be processed. The following operator command will initiate ACFRECVR The following operator command will initiate ACFRECVR from the console specifying SYS1.MANX as input:

S ACFRECVR,ACFX=SYS'.ALT=ALT,DSNAME='SYS1.MANX',DISP=SHR

• How start ACF2 from the system console. Specify the alternate clusters and NOBACKUP parameter. The NOBACKUP parameter turns off the automatic backup facilIty. (The STRING field of the GSO BACKUP record may cause a job to be submitted and abend.) The following operator command starts ACF2 with the alternate clusters and turns off the automatic backup facility:

S ACF2,PARM='NOBACKUP,DDSNS(ALT)'

- ACF2 should be up and running on the alternate VSAM clusters.
- If the SMF records are processed in a non-ascending order, which could be the case In a multi-CPU environment, a record that had been deleted may exist In the alternate clusters after ACFRECVR

-\*\*\*\*\*\*\*\*\*\*\*\*\*\*\*\*\*\*\*\*\*\*\*\*\*\*\*\*\*

 $\mathbf{I}$ 

processing completes. To insure against the Inadvertant existence of such records, it is recommended that the ACFRPTLL, ACFRPTRL, and ACFRPTEL report generators be run and the output reviewed.

# RESTORING THE PRIMARY CLUSTERS

At the earliest possible time, the installation should correct the problem with the primary VSAM clusters. Once the primary clusters are accessible:

- Force a backup of the alternate clusters by issuing an F ACF2, BACKUP command from the system console. Be aware that the STRING field of the the GSO BACKUP record may cause a job to be submitted and to abend. The next step will ensure that the primary clusters are restored without the occurrence of such an abend.
- \* Force ACF2 to REPRO the alternate sequential backup datasets into the primary VSAM clusters. The ACFBKUP procedure may be initiated from the system console to accomplish this function:
	- S ACFBKUP,  $PRIM='A', ALT=' '$
- \* Shutdown ACF2 by entering the command "P ACF2" from the system console. Note that once ACF2 is stopped, the operator must reply to all access request verifications. If this procedure is being followed, the operator should reply "w" to cause the access requests to wait until ACF2 is restarted (next step).
- Restart ACF2 from the system console.
- \* ACF2 should be up and running again on the primary VSAM clusters.

# ACFRECVR - THE RECOVERY UTILITY

The ACFRECVR utility processes the database update SMF records produced by ACF2 and forward merges them into the VSAM clusters to produce an up-tO-date set of databases. Each input SMF record contains a time-of-day stamp that is checked to insure that the most recent record exists in the cluster. Note that space for the output VSAM clusters must be initialized before running ACFRECVR.

Additionally, the procedure ACFRECVR Is placed into the target system's SYS1.PROCLIB during the installation process. This procedure executes the ACFRECVR utility and may be initiated from the system console. Refer to the section on the ACFRECVR procedure, towards the end of this chapter.

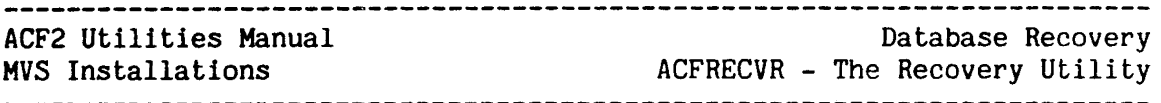

# Files

#### **SMFxxxxx**

These files contain the input SMF records to be processed by the ACFRECVR utility. All DD names with the first three characters of "SMF" will be selected for input processing. Any combination of VSAM and non-VSAM input is acceptable. All SMF records produced since the last ACF2 database backup must be provided to ACFRECVR for forward merge purposes for complete recovery. ACFRECVR checks time stamps in the records to insure that the latest update remains in the file.

NOTE: Do not concatenate SMF input files. ACFRECVR will terminate with an abnormal return code if SMF files are concatenated.

#### LOGONIDS

The DD statement with a DD name of LOGONIDS defines the new Logonid VSAM cluster. This dataset must be specified with a disposition of old (DISP=OLD). Logonid records from the ACF2 permanent backup dataset must also be REPRO'd into this file before ACFRECVR processes the dataset.

#### INFOSTG

The DD statement with a DD name of INFOSTG defines the new Information Storage VSAH cluster to be built. Again, specify DISP=OLD. Also, REPRO the backup information records into this file.

#### RULES

The DO statement with a DD name of RULES defines the access rule VSAM cluster. Again, specify DISP=OLD. Also, REPRO the backup access rules into this file.

### **SYSPRINT**

This is the utility output file. See the section "Report Generators - General Information" for details concerning specifications for this file. The ACFRECVR utility provides a report of each record processed and the disposition of that record.

### Parameters

The ACFRECVR utility accepts parameters through the JCL "PARM=" field, or through SYSIN, or both, in the same manner as the ACF2 report generators. The following parameters for the ACFRECVR utility are described in the "Report Generators - General Information" section of this manual:

LINECNT, SDATE, EDATE, STIME, ETIME, 5Y51D, and HEX.

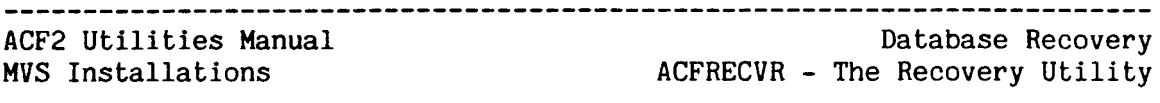

The following parameters are specific to ACFRECVR:

RULE/RULE(nnn)/NORULE - DEFAULT=RULE(nnn), where nnn is defined in the ACFFDR

The RULE parameter defines the SMF record number for Access Rule databuse update journal records. If NORULE is specifed, then the Access Rule cluster is not updated during the recovery process. If the RULE parameter is specified without an SMF record number, then the value specified in the ACFFDR will be used during the recovery process to define the SMF record number for Access Rule database update journal records.

LID/LID(nnn)/NOLID - DEFAULT=LID(nnn), where nnn is defined in the ACFFDR

The LID parameter defines the SMF record number for Logonid database update journal records. If NOLID is specifed, then the Logonid cluster is not updated during the recovery process. If the LID parameter is specified without an SMF record number, then the value specified in the ACFFDR will be used during the recovery process to define the SMF record number for Logonid database update journal records.

RSRC/RSRC(nnn)/NORSRC - DEFAULT=RSRC(nnn), where nnn is defined in the ACFFDR

The RSRC parameter defines the SMF record number for Infostorage database update journal records. If NORSRC is specifed, then the Infostorage cluster is not updated during the recovery process. If the RSRC parameter is specified without a record number, then the value specified in the ACFFDR will be used during the recovery process to define the SHF record number for Infostorage database update journal records.

- Note: If the RULE, LID, and RSRC parameters are not specified, then the defaults for these parameters will be used. However, if any of these parameters is specified, then the unspecified parameters will default to NORULE, NOLID, or NORSRC, respectively. For example, if RULE is specified, then NOLID and NORSRC will be assumed.
- JOBMASK(job-mask,job-mask,...) DEFAULT=\*\*\*\*\*\*\*\*\* (all) The JOBMASK parameter specifies that records processed by ACFRECVR be limited to those pertaining to the job(s) indicated by the jobname(s) or jobname mask(s). Multiple jobnames or jobname masks must be separated by commas or blank spaces. The default is processing of records pertaining to all jobs.

# KEYMASK(record-key-mask) - DEFAULT=all record keys The KEYMASK parameter allows selected records to be restored to a database cluster without disturbing other records. The selected records are specified by record key, as follows:

------------------------~~---~~~~~--~----~~~-~~--~~~-~--~-~---~~-~~-----

\* If the LID parameter is specified, then the KEYMASK specifies a 1- to 8-character Logonid mask.

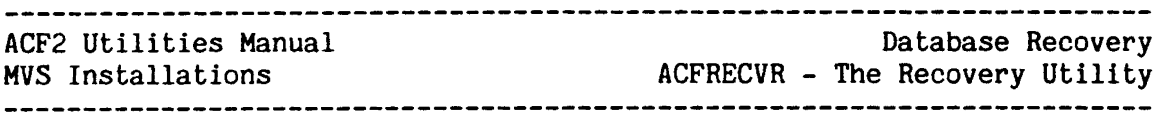

\* If the RULE parameter is specified, then the KEYMASK specifies . a 1- to 8-character mask for access rule sets.

\* If the RSRC parameter is specified, then the KEYMASK specifies a 1- to 44-character mask for an Infostorage record key. The a 1- to 44-character mask for an Infostorage record key. first character is the storage class, and the next three characters are the type code.

### LAB/NOLAB - Default=NOLAB

Indicates whether LAB (Lookaside Buffer Support) entries should appear on the ACFRECVR report. Note that these records are not used to perform any ACF2 database updating. The default of NOLAB causes ACFRECVR to bypass these records during ACFRECVR processing. Use the LAB option to obtain a complete report of all LAB entry processing.

"CFRECVR

-1

D j İ Ī ł

 $\mathbf{I}$ 

t-3 ::r CD

 $\pmb{\mathsf{I}}$ 

Databa.<br>Recov

CD en .., (1)

**E**<br> **COVETY**<br> **COVETY** 

ACFRECVR

Output

 $\ddot{\phantom{1}}$ 

ACFRECVR - Sample Output

The fol lowing is an example of the output produced by the recovery utility ACFRECVR. The report details each record processed and the status of the record.

ACF2 UTILITY LIBRARY - ACFRECVR - VSAM FILE RECOVERY UTILITY PAGE  $\blacksquare$ DATE *09/11/79* (79.254) 10.45 LAST LID 79.254-09.00 LAST RULE 79.253-14:23 LAST INFOSTG 79.250-11.30

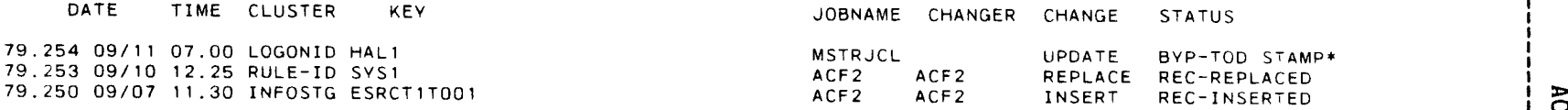

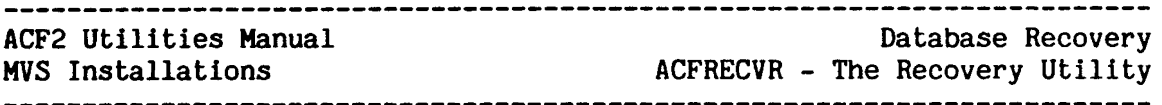

#### Field Descriptions

Below is a description of the fields of the ACFRECVR output report.

The second title line (at the top of each report page) shows the data and time on which the recovery utility was run. This title line also shows the latest time stamp from the VSAM clusters. The time stamp indicates the backup level of each cluster before the recovery utility began processing.

#### DATE

The Julian and Gregorian dates from the SMF record being processed. The format of the Gregorian date is either MM/DD or DD/MM, depending on ACF2 generation options.

#### TIME

The time-of-day at which the record was issued. This time is in hours and minutes (24-hour clock). The date and time listed in the report are taken from the SMF record time stamp. Internally, ACFRECVR compares time-or-day clock format time stamps which are considerably more accurate.

### CLUSTER

This field indicates the ACF2 cluster to which the record applies. This field can take an any of the following values.

LOGONID - Logonid cluster.

RULE-ID - Access Rule cluster.

INFOSTG - Infostorage cluster.

### KEY

This field displays the key of the ACF2 record that was processed. The following table shows what the key represents:

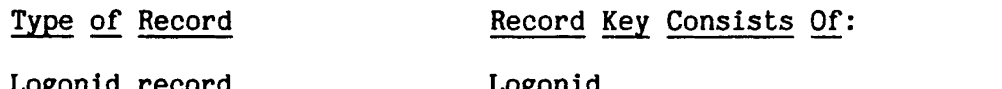

Logonid record Access rule set Infostorage record

Logonid Access rule set key Storage class, type code, record name

------------------------------------

#### **JOBNAME**

The name of the job from which the update was made. MSTRJCL and JESx come from updates made during job validation processing.

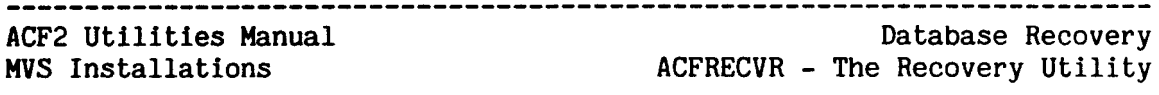

#### **CHANGER**

The Logonid of the user who caused the change to occur if applicable.

### CHANGE

The type of record update represented by this SMF record.

For Logonids:

- INSERT A new Logonid was inserted into the data base.
- CHANGE An old Logonid was changed. This type of change is from a user request.
- DELETE The indicated Logonid was deleted from the ACF2 database.
- UPDATE The Logonid was changed during job validation processing.

For access rules and information storage records:

- INSERT A new record was inserted into the ACF2 database.
- REPLACE An old record was replaced.
- DELETE The indicated record was deleted from the ACF2 database.

#### **STATUS**

This field indicates the action taken for the record by the ACFRECVR utility. The table below details the possible actions.

- REC-ERASED The input SMF record was for a deleted<br>record. The corresponding record in the The corresponding record in the ACF2 database was erased.
- REC-REPLACED The record input has a time stamp greater than the record in the ACF2 database. This indicates that the input record represents a more recent update so the input record is stored in the ACF2 database.
- REC-INSERTED The input record key does not match any<br>currently in the ACF2 database: the input currently in the ACF2 database; record is inserted into the database.

------~----~----~------------~----~-~~-------~----~-----~-~-----~--~---~ ACF2 utilities Manual MVS Installations Database Recovery ACFRECVR - The Recovery Utility

BYP-NO RECORD<sup>\*</sup> The input SMF record indicated that the data base record should be deleted but no record with a corresponding key was found In the ACF2 database.

- BYP-INV KEY  $*$  An internal consistency check of the SMF record has failed, indicating the SMF record Is invalid. Notify ACF2 maintenance personnel of this error.
- SYP-NO ROOM \* The new record could not be stored in the data base being recovered. This error will seem to occur randomly because of VSAM CA/CI split processing. After the recovery utility completes executing, reorganize the cluster In question (reallocate if necessary), and rerun the recovery utility without change.
- BYP-INV TYPE  $*$  The recovery utility did not recognize the update function code in the SMF record being processed. Notify ACF2 maintenance personnel of this error and ensure that the recovery utility Is at the proper release level.
- BYP-TOD STAMP\* The record was bypassed because the time-or-day stamp checks indicated that the record in the ACF2 database was more recent than the record represented by the SMF record.
- BYP-VSAM ERR \* <sup>A</sup> VSAM error has occurred during ACFRECVR processing. A message will be issued indicating the cause of the error. Correct the error condition and rerun the ACFRECVR utility without change.
- BYP-TYPE SKIP\* The database In which this record Is to be stored Is not being processed by the recovery utility because of a NORULE, NOLID, or NORSRC parameter specification.
- NOTE: The following status indicators are displayed only when the LAB parameter is specified. Also, these LAB records are not used to perform any ACF2 database updating. They appear for reporting purposes only.
- BYP-LAB INSERT\* Indicates that a LAB (Lookaslde Buffer) entry was inserted from the CPU indicated in the LAB field to the CPU indicated in the CPU field.

#### ACF2 utilities Manual Database Recovery MVS Installations **MVS** ACFRECVR - The Recovery Utility ACFRECVR - The Recovery Utility

- BYP-LAB DEL  $L^*$  Indicates that the system operator issued a command to delete one or more LAB entries based on the Logonid name. The LAB entries were deleted from the CPUld referenced in the CPU field.
- BYP-LAB DEL M\* Indicates that the system operator issued a command to delete one or more LAB entries based on the path or node used to create the LAB entry. The LAB entries were deleted from the CPUid referenced In the CPU field.
- BIP-LAB DEL S\* Indicates that the system operator issued a command to delete one or more LAB entries based on the input source-id of the LAB entries. The LAB entries were deleted from the CPUid referenced In the CPU field.
- BIP-LAB DEL U\* Indicates that a LAB entry was deleted after all normal processing was completed, e.g., the job using the LAB entry ended. The LAB entry was deleted from the CPUid referenced in the CPU field.

Note: The asterisk  $(1*)$  is used to highlight bypassed status messages. If the status message indicates an error during processing, first correct the error and then rerun the recovery utility without changing the JCL. ACFRECVR time stamp checks will insure that the most recent record is stored in the data base.

1 ł

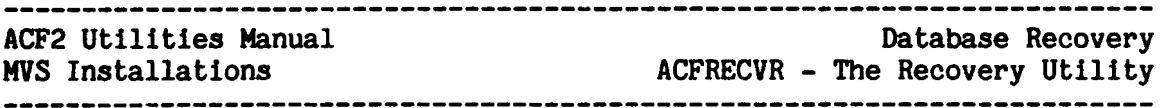

#### Sample Recovery Jobstream

The sample RECQVER JCL which follows uses the alternate VSAM clusters established by the DEFINE job during the ACF2 installation process. The sample assumes that output VSAM clusters have been initialized and are ready to be used. Each installation should tailor the RECOVER JCL as necessary and test it prior to production use of the ACF2 system. As part of the DEFINE job, the alternate clusters and backup datasets are allocated with the primary clusters and backup datasets. This is done to help the installation begin thinking about disaster recovery procedures. Toward this end, two new started procedures are installed Toward this end, two new started procedures are installed In SYS1.PROCLIB; ACFBKUP and ACFRECVR. A description and JCL listing of the ACFRECVR procedure follows the sample RECOVER jobstream. The ACFBKUP procedure is then described following the ACFRECVR procedure.

OUTPUT ACF2 ALTERNATE DATABASE CLUSTERS. RECOVER THE ACF2 DATABASES INTO ALTERNATE CLUSTERS. REPRO THE ACF2 BACKUP DATASETS INTO THE APPROPRIATE ACF2 ALTERNATE VSAM DATABASE CLUSTERS. THIS JOB SHOULD BE TAILORED TO EACH INSTALLATION AND KEPT FOR EMERGENCY USE ONLY. (MVS) SYSOUT OUTPUT CLASS (MVS) ACF2 1ST LEVEL INDEX (MVS) ALTERNATE CLUSTER NAME (MVS) PRIMARY CLUSTER NAME (MVS) 'DUMMY,' IF NO MANX (MVS) MANX DATASET NAME (MVS) 'DUMMY,' IF NO MANY (MVS) MANY DATASET NAME 'DUMMY,' IF NO HIST TAP (MVS) DST='SYS1.BACKUP.MAN(O)' (MVS) SMF HISTORY TAPE DSN //RECOVER PROC SOUT=A, ACFX=SYS1,  $ALT = A$ , PRIM=,  $DMYX =$  $DSX = 'SYS1.MANK'$ ,  $DMY =$ ,  $DSY = 'SYS1.PANY',$  $DMYT = 'DUMMY$ ,  $',$ EXEC PGM= IDCAMS THE ALTERNATE CLUSTERS USED BY THIS PROCEDURE SHOULD HAVE ALREADY BEEN DEFINED BY THE DEFINE JOB. INPUT ACF2 BACKUP DATASETS. //RECOVER JOB 1, 'RECOVERY UTILITY', MSGCLASS=A, TYPRUN=HOLD *II-II· II-1/· II-I/- II-II-I/- II· II II II 1/ II II II*  $\overline{II}$ *II*  $1/4$ I/REPRO */1·*  $1/4$ *1/-*  $1/4$ *II-*IISYSPRINT DD SYSOUT=&SOUT *II-* $1/4$ */1- 1/·* DD DISP=OLD,DSN=&ACFX..ACF2.&PRIM.BKLIDS //BKRULES DD DISP=OLD,DSN=&ACFX •• ACF2.&PRIM.BKRULES //BKINFO DD DISP=OLD,DSN=&ACFX..ACF2.&PRIM.BKINFO  $1/4$ *1/· 11\**

----------------------------------ACF2 utilities Manual Database Recovery ACFRECVR - The Recovery Utility MVS Installations //\*<br>//ALIDS DD //ALIDS DD DISP=OLD,DSN=&ACFX..ACF2.&ALT.LOGON<br>//ARULES DD DISP=OLD,DSN=&ACFX..ACF2.&ALT.RULES DD DISP=OLD,DSN=&ACFX..ACF2.&ALT.RULES<br>DD DISP=OLD.DSN=&ACFX..ACF2.&ALT.INFOST *IIAINFO* DD DISP=OLD,DSN=&ACFX ••ACF2.&ALT.INFOSTG *1/·* //MERGE EXEC PGM=ACFRECVR,COND=(4,LT) *11\* II· 1/·* THIS STEP MERGES THE SMF JOURNAL RECORDS WITH THE  $1/4$ VSAM CLUSTERS AND PRODUCES AN UP-TO-DATE DATABASE. THE ORDER OF INPUT OF THE SMF RECORDS IS UNIMPORTANT AS *11\* 11\** THE TIME AND DATE STAMP IN THE SMF RECORD WILL *1/·* DETERMINE WHETHER THE RECORD IS USED OR HOT. THIS STEP *1/·* MAY BE RERUN AS MANY TIMES AS NEEDED. *1/·* I/SYSPRINT DD SYSOUT=&SOUT *II-II-II·* OUTPUT ALTERNATE ACF2 DATABASE CLUSTERS. //<sup>\*</sup><br>//LOGONIDS DD //LOGONIDS DD DISP=OLD,DSN=&ACFX..ACF2.&ALT.LOGON<br>//RULES DD DISP=OLD,DSN=&ACFX..ACF2.&ALT.RULES //RULES DD DISP=OLD,DSN=&ACFX..ACF2.&ALT.RULES<br>//INFOSTG DD DISP=OLD,DSN=&ACFX..ACF2.&ALT.INFOS' DISP=OLD,DSN=&ACFX..ACF2.&ALT.INFOSTG *1/· 1/\* 11\** INPUT SMF FILES. //\*<br>//SMFRECX DD //SMFRECX DD &DMYX.DISP=SHR,DSN=&DSX<br>//SMFRECY DD &DMYY.DISP=SHR,DSN=&DSY IISMFRECY DD &DMYY.DISP=SHR,DSN=&DSY //SMFRECT DD &DMYT.DISP=OLD,DSN=&DST //\* *1/* PEND *II· IIACF2* EXEC RECOVER *1/-*  $1/4$  $1/4$  $1/4$ CONTROL STREAM.  $1/4$  $//REPRO.SYSIN DD$   $*$ <br>/\* /\* *t·* COpy THE ACF2 BACKUP DATASETS INTO THE ALTERNATE ACF2 *t·* DATABASE CLUSTERS. I· INFILE(BKLIDS) OUTFILE(ALIDS) REPLACE REUSE REPRO INFILE(BKRULES} OUTFILE(ARULES) REPLACE REUSE REPRO INFILE(BKINFO) OUTFILE(AINFO) REPLACE REUSE REPRO //\*

-----------------------------------

--------------------

ł

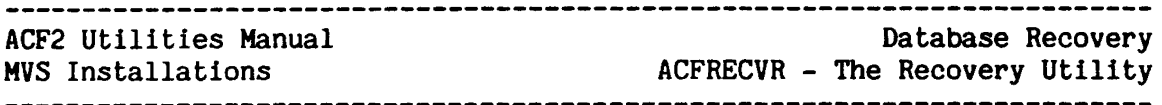

#### THE ACFRECVR PROCEDURE

The ACFRECVR procedure is placed into the target system's SYS1.PROCLIB during the ACF2 installation process. This procedure may be initiated from the system console. Before using ACFRECVR, synchronize the primary and alternate VSAH cluster dsnames with those specified within the @DDSN macro of the ACFFDR. (Refer to the acf2/MVS System Programmer's Guide.)

The ACFRECVR procedure may be used in the event the primary VSAM clusters are damaged and it becomes necessary to bring up ACF2 on the alternate clusters. This procedure will execute the ACFRECVR utility using one source of input. Input may be SYS1.MANX, or SYS1.MANY, or an SMF generation tape. For complete recovery of the clusters, the ACFRECVR procedure should be run once for each source of SMF data before ACF2 is restarted. Also, see the section "Contingency Procedure For Using the Alternate Clusters," earlier in this chapter.

Submission of batch jobs and use of online systems should not be allowed until ACFRECVR completes processing and ACF2 has been restarted. Certainly, updating of the ACF2 database VSAM clusters should not be allowed while ACFRECVR is processing.

Note that the ACFRECVR procedure accepts only one source of input per execution. Therefore, it is sometimes necessary to initiate ACFRECVR two or three times in order to bring the alternate clusters completely up-to-date with the primary clusters. Alternatively, the ACFRECVR batch utility program may be used to recover from up to three SMF input sources into the alternate clusters.

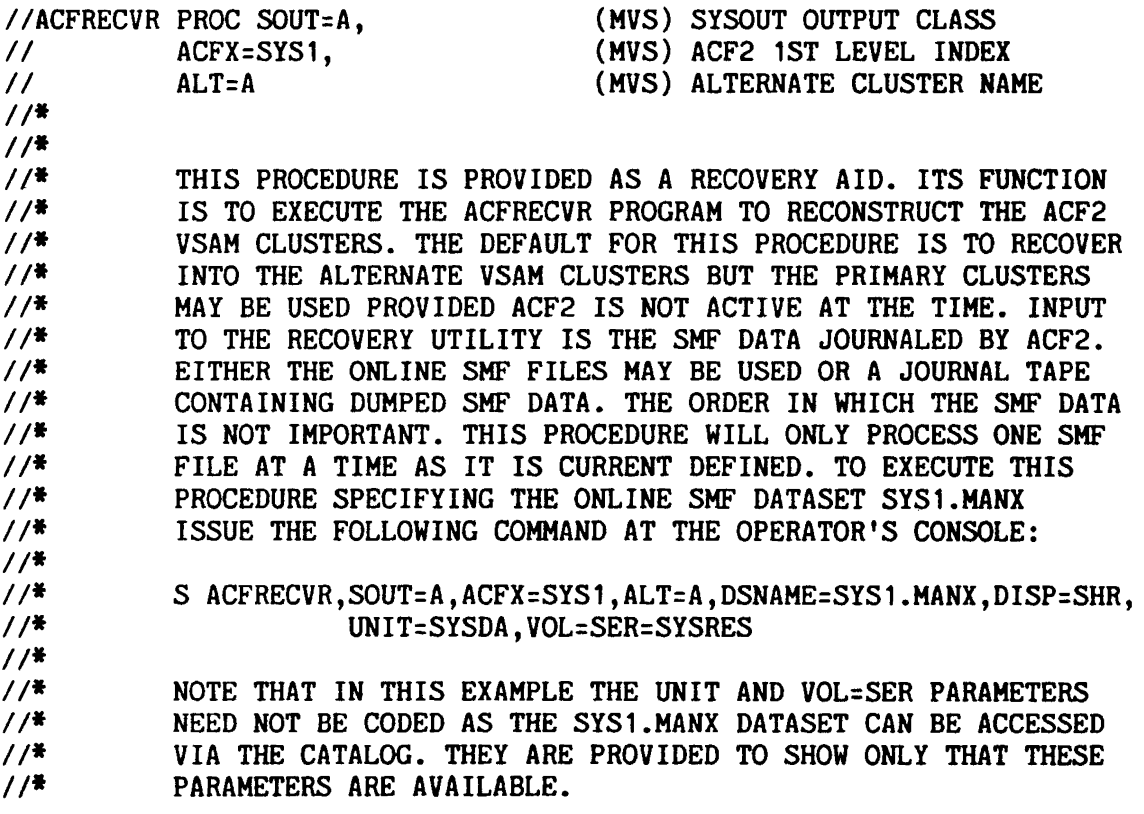

-----~~-~--~~~-----~~~-~--~-~-~---~---~-----~-~-------~----~--~-~-----~~

ACF2 Utilities Manual Database Recovery MVS Installations **MVS** Installations **ACFRECVR** - The Recovery Utility ACFRECVR - The Recovery utility *11\* 11\** THIS JOB SHOULD BE TAILORED TO EACH INSTALLATION AND *11\** KEPT FOR EMERGENCY USE ONLY.  $11*$ //IEFPROC EXEC PGM=ACFRECVR *11\* 11\* 11\** THIS STEP MERGES THE SMF JOURNAL RECORDS WITH THE *11\** VSAM CLUSTERS AND PRODUCES AN UP-TO-DATE DATABASE. THE *11\** ORDER OF INPUT OF THE SMF RECORDS IS UNIMPORTANT AS *1/\** THE TIME AND DATE STAMP IN THE SMF RECORD WILL *11\** DETERMINE WHETHER THE RECORD IS USED OR NOT. THIS STEP MAY BE RERUN AS MANY TIMES AS NEEDED. *1/\* 1/\** I/SYSPRINT DD SYSOUT=&SOUT IISYSUDUMP DO SYSOUT=&SOUT *11\* II· 1/\** OUTPUT ALTERNATE ACF2 DATABASE CLUSTERS. *1/\* IILOGONIDS* DO DISP=OLD,DSN=&ACFX •• ACF2.&ALT.LOGON //RULES DD DISP=OLD,DSN=&ACFX..ACF2.&ALT.RULES<br>//INFOSTG DD DISP=OLD,DSN=&ACFX..ACF2.&ALT.INFOST DISP=OLD, DSN=&ACFX..ACF2.&ALT.INFOSTG *11\* 11\** //\* INPUT SMF FILES. *1/\** I/SHFRECX DO DDNAME=IEFRDER /IIEFRDER DD DISP=SHR,DSNAME=SMFIN *11\**

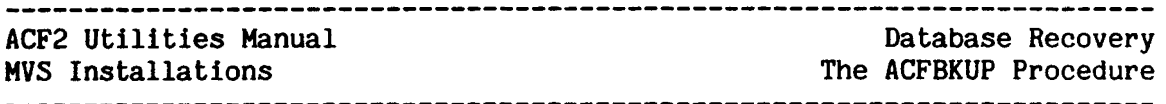

# THE ACFBKUP PROCEDURE

The ACFBKUP procedure is placed into the target system's SYS1.PROCLIB during the ACF2 installation process. ACFBKUP will REPRO the primary sequential backup datasets into the alternate VSAM clusters. The most convenient method of initiating AJFBKUP is through the use of the STRING operand within the GSO BACKUP record of the Infostorage database. (See operand within the GSO BACKUP record of the Infostorage database. the chapter on GSO records in the acf2/MVS Administrator's Guide.) When ACFBKUP is used in this manner, the alternate clusters will always be within 24 hours of the primary clusters.

Before using ACFBKUP, synchronize the primary and alternate VSAM cluster dsnames with those specified in the @DDSN macro of the ACFFDR. Also, dsnames with those specified in the @DDSN macro of the ACFFDR. Also, initialize the alternate VSAM clusters before executing ACFBKUP. See initialize the alternate VSAM clusters before executing ACFBKUP. also the acf2/MVS System Programmer's Guide, and the earlier sections of this chapter.

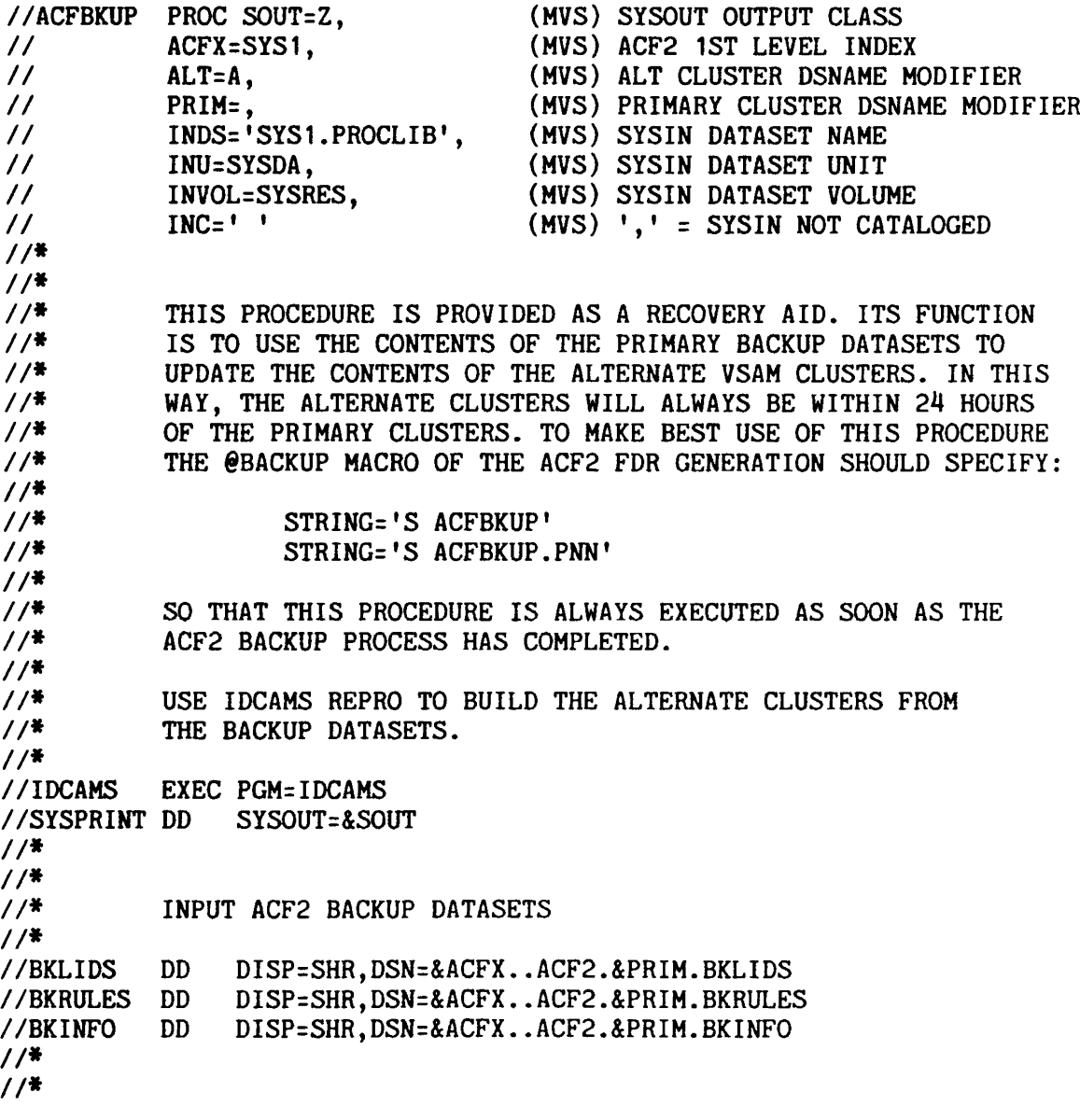

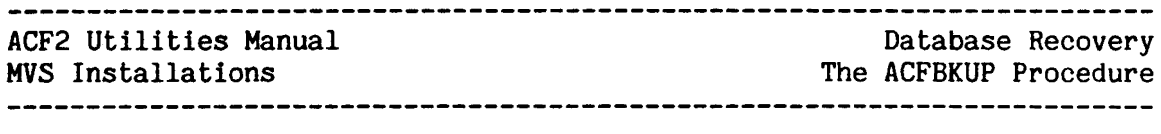

 $\mathcal{L}^{\text{max}}_{\text{max}}$  and  $\mathcal{L}^{\text{max}}_{\text{max}}$ 

*II·* OUTPUT ALTERNATE CLUSTERS.

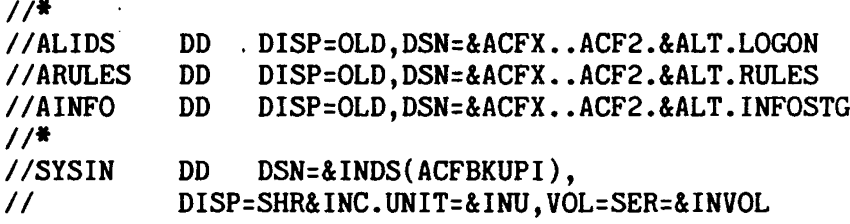

 $\sim 10^7$ 

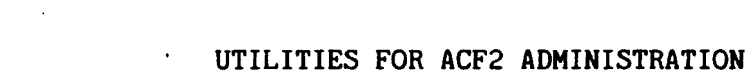

This chapter discusses the following utilities designed for more convenient administration of ACF2:

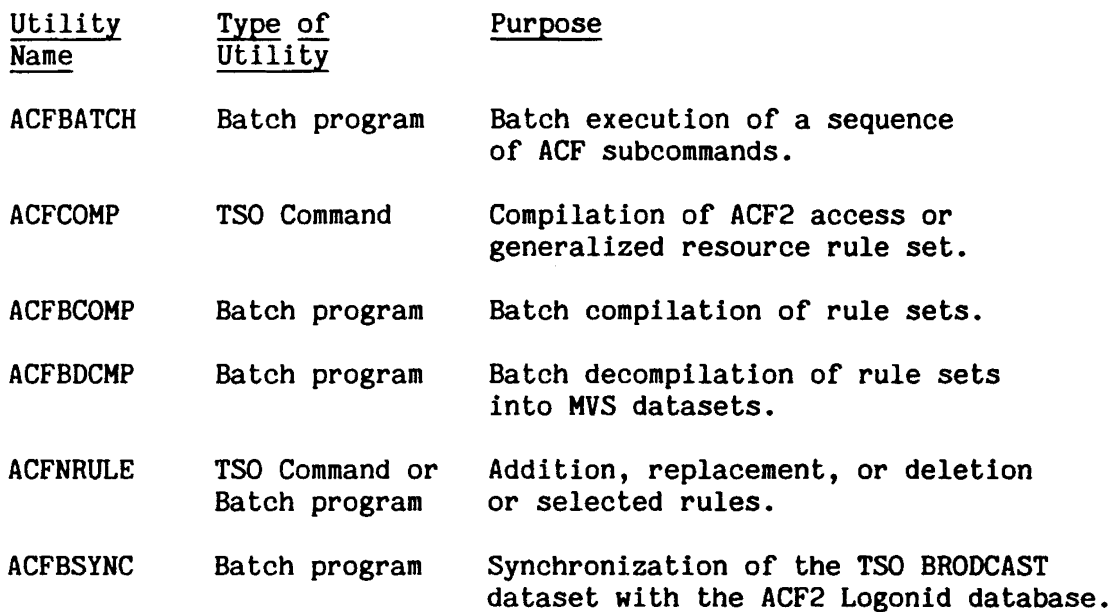

Utilities for ACF2 Administration

 $\mathbf{r}$ 

ACF2 utilities Manual

HVS Installations

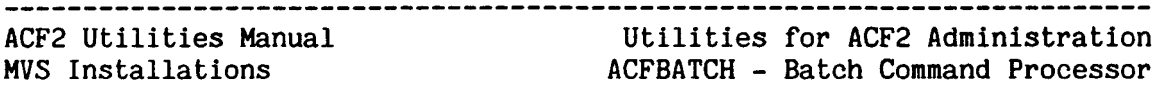

#### ACFBATCH - BATCH COMMAND PROCESSOR

The ACFBATCH utility is provided as <sup>a</sup> facility for executing the standard ACF2 commands in batch. These subcommands include those used to maintain the ACF2 Logonid data base (INSERT, CHANGE, DELETE, LIST), those used to maintain the ACF2 rules data bases (COMPILE, DECOMPILE, STORE, DELETE, TEST), and various other subcommands (SET, SHOW, HELP, etc.) The equivalent facility is already available at MVS sites by executing the TMP (Terminal Monitoring Program) in background, but MVS sites can also use ACFBATCH.

#### Files

#### **SYSHELP**

This input file is necessary whenever the HELP subcommand is being used (this file provides the HELP data).

#### **SYSPRINT**

This output file is used for the output listings produced by the various commands. Used only when "PGM=ACFBATCH" is specified in in the JCL.

#### **SYSTSPRT**

This file is used for the output listings produced by the various subcommands. Used only when "PGM=IKFEFT01" (TMP in background) is Used only when "PGM=IKFEFT01" (TMP in background) is specified in the JCL.

#### **SYSIN**

This input file is used when specifying multiple input lines (subcommands and/or data) to the ACFBATCH utility. Used only when "PGM=ACFBATCH" is specified in in the JCL.

#### **SYSTSIN**

This input file is used when specifying multiple input lines (subcommands and/or data) when the TMP in background is used to execute the ACF command. Used only when "PGM=IKFEFT01" (TMP in background) is specified in the JCL.

#### anyddns

These files (none, one, or more) can have any DO name and would be used to name the dataset(s) whenever rules are being compiled out of existing dataset(s) or decompiled into dataset(s). These do not refer to the ACF2 databases themselves.

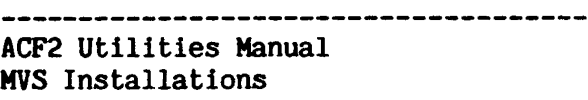

utilities for ACF2 Administration ACFBATCH - Batch Command Processor

Parameters

The only parameter which can be specified to ACFBATCH via the JOB card PARM= field is the ACF2 command to be executed. The most common usage of ACFBATCH would be to execute the ACF command (and its subcommands), so the default value (when none is specified) is "PARM=ACF".

No PARM= field or PARM=ACF

This is the default and the ACF command will be invoked. The input entries in the SYSIN DD  $*$  stream would then be various ACF subcommands and data.

PARM=ACFCOMP (\*/pdsname (member))

This invokes the ACFCOMP command ALL. If PARM=ACFCOMP \*, then the entries in the SYSIN DD \* stream would be input to the compiler. The first line would begin "\$KEY(key)", as shown below. After compilation, the ruleset is automatically stored. This parameter allows compilation of either an access or a generalized resource rule set.

#### Exaaples

 $\mathbf{I}$ 

Using ACFBATCH to perform ACF subcommands:

//ACFJOB1 EXEC PGM=ACFBATCH<br>//SYSPRINT DD SYSOUT=A //SYSPRINT DD DSN=SYS1.HELP,DISP=SHR<br>\* //SYSHELP DD<br>//SYSIN DD CHANGE UID(ABC<sup>\*\*\*\*\*</sup>) JOB NOTAPE-BLP<br>SET TERSE TERSE LIST IF(JOB) SET VERBOSE LIST IF(SECURITY) SHOW STATE HELP FIELDS /\*

Using ACFBATCH to execute ACFCOHP command to compile a rule. Data is being provided as input in the job stream:

```
//BACFOOMP EXEC PGH=ACFBATCH,PARM='ACFCOHP *t
//SYSPRINT DD SYSOUT=A
//SYSIN DD • $KEY(ABC123)
TEST. DATA UID(ABC*****) R(A) W(A)SPECIAL.DATA UID(ABC*****) R(A)
SPECIAL.DATA UID(ABC12*) R(A} W(A)
/*
```
See the acf2/MVS Administrator's Guide for a full description of the ACF2 commands and subcommands available.

................................ ACF2 utilities Manual Utilities for ACF2 Administration MVS Installations ACFCOMP - TSO Ruleset Compile Command

#### ACFCOMP - TSO RULESET COMPILE COMMAND

The TSO command ACFCOMP provides an alternative means for compiling access rule sets. This command is issued from TSO ready mode.

#### Syntax

The TSO ACFCOMP command follows one of these syntax formats:

ACFCOMP [STORE/NOSTORE] [FORCE/NOFORCE]

ACFCOMP \* [STORE/NOSTORE] [FORCE/NOFORCE] [MAXRULE(nnn)]

ACFCOMP dsname [LIST/NOLIST] [STORE/NOSTORE] [FORCE/NOFORCE]  $[MAX RULE(\overline{nnn})] [ALL]$ 

#### Methods of Compilation

ACF2 provides two ways of compiling access rule sets:

- 1. Directly at the terminal
- 2. From a partitioned dataset (PDS)

Compiling Directly at the Terminal. You can enter an access rule set directly from the terminal by first entering the ACFCOMP command without an asterisk or dataset name:

**READY** acfcomp

ACF2 will respond with:

ACF70010 ACF COMPILER ENTERED

 $\mathcal{A}$ 

You can enter your rule set text just as you would under the ACF COMPILE subcommand. The access rule set is automatically stored after you compile it.

Compiling from a Partitioned Dataset (PDS). You can also create access rule sets by first entering the control cards and rule entries into a PDS member. Each control card or rule entry must be on a separate line. The last line does not have to be a blank line. For example:

\$KEY(PAYROLL) WORK.MASTER UID(\*\*\*\*PAYNLT) R(A) W(A) E(A) WORK.BACKUP UID(\*\*\*\*PAYISO) R(A} W(L) E(A) ACF2 Utilities Manual MVS Installations ACFCOMP - T50 Ruleset Compile Command utilities for ACF2 Administration

After entering the control cards and rule entries into the PDS member, you can issue the ACFCOMP command with the name of the PDS and member. For example:

acf set rule acfcomp work.text(rule)

#### Parameters

The ACFCOMP command takes the following parameters:

An asterisk indicates that the text that follows will be input to the compiler. The system will prompt you to enter the access rule text directly from the terminal.

(no parameters)

Use of the ACFCOMP command without parameters is equivalent to specifying an asterisk. However, the valid parameters that you can specify differ slightly. See the syntax above.

#### dsname

A partitioned dataset (POS) and member name specifies the PDS and member that contains the access rule text to be compiled. The POS name follows TSO conventions. (Your high-level index is assumed unless you specify the entire POS name and enclose it in single quotes. For example, 'PAYNLT.WORK.TEXT(RULE)'.

If you do not specify a member name, ACF2 will prompt you for one. To compile input from all PDS members, specify the ALL parameter. An access rule set cannot be compiled from a sequential dataset.

#### LIST

The LIST parameter causes the input to the compiler to be displayed on your screen or printed on your listing during compilation of a rule set. NOLIST causes no such display or printed list. LIST is the default. This parameter does not apply for compilations directly from the terminal.

#### STORE/NOSTORE

The STORE parameter causes the rule set to be automatically stored at compilation time. NOSTORE causes no automatic storing of the rule set; you must issue the STORE subcommand to store the rule set. STORE is the default.

#### FORCE/NOFORCE

The FORCE parameter allows the access rule set to be stored regardless of whether it currently exists. NOFORCE allows the access rule set to be stored only if it does not already exist. FORCE is the default.

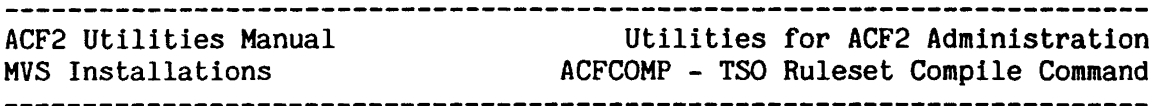

### HAXRULE(nnn)

The MAXRULE parameter specifies a number from 0 through 999 that limits the size of the rule set that you can input to the compiler. This number is a scaling factor and has no direct correlation with the number of rules in a rule set. (Different rules require different amounts of space.) The default is 250. If a rule set compiles correctly but encounters space problems when you try to store it, try specifying MAXRULE with a value less then 250. Alternatively, if a rule set contains a lot of duplication (i.e., input source names, etc.), you can specify a higher value for MAXRULE to allow the compiler to accept a larger rule set. However, using the NEXTKEY parameter in your access rules is the preferable way to handle large rule sets.

#### ALL

The ALL parameter causes compilation and storing of access rule sets from all members of a specified partitioned dataset (PDS). For example:

READY acfcomp work. text all

If any members of a PDS do not contain an access rule set text, then do not specify this parameter.

# $ACFBCOMP - BATCH RULE COMPILER$

The ACFBCOMP utility may be used to compile ACF2 rule sets in the batch environment.

# Files

#### RULES

A single access or generalized resource rule set to be compiled. This dataset can be in either of two formats: card image or variable. Card image datasets must have DCB attributes of RECFM=FB and LRECL=80; columns 73-80 may contain sequence numbers. Variable format datasets must have DCB attributes of RECFM=VB and LRECL=255; for variable format datasets columns 1-8 are ignored by the compiler and may contain sequence numbers. These DCB attributes and sequencing conventions are standard for T50 DATA and CLlST dataset types.

#### SYSPRINT

This file is used for the output listing of the rule set being compiled along with any messages produced.

The ACFBCOHP facility accepts the standard (ACF COMPILE subcommand) parameters in the JCL parm field and passes them to the compiler (e.g., MAXRULE, LIST, NOLIST, STORE, NOSTORE).

ACFBCOHP (Batch Compiler) Example

The following example shows how the ACFBCOMP utility is executed in batch.

//COMPILE EXEC PGM=ACFBCOMP,REGION=128K //SYSPRINT DD SYSOUT=A //RULES DD \*  $$KEY( . . . ) [TYPE(type)]$ *1\**

If the TYPE() parameter is present, the ACFBCOMP utility assumes that the rule set is for a generalized resource. Otherwise if the TYPE parameter is absent, it is assumed to be an access rule set.

Only one rule set may be compiled with each execution of the ACFBCOMP utility. To compile multiple rule sets from a partitioned dataset (PDS) the ACFCOMP command or the COMPILE subcommand of the ACF command must be used, as shown in the following examples.

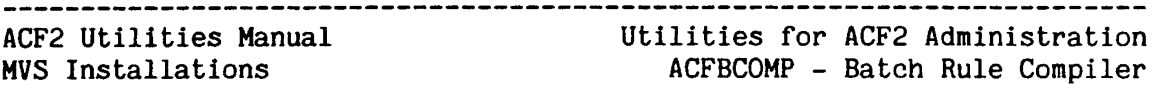

Note that the SYSTSIN input file and the SYSTSPRT output file replace the SYSIN and SYSPRINT files, respectively, in the following examples. See "ACFBATCH -·Batch Command Processor" for a description of these files.

Using the ACFCOMP command with  $T$ . IP in background:

//COMPALL EXEC PGM=IKJEFTO1, REGION=256K, DYNAMNBR=5<br>//SYSTSPRT DD SYSOUT=A //SYSTSPRT DD SY/ //SYSTSIN DD<br>ACFCOMP 'rule 'rules.pds' ALL

Using the COMPILE subcommand of the ACF command with TMP in background:

```
//COMPILE EXEC PGM=IKJEFT01,REGION=256K,DYNAMNBR=5
//SYSTSPRT DD SYSOUT=A<br>//SYSTSIN DD *
//SYSTSIN DD *
ACF
COMPILE *
$KEY(ABC123)<br>TEST.DATA
TEST.DATA UID(ABC******) R(A) W(A)<br>SPECIAL.DATA UID(ABC******) R(A)
SPECIAL.DATA UID(ABC*****) R(A)<br>SPECIAL.DATA UID(ABC12*) R(A) 1
                    UID(ABC12*) R(A) W(A)(NULL LINE must be placed prior to STORE command)
STORE
END
/*
```
\_\_\_\_\_\_\_\_\_\_\_\_\_\_\_\_\_\_\_\_\_\_\_\_\_\_\_\_\_\_\_\_\_\_\_\_\_

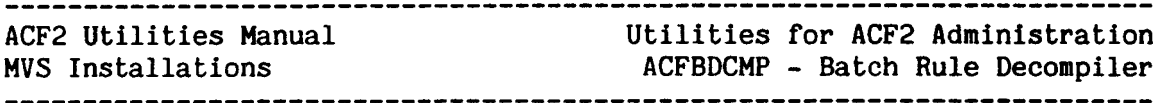

#### ACFBDCHP - BATCH RULE DECOMPILER

The ACFBDCMP utility provides for decompilation of ACF2 access and generalized resource rule sets in the batch environment.

Any output message from the ACF2 decompiler will be issued to the JOB LOG. On an MVS system, messages will appear at the user's terminal if ACFBDCHP is executed under TSO and WTP has been specified for that user.

ACFBDCMP uses the JCL "PARM=" field to specify the name of the rule set to be decompiled. For access rule sets, specify simply the name. For generalized resource rule sets specify the resource type and name separated by a slash (type/name). Because slash is a special character, the PARM field must be enclosed in quotes. A decompile of these two types of rule sets is illustrated in the following examples.

#### Files

#### RULES

The RULES file is used by ACFBDCHP to output the results of the decompilation. The RULES output file must have DCB attributes of either LRECL=80, RECFH=FB (in which case the output will be card image format) or LRECL=255, RECFM=VB (in which case the output will be of TSO CLIST format). The output datasets will be sequence numbered and continuation cards will be created as needed for the card image dataset format. If no DCB attributes are specified the default will be variable format output and a BLKSIZE=3665 will be used.

#### Examples

For an access rule set:

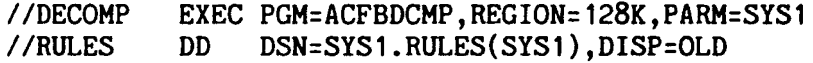

For a generalized resource rule set:

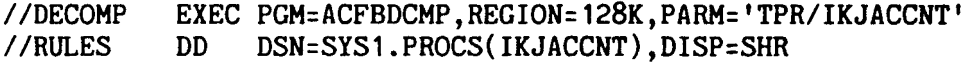

The ACFBDCMP utility will decompile only one rule set per execution. To decompile multiple rule sets the DECOMP subcommand of the ACF command must be used. The DECOMP subcommand will create a partitioned dataset (PDS) containing one member for each rule set decompiled.

ACF2 utilities Manual utilities for ACF2 Administration MVS Installations ACFBDCMP - Batch Rule Decompiler

Batch example (using the TMP in background):

Note that the SYSTSIN input file and the SYSTSPRT output file replace the SYSIN and SYSPRINT files, respectively, in the following examples. See "ACFBATCH - Batch Command Processor" for a description of these files. To decompile all ACF2 access rule sets:

//DECALL EXEC PGH=IKJEFT01,REGION=256K,DYNAMNBR=5  $//$ SYSTSPRT DD SYSOUT=A //SYSTSIN DD \* ACF DECOMP LIKE(-) INTO{'SYS1.RULES')

For generalized resource rule sets, the "DD \*" input would be:

```
ACF
SET RESOURCE(TPR)
DECOMP LIKE(-) INTO('SYS1.PROCS')
/*
```
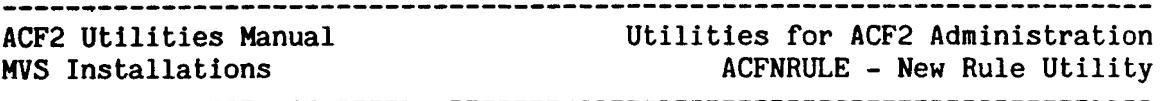

### ACFNRULE - NEW RULE UTILITY

The ACFNRULE utility provides a simple means of adding rules to access<br>and generalized resource rule sets. ACFNRULE also provides a delete and generalized resource rule sets. function to delete unwanted rules in the set. ACFNRULE may be executed both as a batch program or as a T50 command; as a TSO command ACFNRULE provides an additional verification facility to the delete function.

After ACFNRULE is executed, the modified rule set is automatically stored.

#### Files

#### SYSPRINT

The SYSPRINT file is used for the compiler output listing. As part of its processing, ACFNRULE must decompile the rule set being<br>processed. Any messages issued by the decompiler will appear Any messages issued by the decompiler will appear either in the JOB LOG (for a batch job) or at the terminal (if run as a TSO command and WTP has been specified). If run as a TSO as a TSO command and WTP has been specified). command, the SYSPRINT file need not be specified as output will be sent to the terminal.

#### Parameters

ACFNRULE parameters are entered on the command line in the T50 environment and from the JCL parm field in batch.

#### TYPE(type)

If the ACFNRULE routine Is to process a generalized resource rule set, the TYPE parameter is used to indicate the type of resource being processed. If no TYPE parameter is specified, ACFNRULE assumes that an access rule set is to be processed.

#### KEY(name)

The name of the rule set to be processed. For generalized resource rule sets this is the name of the resource and for access rule sets this is the key of the rule set to be processed.

#### DELETE(string)

The DELETE parameter specifies that any line containing the specified string be deleted from the rule set being processed. Lines being deleted will be listed on the SYSPRINT file or at the terminal if ACFNRULE is executed under TSO.

#### ADD(rule)

The ADD parameter specifies any valid ACF2 access or generalized resource rule to be added to the rule set being processed. ACFNRULE adds the rule to the end of the rule set; the ACF2 compiler will reorder the rule set as needed during the compilation pass.

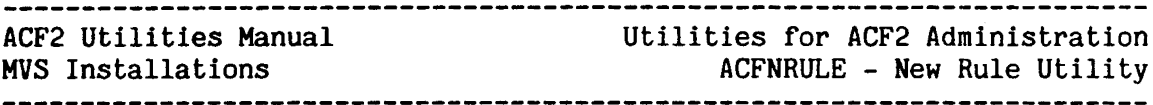

LIST/NOLlST - DEFAULT=LIST

Specifies whether the rule set should be listed upon compilation. This listing is sent either to SYSPRINT (for a batch job) or to the terminal ( $i\bar{f}$  run as a TSO command).

#### VERIFY/NOVLRIFY - DEFAULT=VERIFY - ignored in batch

The VERIFY option requests that the user be prompted for rule deletion. After listing the rules that would be deleted, ACFNRULE asks for a YES or NO to actually delete the rules. If the user specifies NO, ACFNRULE terminates. The VERIFY function is not specifies NO, ACFNRULE terminates. available in the batch environment.

Examples

ACFNRULE in batch:

//ADDRULE EXEC PGM=ACFNRULE,REGION=128K, // PARM='KEY(SYS1),DEL(PARMLIB),ADD(PARMLIB UID(ABC) READ(A))'<br>//SYSPRINT DD SYSOUT=A //SYSPRINT DD

Equivalent in T50:

ACFNRULE KEY(SYS1) DEL(PARMLIB) ADD(PARMLIB UID(ABC) READ(A))

ACFNRULE may become more useful if various CLISTs are written to aid in common functions. The following CLIST adds a rule to a set allowing The following CLIST adds a rule to a set allowing consultants to read a dataset for three days.

PROC 1 DSN FOR(3) ACFNRULE KEY(&SYSUID) ADD(&DSN UID(\*\*C) READ(A) FOR(&FOR)) NOVERIFY

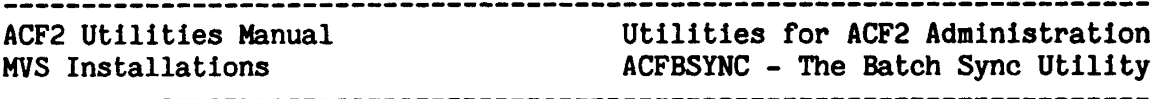

# ACFBSYNC - THE BATCH SYNC UTILITY  $ACFBSYNC = THE BATCH$  SYNC

The ACFBSYNC utility provides a high-speed batch utility to synchronize the SYS1.BRODCAST dataset with the ACF2 Logonid database for T50 users. ACFBSYNC will accept either a newly allocated BRODCAST dataset or an old BRODCAST dataset. The entire dataset will be rebuilt for processing, including both the Notices section and User Mail Directory. The INSERT command will add new Logonids to the dataset. To limit the users added, set the TSO record in G50 to NOLOGONCK. This triggers checking for only the TSO attribute in the Logonid before adding it to the BRODCAST dataset.

Full ACCOUNT privileges are required in order to execute ACFBSYNC.

# Files

 $\overline{1}$ 

#### SYSLBC

This file identifies the BRODCAST dataset that is to be built. If this OD card points to an old BRODCAST dataset, only the user mail section is rebuilt. If the DD card points to a newly allocated BRODCAST dataset, that dataset is built from scratch. ACFBSYNC issues an ENQ for integrity so the active system BRODCAST dataset may be rebuilt. It Is advisable that such a process be undertaken during low usage hours.

#### SYSUT1

If not specified, ACFBSYNC will use the online ACF2 Logonid database (implies ACF2 Is active) as input. If the SYSUT1 file is specified, it must define <sup>a</sup> variable format dataset containing ACF2 Logonid records. This file may be produced either from the daily ACF2 backups or as the SAVEREC output from the ACFRPTSL report generator.

### Parameters

Parameters are valid only when the online ACF2 Logonid database is being processed. These parameters are not valid if the SYSUT1 input file Is specified.

 $LIKE(logonid-mask) - DEFAULT=******$  (all)

Specifies that only those Logonid records that match the specified logonld-mask should be created in the SYS1.BRODCAST dataset.

 $UID(uid-mask) - DEFAULT=-$ 

Specifies that only those Logonid records whose UID string matches the specified uid-mask should be created in the SYS1.BRODCAST dataset.

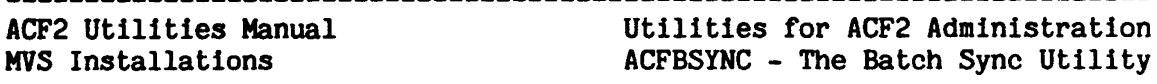

 $IF(attribute-name-1, attribute-name-2, ... attribute-name-n) -$ DEFAULT=NONE

Specifies that only those Logonld records which have the specified attribute fields "on" in their Logonid record should be added to the SYS1.BRODCAST dataset. The IF parameter may be specified as one attribute-name or with multiple attribute-names separated by commas. Multiple attribute-names are processed using AND logic; meaning that an ACFBSYNC parameter of "IF(TSO,ACCOUNT)" causes Logonid records that have both the T50 and ACCOUNT attributes to be added to the SYS1.BRODCAST dataset. Any field defined as a bit field in the Logonid record may be specified in the IF parameter.

The IF parameter may be used in conjunction with the LIKE and UID parameters. This allows the installation to further define the This allows the installation to further define the ACFBSYNC selection criteria.

#### Example

SAMPLE JOBSTREAMS TO RUN ACFBSYNC -

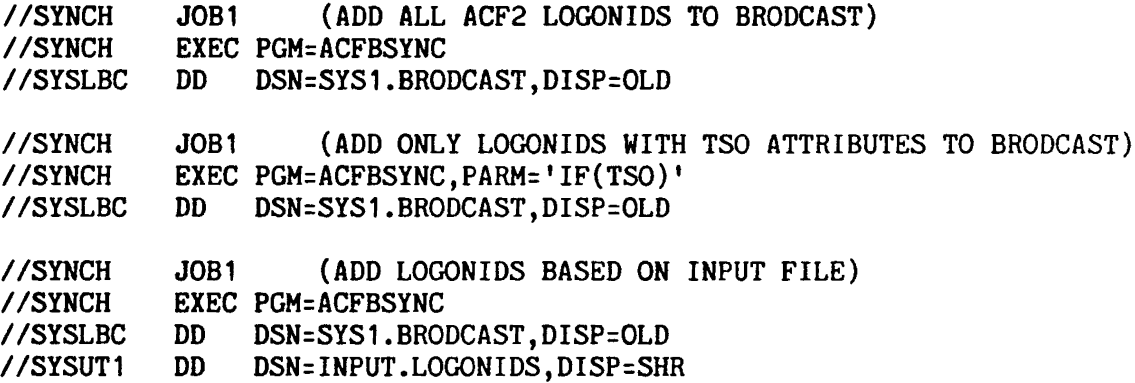

- NOTE: 1. For ACFBSYNC processing the USERID is restricted to be no more than seven characters in length. Any Logonid in the input to ACFBSYNC that Is eight characters in length will be bypassed.
	- 2. All messages produced by ACFBSYNC will appear in the executing user's JOBLOG. Consult the acf2/MVS Messages Manual for an explanation of the messages.
	- 3. Upon completion, ACFBSYNC will issue termination messages identifying the number of Logonids input and the number placed In the BRODCAST dataset.
	- 4. Parameters are valid only when the online ACF2 Logonid database is being used as input.

 $\mathbf{I}$ 

 $\hat{\mathcal{A}}$ 

 $\bar{\epsilon}$ 

 $\bar{z}$ 

 $\lambda$ 

# OTHER ACF2 UTILITIES

This chapter discusses the following ACF2 utilities:

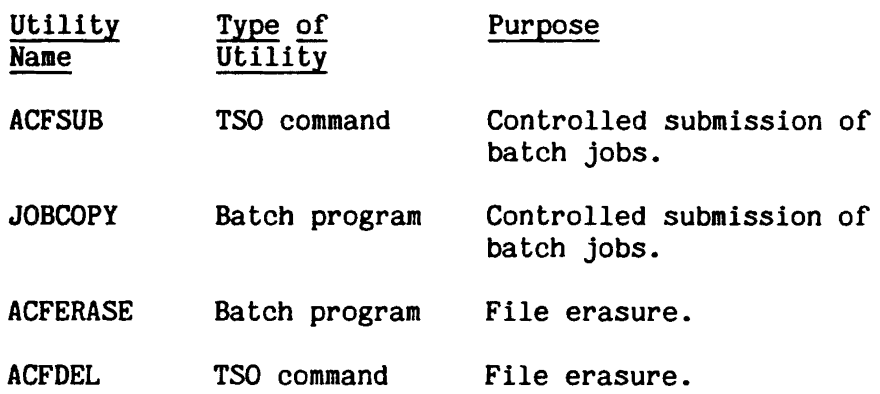

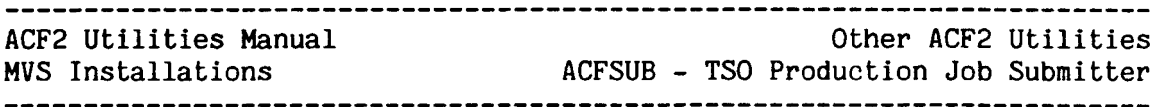

# ACFSUB - TSO PRODUCTION JOB SUBMITTER

ACFSUB is <sup>a</sup> TSO oommand issued from TSO ready mode. This utility may be used to submit controlled production-type and other special job streams under a Logonid other than the one of the TSO operator. ACFSUB verifies that the T50 operator submitting the job has the authority to submit job streams via ACFSUB out of the referenced JCL library. In addition, this utility dynamically creates the Logonid that the new job will run under. The default version of ACFSUB provided with ACF2 creates a Logonid based on the first JOB card accounting field parameter. This utility can be modified locally to assign or build the Logonid with any other formula desired.

Note that ACFSUB is similar to ACF2's sample JOBCOPY utility for batch production job submissions.

### Files

### INTRDR

The Internal Reader is dynamically allocated/deallocated when the INTRDR option is selected.

jcllib1 - jcllibn

These files are the libraries containing the controlled job streams (JCL) to be submitted from TSO via ACFSUB. The full library dataset names must be pre-defined to ACFSUB. For instructions on defining these libraries, refer to the explanation of ACFSUB in the acf2/HVS System Programmer's Guide.

### Parameters

'member-list' - DEFAULT=none This is a required, positional parameter (always the first one specified). It indicates the name or list of names of PDS members that contain the JCL to be submitted.

LIB('pds-id') - DEFAULT=Primary JCL Library Defined

This optional parameter specifies a 1-8 character id of the PDS that will be accessed for the indicated members. This PDS id must be pre-defined to ACFSUB. Note that the full JCL library dataset name is not used here. If no PDS id is specified, ACFSUB will use the primary (or first) PDS id that has been pre-defined.

# TERMINAL/INTRDR - DEFAULT=INTRDR

Specifies whether the requested jab streams are to be submitted to the job entry system via the internal reader (INTRDR) or just displayed on the terminal (TERMINAL) for review.

MVS Installations Other ACF2 Utilities ACFSUB - T50 Production Job Submitter

Syntax Examples

 $\mathbf{I}$ 

 $\overline{1}$ 

 $\mathbf{I}$ 

The full syntax of the ACFSUB T50 command *Is:*

ACFSUB 'member-list' LIB('pds-id ' ) TERMINAL/INTRDR

For example, suppose a user has the authority to use either the test or production library. This user issues the ACFSUB command to submit a jobstream from the member ACCTG1 of the JCL library TEST:

ACFSUB ACCTG1 LIB(TEST)

Before this user can execute ACFSUB, the installation must do the following:

1. First pre-define which libraries the ACFSUB command can reference. To do so, the installation modifies the module ACFSCMD, which resides in the library SYS1.ACFMAC. In a table within this module, the installation creates an entry for each JCL library to be pre-defined.

For example, assume that an entry specifies a pds-id of PROD for a library named SYS1.JCLLIB.CNTL. An authorized user can issue the following command to submit a jobstream at the terminal from the ACCTGl member of SYS1.JCLLIB.CNTL: terminal:

ACFSUB ACCTG1 LIB(PROD) TERMINAL

The entry in the module ACFSCMD also specifies the attribute that a user must have in his Logonid record in order to issue ACFSUB. This attribute may be specified through an installation-defined Logonid record field.

2. Update the restricted TSO command list (IKJEFTE2) so that it contains the module name ACFSUB.

Installations may wish to change the method used to create special Logonids for the submitted jobs (I.e., use something other than the first job accounting field to create the Logonid).

Also, all Logonids associated with a jobstream submitted via this command processor should be defined with the following attributes:

RESTRICT SUBAUTH PROGRAM(ACFSUB)

For further information on ACFSUB and the restricted TSO command list, refer to the section on ACF2/TSO facilities 1n the acf2/MVS System Programmer's Guide.

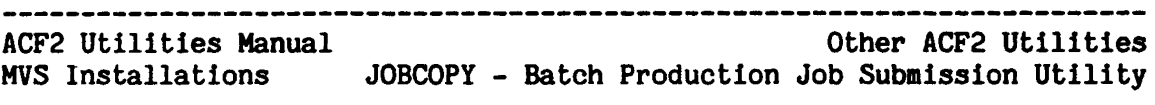

 $JOBCOPY$  UTILITY - BATCH PRODUCTION JOB SUBMISSION<br>The JOBCOPY utility can be run as a batch program or started task.

It allows for submission of production and other special types of job streams that need to run under a Logonid other than that of the TSO operator. This utility verifies that the user submitting the job stream has the authority to submit job streams via JOBCOPY from the referenced JCL library.

JOBCOPY also creates a Logonid under which the job can run. Under the default version of JOBCOPY supplied with ACF2, this Logonid is based on the account-number parameter of the first JOB card encountered. This default can be modified locally to build the Logonid by a method other than the default one.

#### Files

The JOBCOPY utility uses these files with the following DD names and descriptions:

#### SYSUT1

This file contains the production job stream to be processed by JOBCOPY.

# SYSUT2

This file will contain the processed job stream that will be submitted through JOBCOPY to the internal reader. Thus, this file should be assigned to the internal reader.

#### Parameters

The JOBCOPY utility takes the following required parameter:

'member-name' - DEFAULT=none (Required parameter) This parameter indicates the names of PDS members from whlch jobs will be submitted.

### Examples

When JOBCOPY 1s submitted in batch, the jobstream might look like:

//PROD EXEC PGH=JOBCOPY //SYSUT1 DD DSN=fl1e.name.here,DISP=SHR //SYSUT2 DD SYSOUT={A,INTRDR)

 $\mathbf{I}$
--------~-~-~--------~-----~---~--------~~-------~~~----~-~------------- ACF2 Utilities Manual MVS Installations JOBCOPY - Batch Production Job Submission Utility

When JOBCOPY is run as a started task from the operator console, the operator command might look like:

S JOBCOPY,JOB=member-name

The member-name refers to the file that contains the production job to be submitted.

Note that in batch or as a started task, JOBCOPY can submit only one jobstream at a time.

### Prerequisites for the Use of JOBCOPY

 $\overline{\phantom{a}}$ 

Before using JOBCOPY, an installation must define any libraries containing jobstreams that will be submitted through JOBCOPY. For instructions on defining these libraries, refer to the explanation of JOBCOPY in the acf2/MVS System Programmer's Guide.

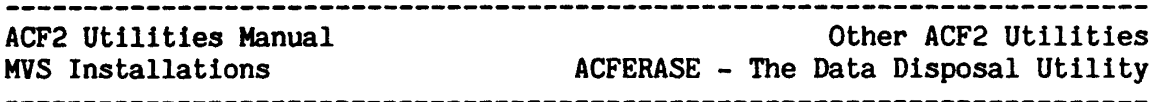

### ACFERASE - THE DATA DISPOSAL UTILITY

The ACFERASE utility will remove all data from an allocated, non-VSAM, direct access dataset or erase an entire tape volume. This is an important function since new dataset allocation can overlay an old data space, and thereby accidentally provide users access to the sensitive data that was previously stored there. For VSAM datasets, the Access Method Services utility (IDCAMS) should be used to provide this function when the VSAM dataset is defined.

For direct access datasets, ACFERASE erases each track allocated to the dataset. ACFERASE processes the entire data space regardless of logical end of dataset indicators.

For tape datasets, the ACFERASE utility uses the data security erase command to erase the entire volume from the load point (ACFERASE specifically rewinds the tape to the load point). Note that use of the data security erase operation does not inhibit the control unit from processing requests for other tape drives while it is in progress. For 2400 series tape drives which do not support DSE, ACFERASE will write tape marks across the entire tape volume.

#### Files

#### DDxxxxxx

ACFERASE selects all DD cards with the first two characters of 'DD'. Any number of DD cards may be coded; all will be processed.

#### SYSIN

The SYSIN file may be used to specify input parameter information for all of the ACFERASE parameters. Note that ACFERASE can accept parameter input from either the SYSIN file or the JCL "PARM=" field. If the SYSIN file is not defined and ACFERASE requires parameter specifications via the SYSIN file, then an error is generated.

The following specifications apply to the SYSIN file. The SYSIN input file must have a record format of F, FB, or VB. For fixed format records the last 8 columns are assumed to contain sequence numbers and are ignored. For variable format records, the first 8 characters are assumed to be the sequence field and are ignored. The hyphen character  $(1 - 1)$  may be specified as the last non-blank character of an input record to indicate that the next input record is to be considered a continuation of the current record. The concatenation process proceeds such that the first character of the next record takes the position of the hyphen and all subsequent characters will follow thereafter; blanks after the hypen on the record to be continued are ignored.

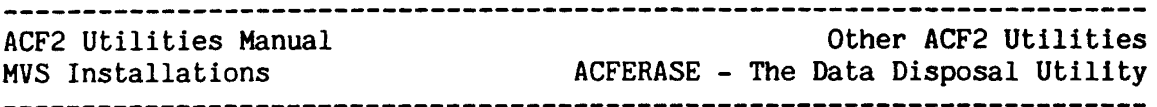

If ACFERASE is executed under an online system (such as TSO at MiS sites via the CALL command), one of the following processing modes may be invoked:

- 1. SYSIN input is required by ACFERASE: input will be obtained from either the dataset to which the SYSIN file is allocated or, if the SYSIN file is not allocated, input will be obtained from the usage terminal.
- 2. SYSIN file is an optional extension of JCL parm field: input is accepted only if the last non-blank character of the CALL program parameter operand is a hyphen:
	- This requires coding the CALL parameter
	- If no hyphen is coded, any SYSIN allocation<br>is ignored.
	- If the hyphen is coded, input is taken from the dataset to which the SYSIN file is allocated, or from the terminal.
	- The hyphen specified in the "PARM=" field is not used to indicate continuation of the input parm field, only to flag the usage of the SYSIN file.

Any messages from ACFERASE will appear in the user's JOB LOG.

### Parameters

In batch operation ACFERASE accepts the parameters listed below. The DISP= parameter may be used to uncatalog and/or scratch the dataset after ACFERASE processing completes; however, since JCL DISP processing will occur regardless of ACFERASE processing, it is suggested that datasets be scratched in a separate job step that will test the condition code set by ACFERASE. If no parameters are specified for ACFERASE the default is 'ERASE(ALL)'.

ERASE[{ddname) or ALL] - DEFAULT=ALL

Requests the erasure of all data and all labels. For tape datasets, erasure will occur from the load point to the end-of-volume; for 2400 series tape drives, ACFERASE will write tape-marks across the entire volume. For direct access datasets, ACFERASE will erase all data allocated to the data space regardless of logical end of dataset indicator. NOTE: ERASE is the only parameter allowed for processing direct access datasets (DASD).

## SLERASE[(ddname) or ALL] - DEFAULT=NONE

Requests that ACFERASE retain the VOL1 label, create a new HDR1 label, and erase all other data on the tape. SLERASE is valid only for tape datasets.

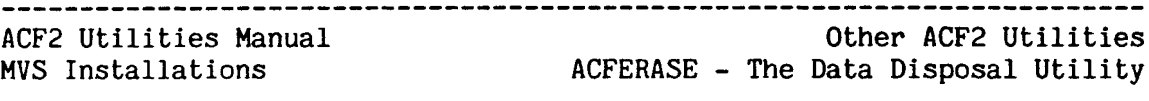

- INIT[(ddname) or ALL,(new-volser),('owner-id')] DEFAULT=NONE Requests that ACFERASE erase all data on the tape, re-initialize the VOL1 label, and create a new HDR1 label. All parameters must be specified. If ALL is specified, each tape processed will be initialized with identical VOL1 and HDR1 labels. The INIT initialized with identical VOL1 and HDR1 labels. parameter is valid only for tape datasets.
- RELABEL[{ddname),(old-volser),(new-volser),('owner-id')]

Requests that ACFERASE validate the old-veIser, erase all data and labels, create a new VOL1 label using the specified information, and create a new HDR1 label. All parameters must be specified (ALL is not valid). RELABEL is valid only for tape datasets.

Examples

Erasing disk datasets:<br>//DISK EXEC PGM=A *IIDISK* EXEC PGH=ACFERASE,PARM='ERASE(ALL)' *11001* DO DSN=SOME.DATA,DISP=(OLD,DELETE) DD DSN=SOME.DATA.SECND.DISP=(OLD.DELETE) Retaining label on tape volume: //SLTAPE EXEC PGM=ACFERASE,PARM='SLERASE(ALL)'<br>//DD3 DD UNIT=TAPE.VOL=SER=VOL001.LABEL=( *11003* OD UNIT=TAPE,VOL=SER=VOL001,LABEL=(,BLP) UNIT=TAPE, VOL=SER=VOL002, LABEL=(, BLP) Initializing tape volume: //INTAPE EXEC PGM=ACFERASE,PARM='INIT(DD5,TO1005,'USER123')'<br>//DD5 DD UNIT=TAPE.VOL=SER=T01005.LABEL=(.BLP) *UNIT=TAPE, VOL=SER=T01005, LABEL=(, BLP)* Relabeling tape volume: I/RELTAPE EXEC PGM=ACFERASE, *II* PARM='RELABEL(DD6,VOL003,VOL103,'USER456')' *INIT=TAPE, VOL=SER=VOL003, LABEL=(, BLP)* If condition codes are to be tested: //ERASE EXEC PGM=ACFERASE<br>//DD7 DD DSN=PRIVATE.I *DSN=PRIVATE.DATA,DISP=(OLD,KEEP)* //SCRTCH EXEC PGM=IEFBR14, COND=(0, NE, ERASE) *IIDD8* DD DSN=PRIVATE.DATA,DISP=(OLD,DELETE) Note: If no parameters are specified as in the above example the

default is 'ERASE(ALL)'.

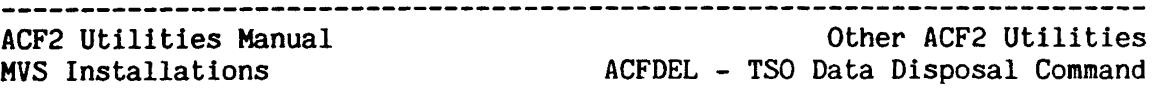

#### ACFDEL =. TSO DATA DISPOSAL COMMAND

The ACFDEL command can remove all data from allocated, non-VSAM, direct-access datasets, or from an entire volume.

#### $\mathbf{I}$ Syntax

 $\mathbf{I}$ 

 $\overline{1}$ 

ľ

 $\overline{1}$ 

 $\overline{1}$ 

This command, issued from T50 READY mode, has the following syntax:

ACFDEL dsn [SCRATCH/NOSCRATCH] [CATALOG/UNCATALOG] [ERASE/NOERASE] [VOLUME(volser)]

### Parameters

The ACFDEL command takes the following parameters:

#### dsn

Positional parameter, the name of the dataset to be processed by the ACFDEL command.

#### SCRATCH/NOSCRATCH - DEFAULT=SCRATCH

Specify SCRATCH if the dataset is to be scratched from disk after any ACFDEL processing. The dataset will be uncataloged based on the UNCATALOG parameter.

#### UNCATALOG/NOUNCATALOG - DEFAULT=UNCATALOG

Specifies that the dataset is to be uncataloged after any ACFDEL processing. The UNCATALOG and SCRATCH parameters operate The UNCATALOG and SCRATCH parameters operate independently so a dataset may be uncataloged and not scratched or scratched and not uncataloged if the user wishes.

ERASE/NOERASE - DEFAULT=ERASE

The ERASE parameter requests the ACFDEL command erase the entire data space occupied by the dataset being processed. This is the same function described under the ACFERASE utility above.

#### VOLUME(volser) - DEFAULT=as cataloged

Specifies the volume serial on which the dataset to be processed resides. If the dataset is not cataloged the VOLUME parameter must be specified. If the dataset is cataloged and the VOLUME parameter is specified, the catalog information is ignored.

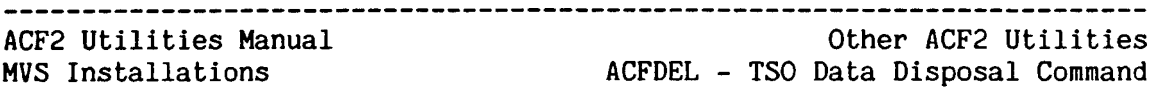

 $\sim$   $\mu$ 

# Example

ACFDEL SOME: DATA - Will erase, scratch, and uncatalog. ACFDEL SOME.DATA NOUNCAT NOSCRATCH - Will erase the data space only.

# ACF2 Utilities Manual MVS Installations

Index

 $\bar{z}$ 

# INDEX

@BACKUP macro ••• 132 @DDSN macro ••• 132 Access codes ACFRPTRX ... 102 ACFRPTXR ... 116 Access rule ACFBATCH ... 151 batch compilation ... 155 TSO individual rule processing ••• 159 TSO rule compilation ... 152 ACF Command operator ... 132-134 ACFBATCH utility examples ... 151 files ••• 150 parameters ... 151 ACFBCOMP command ... 155-156 examples ... 155 files ... 155 ACFBDCMP utility ... 158 examples ... 157 files ... 157 ACFBKUP utility ... 147 execution ... 134 ACFBSYNC utility ... 162 examples ... 162 files ••• 161 parameters ... 161 ACFCOMP command ••• 152-154 ACFBATCH ... 151 methods ••• 152 parameters ... 153 syntax ... 152 ACFDEL command ... 171 examples ... 172 parameters ... 171 syntax ... 171 ACFERASE utility ... 170 examples ... 170 files ••• 168 parameters ... 169 ACFNRULE utility examples ... 160 files ••• 159 parameters ... 159

ACFRLCVR utility execution ... 133 field descriptions ... 137 files ... 135 parameters ... 135 sample jobstream ... 143 sample output ... 137 ACFRPTCR report generator examples ... 19 field descriptions ... 22 files  $\ldots$  17 parameters ... 17 sort sequence ... 18 ACFRPTDS report generator field descriptions ... 35 files  $\ldots$  25 NEXTKEY reporting ... 33 parameters ... 25 sample output ... 30 sort sequence ... 29 ACFRPTEL report generator files  $\ldots$  44 parameters ... 44 sample output ... 47 sort sequence ... 45 ACFRPTIX report generator files  $\ldots$  52 parameters ... 52 sample output ... 53 ACFRPTJL report generator files  $\ldots$  56 parameters ... 56 sample output ... 58 sort sequence ... 57 ACFRPTLL report generator files  $\ldots$  61 parameters ... 61 sample output ... 62 ACFRPTNV report generator field descriptions ... 70 files  $\ldots$  67 parameters ... 67 sample output ... 69 sort sequence ... 68 ACFRPTPP report generator field descriptions ... 79 files  $\ldots$  72 parameters ... 73 sample output ... 77

#### ACF2 utilities Manual MVS Installations

ACFRPTPW report generator files ... 80 parameters ... 80 sample output ... 82 sort sequence ... 81 ACFRPTRL report generator files  $\ldots$  85 sample output ... 86 ACFRPTRV report generator field descriptions ... 91 files  $\ldots$  87 parameters ... 87 sample output ... 89-90 sort sequence ... 88 ACFRPTRX report generator field descriptions ... 99 files  $\ldots$  96 Logonid access report ... 95 message lines ... 102 parameters ... 98 reason codes ... 102 sample output ... 104-105 ACFRPTSL report generator ACF2 inactive ... 16 field descriptions ... 114 files ... 107 parameters ... 108 sample output ... 112 ACFRPTXR report generator access reason codes ... 116 ACF2 inactive ... 16 exit considerations ... 115 field descriptions ... 122 files •.• 117 parameters ... 120 sample output ... 125 ACFSUB command examples ... 164 files ... 164 parameters ... 164 ACF2 parameter ACFRPTRX ... 98 ACFRPTXR ••• 120 ADD parameter ACFNRULE ... 159 ALL parameter ACFRPTDS ... 28 Alternate VSAH clusters recovery ... 133

-----------------------------------

# Backup alternate clusters ... 133 automatic facility ... 132 general information ... 132 restore primary clusters ... 134 Batch utilities ACFBATCH ... 150 ACFBCOMP ... 155 ACFBDCMP ... 157 ACFBSYNC ... 161 ACFERASE ... 168 ACFNRULE ... 159-160 JOBCOPY ... 166 BUFFER parameter ACFRPTCR ... 18 examples ... 19 Clusters alternate ... 133 restoring primary ... 134 COMPILE subcommand batching ... 156 CPUID ACFRPTNV ... 67 Cross-Reference Report see ACFRPTXR ... 115 Data disposal TSO command ... 171 Utility program ... 168 Databases recovery ••• 131 Dataset cross-reference report ... 115 event  $log \ldots 25$ index report ... 52 DBLSPC parameter ACFRPTNV ... 68 DELETE parameter ACFNRULE ... 159 DETAIL parameter ACFRPTEL ... 45 ACFRPTIX ... 53 ACFRPTLL ... 62 DSET parameter ACFRPTRX ... 98 ACFRPTXR ... 121 DSN parameter ACFDEL ••• 171 ACFRPTXR ... 121

Index

# ACF2 Utilities Manual MVS Installations

ERASE parameter ACFDEL ... 171 ACFERASE ... 169 Execution of other ACF2 utilities ... 11 TSO CALL command ... 13 Execution of report generators ACF2 inactive ... 16 JeL ••• 2 Exits entry points ... 130 standard ... 95, 115 EXTEND parameter ACFRPTDS ... 29 Generalized Resource Event Log see ACFRPTRV ... 87 HEADER parameter ACFRPTNV ... 68 ID parameter ACFRPTEL ... 45 ACFRPTRV ... 88 IDCAMS utility ACFERASE ... 168 IF parameter ACFRPTSL ... 109 Information storage Update Log see ACFRPTEL ... 44 INIT parameter ACFERASE ... 169 INPUT parameter ACFRPTSL ... 108 Input/output files report generators ... 3 INSTALL parameter ACFRPTDS ... 28 Installation exits report generators ... 129 INTRDR parameter ACFSUB ... 164 Invalid Password/Authority Log see ACFRPTPW ... 80 ISPF report generator execution ... 8 utility execution ... 11

# JCL batch submission utility ... 166 database recovery ... 143 executing report generators ... 2 utility execution ... 11 JOBCOPY utility examples ... 166 files ... 166 parameters ... 166 JOBMASK parameter ACFRPTCR ... 18 ACFRPTDS ... 26 ACFRPTEL ... 45 ACFRPTIX ... 53  $ACFRPTJL$  ... 56  $ACFRPTLL$  ... 61  $ACFRPTPP$  ... 74 ACFRPTPW ... 80 ACFRPTRL ... 85 KEY parameter ACFNRULE ... 159 KEYEXCES error reporting ... 33 LAB field ACFRECVR ... 137 ACFRPTJL ... 60  $ACFRPTLL$  ... 65 ACFRPTPW ... 84 LIB parameter ACFSUB ... 164 LID field ACFRPTXR ... 121 LID parameter ACFRPTRX ... 98 LIDMASK parameter ACFRPTDS ••• 26 LIST parameter ACFNRULE ... 160 LOG parameter ACFRPTRV ... 87 LOGGING parameter ACFRPTDS ... 27 Logonid Access Report see ACFRPTRX ... 95 Logonld database alternate ... 97, 120 recovery ... 134 synchronization utility ... 161 Logonid Modification Log see ACFRPTLL ... 61

------------------------------

Index

# ACF2 Utilities Manual MVS Installations

Index

LOGSHIFT field access reporting ... 80 MASK parameter ACFRPTCR ... 18 ACFRPTDS ... 26 ACFRPTEL ... 45  $ACFRPTJL$  ... 56 ACFRPTLL ... 61  $ACFRPTPP$  ... 73 ACFRPTPW ... 80 ACFRPTRL ... 85 ACFRPTRV ... 88 ACFRPTSL ... 108 MAXRULE parameter ACFCOMP command ... 152 Member-list parameter ACFSUB ••• <sup>1611</sup> NAME parameter ACFRPTXR ... 122 New Rule Utility see ACFNRULE ... 159 **NEXTKEY** excessive condition ... 33 looping error ... 33 sample trace report ... 33 NKEYLOOP looping error ... 33 NLIDMASK parameter ACFRPTDS ... 26 NMASK parameter ACFRPTDS ... 26 HOACF2 parameter ACFRPTRX ... 98 ACFRPTXR ... 120 NOBUFFER parameter ACFRPTCR ... 18 NODBLSPC parameter ACFRPTNV ... 68 NOEXTEND parameter ACFRPTDS ... 29 NOLAB parameter ACFRECVR ... 137 HOLID parameter ACFRPTXR ••• 121 NORRSUM parameter ACFRPTXR ••• 121 NOUPDATE parameter ACFRPTSL ... 108 NOUPPER parameter ACFRPTCR ... 18

Operator commands backup ... 134 backup initiation ... 132 recovery ... 133 Parameters continuation  $\ldots$  4 report generators ... 5 PARM parameter ACFBATCH ... 151 Password violation report ... 80 Planning recovery ... 131 Pre-Processor utility see ACFRPTPP ... 71 PREFIX parameter ACFRPTIX ... 53 Primary VSAH clusters backup procedure ... 132 PRINTER parameter ACFRPTDS ... 28 ACFRPTRV ... 88 Production jobs batch submission ... 166 TSO submission ... 164 Programs event  $log \ldots 25$ Recovery of ACF2 databases ACFBKUP ... 147 ACFRECVR ... 134 general information ... 131 planning ... 131 procedure ... 133 sample jobstream ... 143 RECxxxxx files ACFRPTPP ... 72 records ... 14 report generators ... 3 RELABEL parameter ACFERASE ... 170

# ACF2 utilities Manual

# MVS Installations

Report generators ACFRPTCR ••• 17-18 ACFRPTDS ••• 25-26, 28, 30-32, 35-37, 39-41 ACFRPTEL ... 44, 47  $ACFRPTIX$  ... 52-55 ACFRPTJL ... 56, 58-59 ACFRPTLL ... 61 ACFRPTNV ... 67-68, 70 ACFRPTPP ... 71, 73 ACFRPTPW ... 80, 82, 84 ACFRPTRL ... 85-86, 86.2  $ACFRPTRV$  ... 87-94 ACFRPTRX ... 95-98, 104-106 ACFRPTSL ... 107-114 ACFRPTXR ... 115-116, 119-127 execution authorization ... 5 input records ... 14 ISPF screens ... 8 sort sequences ... 15 REPORT parameter ACFRPTSL ... 109 Restricted Logonid Job Log see ACFRPTJL ... 56 RKEY parameter ACFRPTXR ... 121 RMASK parameter ACFRPTRX ... 99 RRSUM parameter ACFRPTXR ... 121 RSRC parameter ACFRPTRX ... 98 ACFRPTXR ... 121 Rule-id Modification Log see ACFRPTRL ... 85 SCRATCH parameter ACFDEL ... 171 SELECT parameter ACFRPTPP ... 76 Selected Logonld List see ACFRPTSL ... 107 SELLID parameter ACFRPTIX ... 52 SELRULE parameter ACFRPTIX ... 53 SFLDS parameter ACFRPTSL ... 109 SHORT parameter ACFRPTDS ... 27 SIZE parameter ACFRPTDS ... 26 SLERASE parameter ACFERASE ... 169

SMFxx parameter ACFRPTPP ... 74 SMFxxxxx files ACFRPTPP ... 72 Sort sequence ACFRPTCR ... 18 ACFRPTDS ... 29 ACFRPTEL ... 45  $ACFRPTJL$  ... 57 ACFRPTNV ... 68 ACFRPTPW ... 81 ACFRPTRV ... 88 report generators ... 15 SPF see ISPF ... 8 Subcommands ACFBATCH ... 151 SUMMARY parameter ACFRPTDS ... 28 ACFRPTEL ... 45 ACFRPTLL ... 62 SYSHELP file ACFBATCH ... 150 SYSIN file ACFBATCH ... 150 SYSLBC file ACFBSYNC ... 161 SYSPRINT file ACFBATCH ... 150 ACFRPTPP ... 72 System Management Facilities (SMF) records ... 72 SYSTSIN file ACFBATCH ... 150 SYSTSPRT file ACFBATCH ... 150 TERMINAL parameter ACFRPTDS ... 28 TRACE parameter ACFRPTDS ... 27 ACFRPTNV ... 68 ACFRPTRV ... 87 T·5O access rule commands ... 152 ACFDEL command ... 171 ACFNRULE command ... 159 ACFSUB command ... 164 CALL command utility execution  $\ldots$  13 command statistics log ... 16

---------------------------------

Index

# ACF2 utilities Manual MVS Installations

المواصل مرابط المواطن مواصل مواردة

Index

TYPE parameter ACFBCOMP ... 155 ACFNRULE ... 159 ACFRPTEL ... 44 ACFRPTRV ... 88 ACFRPTRX ... 99 ACFRPTXR ... 122 UID parameter ACFRPTCR ... 18 ACFRPTDS ... 26 ACFRPTRX ... 99 UNCATALOG parameter ACFDEL ••• 171 UNKNOWN parameter ACFRPTDS ... 28 UPDATE keyword ACFRPTLL ... 61 ACFRPTSL ... 108 UPPER parameter ACFRPTCR ... 18 Utilities of ACF2 ACFBATCH ... 150-151 ACFBCOMP ... 155 ACFBDCMP ••• 157-158 ACFBKUP ... 147-148 ACFBSYNC ... 161-162 ACFCOMP ... 152 ACFDEL ... 171 ACFERASE ... 168-170 ACFNRULE ••• 159-160 ACFRECVR ... 134-135, 137, 140-141, 143-146 ACFSUB ••• 164 JOBCOPY ... 166 security administration ... 149 VERIFY parameter ACFNRULE ... 160 VIO parameter ACFRPTDS ... 27 ACFRPTRV ... 87 VOL arameter ACFRPTXR ... 122 VOLUME parameter ACFDEL ••• 171